**SKRIPSI**

# **PREDIKSI PENJUALAN OBAT PADA KLINIK PRATAMA ANNA MENGGUNAKAN METODE** *K-NEAREST NEIGHBOR*

**DISUSUN OLEH**

## **MUHAMMAD RIDHO**

**2009010005**

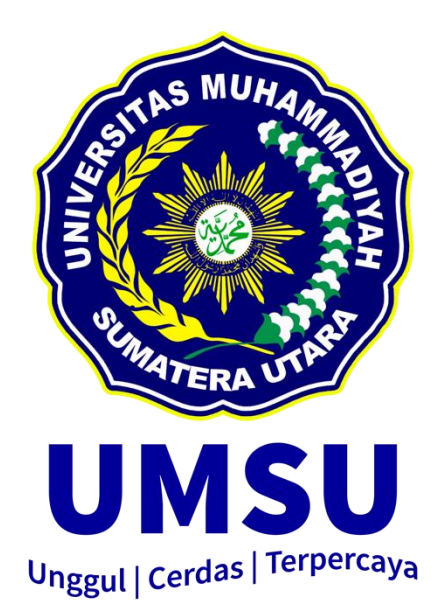

## **PROGRAM STUDI SISTEM INFORMASI**

## **FAKULTAS ILMU KOMPUTER DAN TEKNOLOGI INFORMASI**

**UNIVERSITAS MUHAMMADIYAH SUMATERA UTARA**

**MEDAN**

**2024**

# **PREDIKSI PENJUALAN OBAT PADA KLINIK PRATAMA ANNA MENGGUNAKAN METODE** *K-NEAREST NEIGHBOR*

**SKRIPSI**

**Diajukan sebagai salah satu syarat untuk memperoleh gelar Sarjana Komputer (S.Kom) dalam Program Studi Sistem Informasi pada Fakultas Ilmu Komputer dan Teknologi Informasi, Universitas Muhammadiyah Sumatera Utara**

## **MUHAMMAD RIDHO NPM. 2009010005**

#### **PROGRAM STUDI SISTEM INFORMASI**

#### **FAKULTAS ILMU KOMPUTER DAN TEKNOLOGI INFORMASI**

#### **UNIVERSITAS MUHAMMADIYAH SUMATERA UTARA**

**MEDAN**

**2024**

## **LEMBARAN PENGESAHAN**

Judul Skripsi

Nama Mahasiswa **NPM** Program Studi

 $\ddot{\cdot}$ 

: PREDIKSI PENJUALAN OBAT PADA KLINIK PRATAMA ANNA MENGGUNAKAN METODE K-**NEAREST NEIGHBOR** : MUHAMMAD RIDHO 2009010005 **SISTEM INFORMASI**  $\cdot$ 

> Menyetujui **Dosen Pembimbing**

.Kom., MTA) (Halim Maulana, S.T. M NIDN. 0121119102

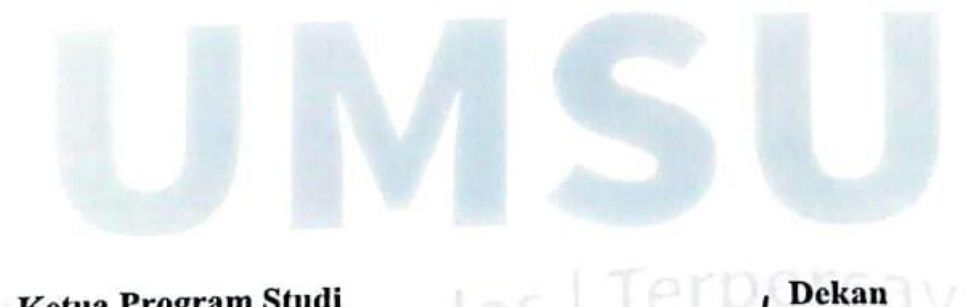

Ketua Program Studi erdas

(Martrano, S.Pd, S.Kom., M.Kom) NIDN. 0128029302

 $CS$ <sub>cip</sub>

(Dr. Al-Khowarizmi, S.Kom., M.Kom.) NIDN. 0127099201

## PERNYATAAN ORISINALITAS

## PREDIKSI PENJUALAN OBAT PADA KLINIK PRATAMA ANNA MENGGUNAKAN METODE K-NEAREST NEIGHBOR

#### **SKRIPSI**

Saya menyatakan bahwa karya tulis ini adalah hasil karya sendiri, kecuali beberapa kutipan dan ringkasan yang masing-masing disebutkan sumbernya.

> Medan, 20 Mei 2024 Yang membuat pernyataan 170809440 MUHAMMAD RIDHO

## PERNYATAAN PERSETUJUAN PUBLIKASI KARYA ILMIAH UNTUK KEPENTINGAN **AKADEMIS**

Sebagai sivitas akademika Universitas Muhammadiyah Sumatera Utara, saya bertanda tangan dibawah ini:

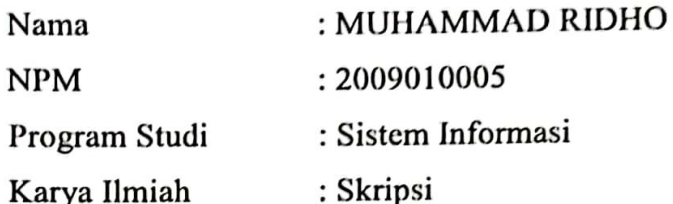

Demi pengembangan ilmu pengetahuan, menyetujui untuk memberikan kepada Universitas Muhammadiyah Sumatera Utara Hak Bedas Royalti Non-Eksekutif (Non-Exclusive Royalty free Right) atas penelitian skripsi saya yang berjudul:

## PREDIKSI PENJUALAN OBAT PADA KLINIK PRATAMA ANNA MENGGUNAKAN METODE K-NEAREST NEIGHBOR

Beserta perangkat yang ada (jika diperlukan). Dengan Hak Bebas Royalti Non-Eksekutif ini, Universitas Muhammadiyah Sumatera Utara berhak menyimpan, mengalih media, memformat, mengelola dalam bentuk database, merawat dan mempublikasikan Skripsi saya ini tanpa meminta izin dari saya selama tetap mencantumkan nama saya sebagai penulis dan sebagai pemegang dan atau sebagai pemilik hak cipta.

Demikian pernyataan ini dibuat dengan sebenarnya.

Medan, 20 Mei 2024 Yang membuat pernyataan

MUHAMMAD RIDHO NPM. 2009010005

## **RIWAYAT HIDUP**

#### DATA PRIBADI

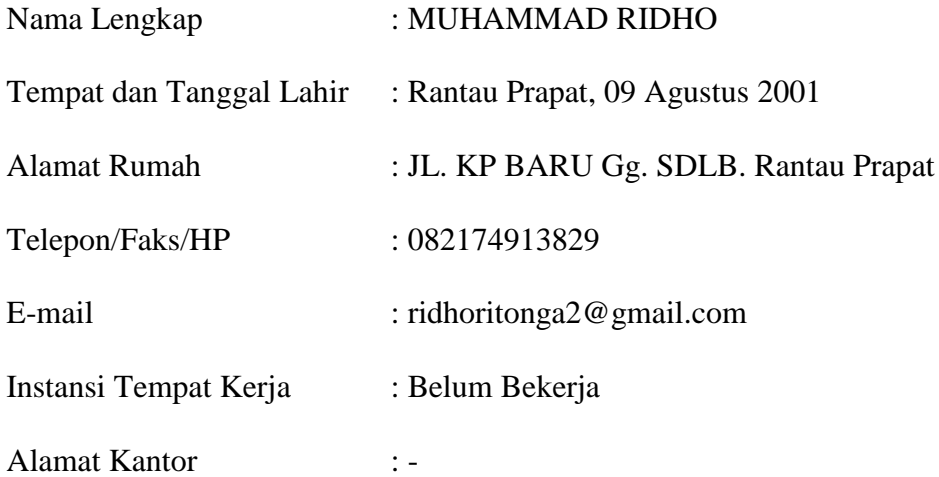

## DATA PENDIDIKAN

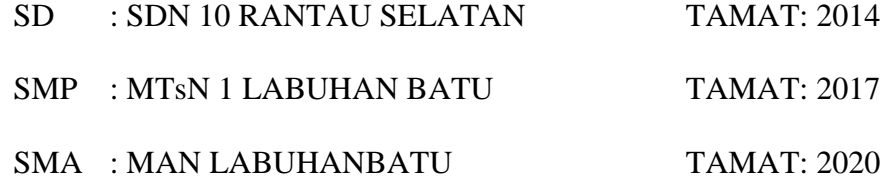

## **KATA PENGANTAR**

بسكوللذاكوم الجدة

Alhamdulillah, puji syukur kehadiran Allah SWT atas segala limpahan taufiq, rahmat hidayah, serta inayah-Nya, sehingga penulis dapat menyusun dan menyelesaikan laporan skripsi dengan judul "Prediksi Penjualan Obat Pada Klinik Pratama Anna Menggunakan Metode *K-Nearest Neighbor*". Skripsi ini disusun untuk memenuhi syarat dalam menyelesaikan studi dan memperoleh gelar sarjana untuk program studi Sistem Informasi Fakultas Ilmu Komputer dan Teknologi Informasi Universitas Muhammadiyah Sumatra Utara.

Dalam pelaksanaan penelitian sampai pembuatan skripsi ini, Banyak hal yang dipetik ketika menyusun laporan tugas akhir ini. Begitu pula dengan berbagai kendala yang muncul dan memberikan manfaat dikemudian hari. Semua itu tak lepas dari peran orang-orang disekitar saya yang selalu memberikan dukungan dan motivasi dalam penyusunan laporan tugas akhir saya , Melalui kesempatan ini, penulis menyampaikan rasa terima kasih yang sebesarbesarnya dan penghargaan yang setinggi-tingginya kepada :

- 1. Bapak Prof. Dr. Agussani, M.AP., Selaku Rektor Universitas Muhammadiyah Sumatera Utara (UMSU).
- 2. Bapak Dr. Al-Khowarizmi, S.Kom., M.Kom. Selaku Dekan Fakultas Ilmu Komputer dan Teknologi Informasi (FIKTI) UMSU.
- 3. Bapak Martiano S.pd, S.Kom., M. Kom Selaku Ketua Program Studi Sistem Informasi yang selalu memberikan dukungan.
- 4. Bapak Halim Maulana, S.T, M.Kom., MTA Selaku Wakil Dekan 1 dan selaku Dosen Pembimbing saya yang telah membimbing saya sampai ke tahap ini.
- 5. Teruntuk para Bapak/Ibu Dosen FIKTI (UMSU) atas ilmu pengetahuan yang telah diberikan kepada saya selama perkuliahan.
- 6. Seluruh Staff dan Keanggotaan Biro Kemahasiswaan yang mendukung dalam proses pengerjaan penelitian ini.
- 7. Teruntuk Kedua Surga Saya, Ibu Nurhaini Dan Bapak Hassan yang selalu mendukung dan berdoa demi kebahagiaan dan masa depan saya.
- 8. Teruntuk Teman-teman saya Angkatan Sistem Informasi 2020 yang sudah banyak membantu saya dalam segala hal dan memberikan dukungan yang lebih.
- 9. Teruntuk Diri sendiri. Saya ucapkan banyak terima kasih kepada diri saya sendiri yang telah berjuang dari semester awal hingga semester akhir yang telah memaksimalkan segala hal dengan maksimal dan baik, yang telah sabar dan mengikuti segala alur hidup yang rumit.

Dalam menyelesaikan tugas akhir ini saya sebagai peneliti tentu mempunyai banyak kekurangan dan kesalahan baik disengaja maupun tidak disengaja. Maka dari itu, saya akan sangat menghargai setiap masukan dan kritik untuk membangun diri saya agar lebih baik kedepannya. Akhir kata, saya memohon maaf sebesarbesarnya dan berharap tugas akhir ini dapat berguna dan memberikan manfaat.

#### Terimakasih Saya Ucapkan

Medan, Mei 2024

Penyusun  $\overline{\phantom{0}}$ 

Muhammad Ridho Npm: 2009010005

#### **ABSTRAK**

Skripsi ini meneliti prediksi penjualan obat di Klinik Pratama Anna menggunakan algoritma *K-Nearest Neighbor* (KNN). Tujuan utamanya adalah meningkatkan efisiensi manajemen inventaris obat dengan secara akurat memprediksi permintaan berbagai jenis obat. Data dari penjualan obat klinik selama 2-3 tahun terakhir digunakan untuk melatih dan menguji model KNN yang diimplementasikan dengan pustaka scikit-learn dalam bahasa python. Studi ini menunjukkan bahwa algoritma KNN, dengan tingkat akurasi 88,9%, secara efektif memprediksi dan mengklasifikasikan penjulana obat, memungkinkan Klinik Pratama Anna untuk mengelola persediaan dengan lebih efisien dan mengurangi biaya operasional yang terkait dengan pemeriksaan stok manual dan potensi pemborosan obat karena kadaluarsa.

**Kata Kunci:** Prediksi penjualan obat, *K-Nearest Neighbor,* Manajemen Inventaris, *Data Mining,* Pembelajaran Mesin.

#### *ABSTRACT*

*This thesis investigates the prediction of drug sales at Klinik Pratama Anna using the K-Nearest Neighbor (KNN) Algorithm. The primary objective is to enhance the efficiency of inventory management by accurately forecasting the demand for various medications. Data from the clinic's drug sales over the past 2-3 years were utilized to train and test the KNN model, implemented with the scikit-learn library in python. The study demonstrates that the KNN Algorithm, with an accuracy rate of 88,9%, effectively predicts and classifies drug sales, allowing Klinik Pratama Anna to manage its inventory more efficiently and reduce operational costs associated with manual stock checks and potential drug wastage due to expiration*

*Keyword: Drug Sales Prediction, K-Nearest Neighbor, Inventory Management, Data Mining, Machine Learning*.

#### **DAFTAR ISI**

<span id="page-11-0"></span>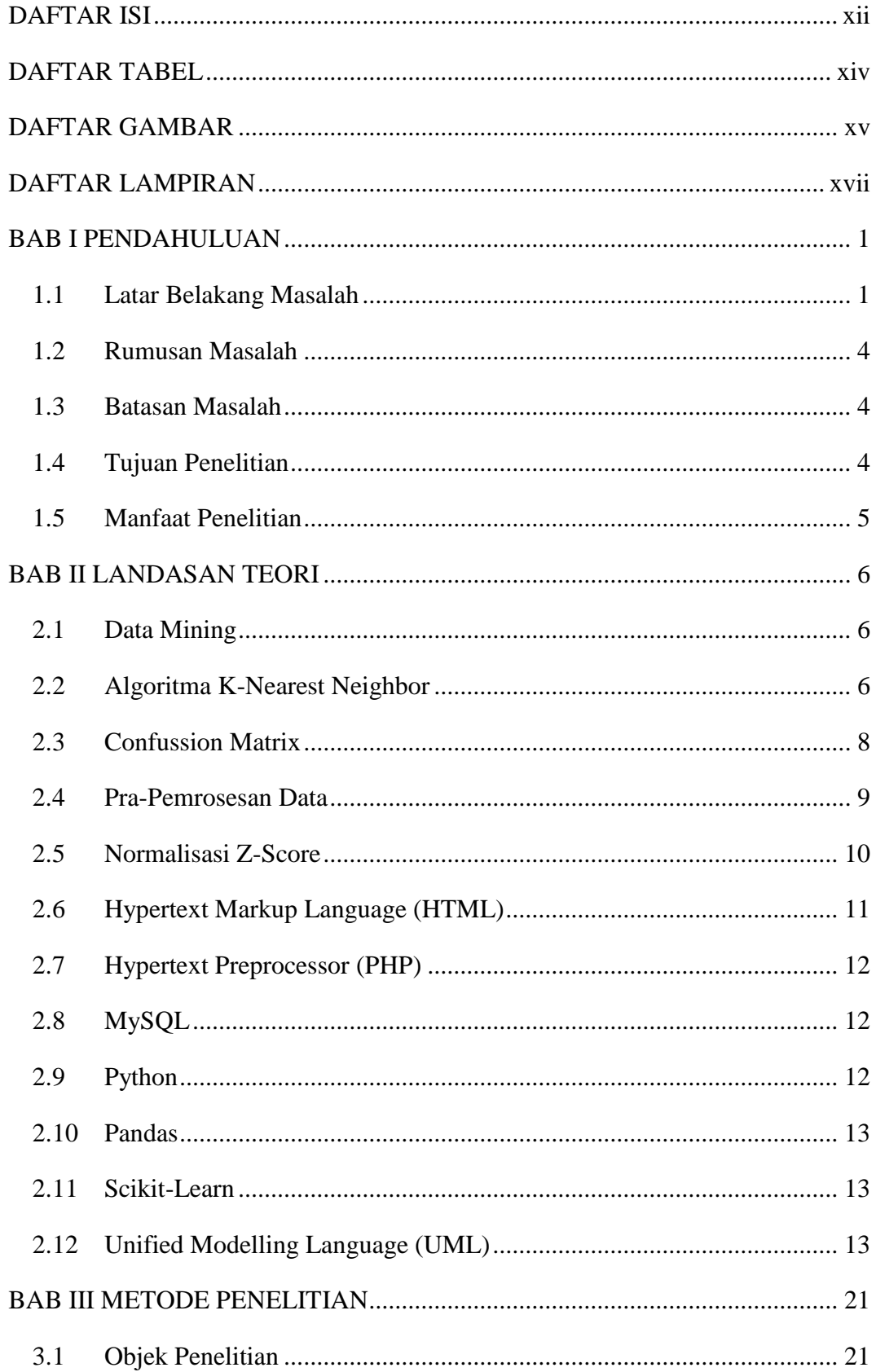

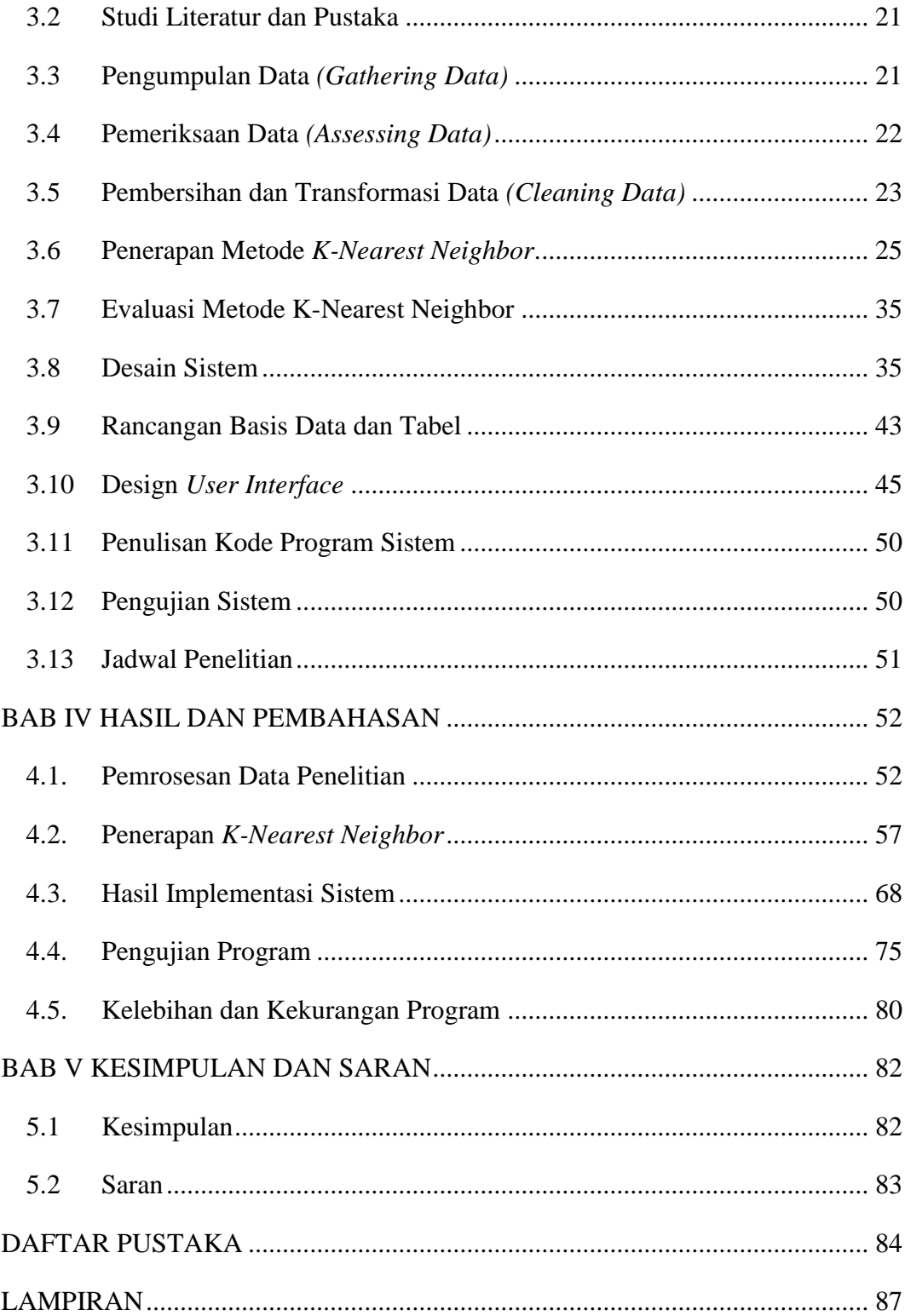

#### **DAFTAR TABEL**

<span id="page-13-0"></span>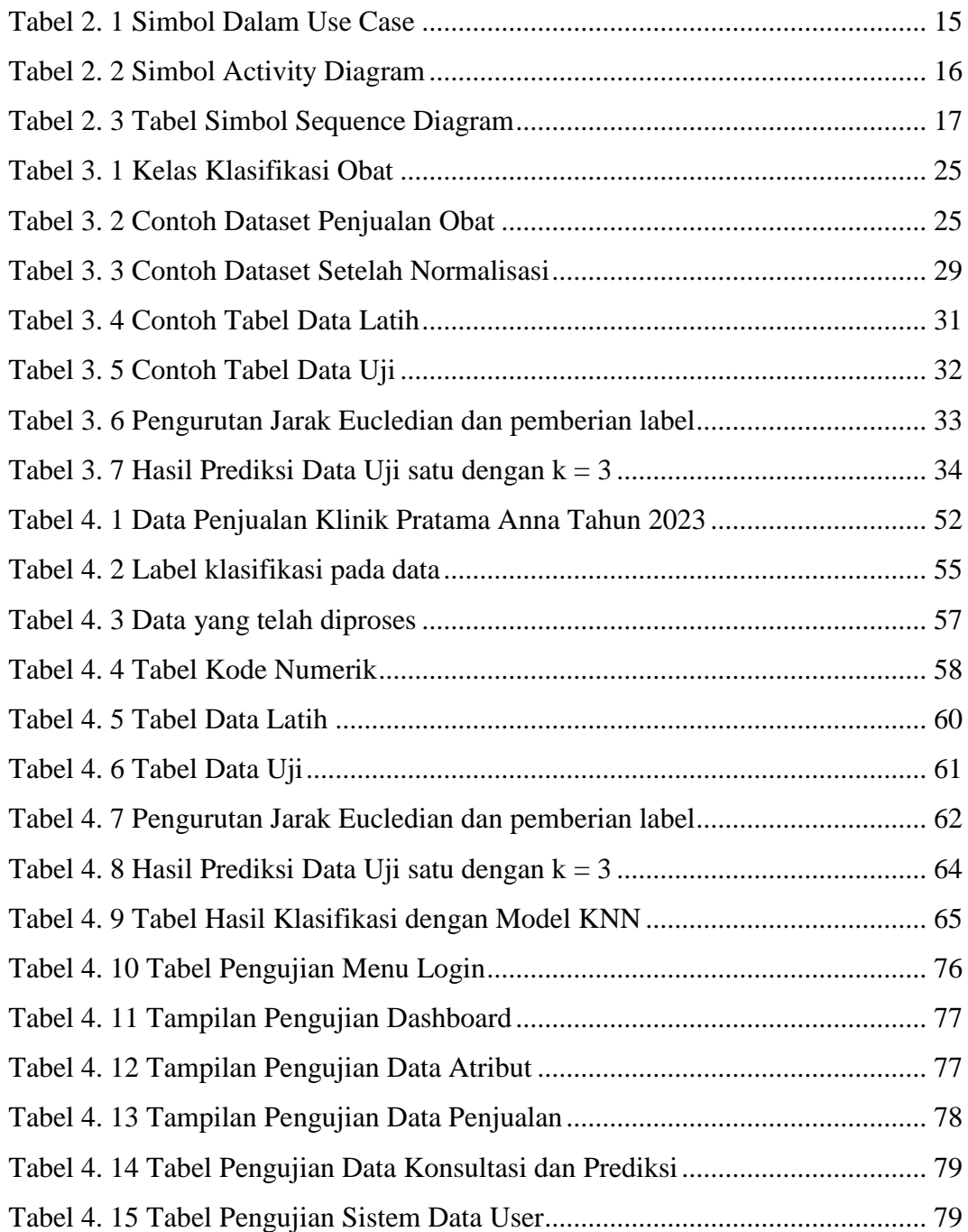

#### **DAFTAR GAMBAR**

<span id="page-14-0"></span>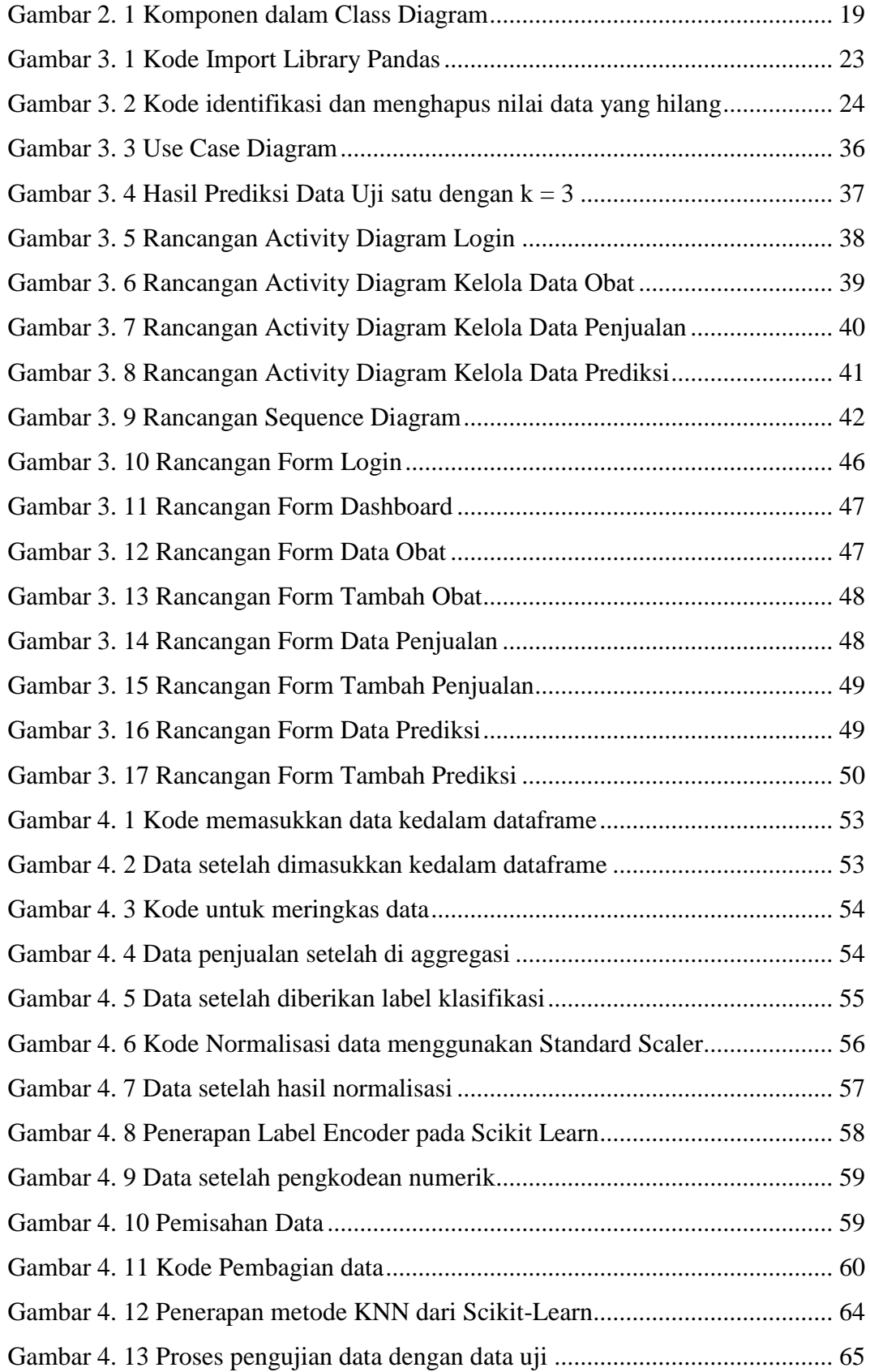

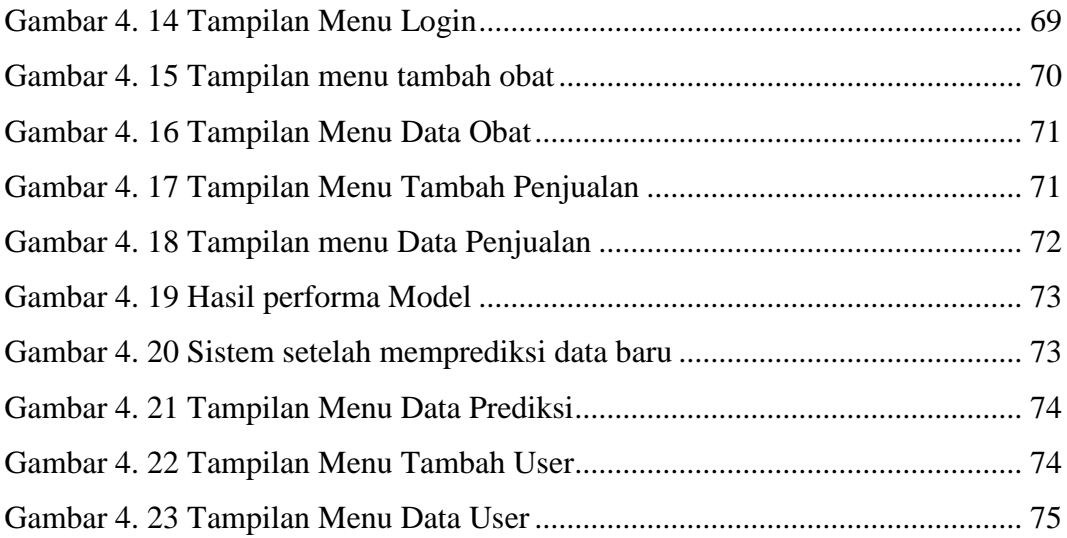

## **DAFTAR LAMPIRAN**

<span id="page-16-0"></span>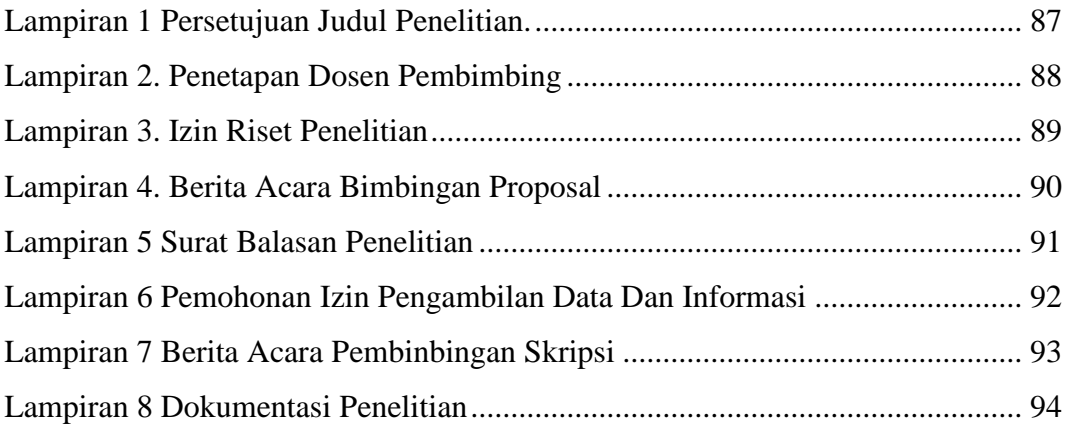

#### **BAB I**

#### **PENDAHULUAN**

#### <span id="page-17-1"></span><span id="page-17-0"></span>**1.1 Latar Belakang Masalah**

Dalam membantu masyarakat yang menghadapi keluhan penyakit atau masalah dalam kesehatan, penyedia layanan kesehatan seperti Klinik Pratama Anna, yang berlokasi di Pasar VII No.27, Medan Tembung ini memegang peranan penting dalam memastikan tersedia stok obat-obatan yang mencukupi dan sesuai dengan kebutuhan serta permintaan pasien.

Setiap harinya Klinik Pratama Anna membantu beragam pasien dengan keluhan penyakit dan membutuhkan obat-obatan untuk pemulihan kesehatan, penjualan tersebut tentunya harus dicatat dalam sebuah pencatatan yang baik dan efektif agar data dapat lebih mudah di analisa dan dicari dikemudian hari.

Namun, kenyataan di lapangan yang terjadi adalah Klinik Pratama Anna masih menggunakan sistem manual untuk mencatat penjualan obat-obatan. Data tersebut dimasukkan secara manual kedalam aplikasi *spreadsheet*. Pencatatatan seperti ini tentunya kurang efektif, terutama dengan banyaknya data penjualan dan informasi obat yang dijual.

Kendala yang akan timbul jika Klinik Pratama Anna tetap menggunakan pencatatan manual dan tidak terstruktur akan terjadi ketika Klinik Pratama Anna mencoba mencari jumlah stok obat adalah waktu yang dibutuhkan akan cukup lama mengingat kurangnya gambaran tentang berapa banyak stok obat yang tersisa. Selain itu, sulit bagi Klinik Pratama Anna untuk menentukan stok obat mana yang perlu ditambah, dikurangi, atau bahkan dihentikan penjualannya.

Keterlambatan dalam mengetahui jumlah stok obat yang tersedia dapat menyebabkan permasalahan dalam memenuhi permintaan pasien secara tepat waktu dan dapat berpengaruh pada tingkat kepuasan pasien yang mengunjungi Klinik Pratama Anna. Selain itu, kesulitan dalam menentukan kebijakan stok obat dapat mengakibatkan permasalahan seperti kurangnya stok-stok obat yang paling banyak dibutuhkan pasien atau menumpuknya stok-stok obat yang jarang terjual atau tidak terlalu dibutuhkan pasien.

Ketidakmampuan dalam mengelola persediaan stok obat-obatan juga dapat berpotensi meningkatnya biaya operasional akibat kesalahan dalam pengelolaan persediaan, seperti harus terbuangnya obat-obat yang telah kadaluarsa akibat penumpukan stok obat-obatan, hal ini tentunya dapat berpengaruh juga dalam kondisi keuangan Klinik Pratama Anna di masa yang akan datang.

Melihat berbagai permasalahan diatas, tentu Klinik Pratama Anna membutuhkan sebuah solusi yang efektif dalam manajemen stok obat serta memastikan ketersediaan obat yang dibutuhkan memadai, beberapa cara dapat dilakukan untuk memberikan solusi ini kepada Klinik Pratama Anna, salah satu diantaranya adalah penggunaan teknik *data mining* yang terintegrasi dengan sistem.

*Data mining* adalah proses menemukan informasi yang berguna dari sebuah basis data yang besar. *Data mining* juga dapat diartikan sebagai pengekstrakan informasi dari sekumpulan data besar untuk membantu dalam pengambilan keputusan. *Data Mining* dapat digunakan untuk menggali nilai tambah berupa informasi yang tidak diketahui secara manual dari suatu basis data. (Harahap & Sulindawaty, 2020)

Dalam melakukan proses *data mining,* dibutuhkan algoritma yang cocok untuk memproses data dengan jumlah besar tersebut dan mengelompokkan serta membuat keputusan berdasarkan analisa data yang ada, salah satu algoritma yang dapat digunakan adalah menggunakan Teknik klasifikasi menggunakan algoritma *K-Nearest Neighbor (KNN)*.

KNN adalah algoritma yang mampu melakukan klasifikasi terhadap objek berdasarkan data pembelajaran yang memiliki jarak paling dekat dengan objek tersebut (Anisa, 2020). Proses klasifikasi data melibatkan dua tahapan, yaitu pembelajaran *(learning)* dari data dan klasifikasi *(classification)* data. Inti dari penerapan algoritma *K-Nearest Neighbor* adalah untuk mengklasifikasi penjualan obat dari yang terlaris sampai kurang terlaris berdasarkan data dan atribut penjualan dari Klinik Pratama Anna yang sudah ada (Ali & Rizki Rinaldi, 2023).

Algoritma KNN sendiri telah dipakai dalam beberapa penelitian yang berkaitan dengan *Data Mining*. Dalam penelitian yang berjudul "Prediksi Algoritma K-Nearest Neighbor Untuk Prediksi Penjualan Obat Pada Apotek Kimia Farma Atmo Palembang" oleh Choirun Anisa (2020), menghasilkan akurasi sebesar 100% selama proses pengujian, dengan pengolahan set data penjualan obat dalam rentang 3 tahun terakhir yang diklasifikasikan berdasarkan nama obat yang sama.

Penelitian lainnya dilakukan oleh Ali & Rizki Rinaldi (2023), yang mana Algoritma KNN digunakan untuk memprediksi penjualan sepeda motor terlaris dan menghasilkan tingkat akurasi sebesar 96,15% dan penelitian yang dilakukan oleh Mulyati et al. (2020), menggunakan algoritma KNN untuk membuat aplikasi prediksi kelulusan ujian nasional

Berdasarkan latar permasalahan dan berbagai referensi penelitian diatas, maka penulis mengusulkan penelitian dengan judul "Prediksi Penjualan Obat Pada Klinik Pratama Anna Menggunakan Algoritma *K-Nearest Neighbor*".

#### <span id="page-20-0"></span>**1.2 Rumusan Masalah**

Berdasarkan latar belakang masalah yang dirincikan sebelumnya, rumusan masalah yang penulis ambil adalah Bagaimana menerapkan *data mining* dan algoritma *K-Nearest Neighbor* (KNN) untuk memprediksi penjualan obat pada Klinik Pratama Anna?.

#### <span id="page-20-1"></span>**1.3 Batasan Masalah**

Dalam penelitian ini, penulis memberikan Batasan masalah sebagai berikut :

- 1. Penelitian hanya berfokus pada Klinik Pratama Anna yang berlokasi di Pasar VII No.27, Medan Tembung.
- 2. Data yang digunakan dalam penelitian adalah data penjualan obat-obatan yang telah tersedia di Klinik Pratama Anna.
- 3. Algoritma yang digunakan untuk memprediksi penjualan obat adalah algoritma *K-Nearest Neighbor* (KNN).
- 4. Penelitian tidak memperhitungkan faktor-faktor eksternal seperti tren pasar atau kondisi ekonomi yang dapat mempengaruhi penjualan obat

#### <span id="page-20-2"></span>**1.4 Tujuan Penelitian**

Adapun yang menjadi tujuan bagi penulis dalam melaksanakan penelitian ini adalah sebagai berikut :

1. Menerapkan algoritma K-Nearest Neighbor (KNN) untuk memprediksi penjualan obat pada Klinik Pratama Anna.

- 2. Mengoptimalkan manajemen stok obat di Klinik Pratama Anna dengan memanfaatkan hasil prediksi penjualan obat.
- 3. Mengidentifikasi jenis obat yang paling banyak dibeli oleh pasien dan memperkirakan permintaan obat di masa yang akan datang.
- 4. Meningkatkan efisiensi operasional dan pengambilan keputusan terkait stok obat di Klinik Pratama Anna.

#### <span id="page-21-0"></span>**1.5 Manfaat Penelitian**

Setelah penelitian ini berlangsung, diharapkan dapat memberikan manfaat sebagai berikut

- 1. Meningkatkan efisiensi dalam manajemen stok obat dengan memprediksi kebutuhan obat secara lebih akurat.
- 2. Mengurangi biaya operasional yang disebabkan oleh kesalahan dalam manajemen stok obat.
- 3. Meningkatkan kepuasan pasien dengan memastikan ketersediaan obat yang memadai sesuai dengan permintaan.

#### **BAB II**

#### **LANDASAN TEORI**

#### <span id="page-22-1"></span><span id="page-22-0"></span>**2.1** *Data Mining*

*Data Mining* merupakan bentuk penggalian data yang digunakan untuk menggali pengetahuan dari jumlah data yang besar (Putra et al., 2023). *Data Mining*  diperlukan dalam melakukan prediksi untuk hubungan ditemukan yang memiliki arti, pola, dan kecenderungan dengan diperiksa sekumpulan besar data yang disimpan dalam penyimpanan dengan menggunakan teknik pengenalan pola statistika ataupun matematis (Iriane & Nurfaizah, 2023). Dalam *Data Mining*, proses pencarian pola atau informasi yang berguna dari data yang telah dipilih atau diolah dinamakan sebagai *Knowledge Data Discovery* (KDD).

#### <span id="page-22-2"></span>**2.2** *Algoritma K-Nearest Neighbor*

*K-Nearest Neighbor* adalah suatu metode yang biasa digunakan dalam projek *Data Mining.* Metode ini menggunakan algoritma *Supervised Learning*. *Supervised Learning* melibatkan penggunaan data yang telah diberi tanda dari hasil sebelumnya. Tujuan dari *Supervised Learning* adalah untuk melatih model komputer yang dapat mempelajari pola-pola dalam data dan melakukan prediksi akurat terhadap data yang belum diketahui (Cahya Mestika et al., 2022).

*K-Nearest Neighbor* adalah suatu metode yang menggunakan algoritma *Supervised Learning* dimana hasil dari permintaan data yang baru diklasifikasikan berdasarkan data mayoritas dari *label class* dalam KNN. Tujuan dari algoritma ini adalah mengklasifikasikan objek baru berdasarkan atribut dan data latih. Algoritma ini bekerja berdasarkan jarak terpendek dari permintaan data ke data latih untuk menentukan KNN nya. Salah satu cara untuk menghitung jarak dekat

atau jauhnya setiap data atau tetangga dalam data adalah menggunakan metode *Eucledian Distance* (Choirun Anisa, 2020).

*Euclidean Distance* adalah metode yang sering digunakan untuk menghitung jarak antar tunggal. Jarak ini digunakan untuk menguji interpretasi perkiraan jarak antara dua objek (Rozi et al., 2023). Rumus untuk menghitung jarak *Eucledian Distance* adalah sebagai berikut :

$$
D(x, y) = \sqrt{\sum_{i=1}^{n} (X_i - Y_i)^2}
$$
................. (2.1)

Dimana,

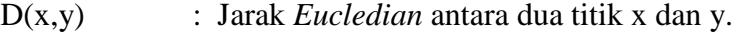

n : Dimensi ruang eucledian

Xi,Y<sup>i</sup> : Koordinat titik x dan y di dimensi ke-i

Dalam melakukan klasifikasi menggunakan algoritma KNN, kita harus menentukan nilai parameter *k*, nilai *k* pada KNN merupakan jumlah tetangga terdekat, jika *k* bernilai 1, maka kelas dari satu data latih yang terdekat akan menjadi kelas bagi data uji yang baru, jika *k* bernilai 3 akan diambil tiga data latih terdekat menjadi kelas untuk data uji yang baru (Mulyati et al., 2020).

Pemilihan nilai *k* sendiri akan mempengaruhi hasil prediksi. Nilai *k* yang terlalu besar dapat mengakibatkan distorsi data yang besar pula, hal ini dikarenakan setiap tetangga mempunyai bobot yang sama terhadap data uji, sedangkan *k* yang terlalu kecil bisa menyebabkan algoritma terlalu sensitif terhadap *noise* pada data .

Berikut merupakan Langkah-langkah untuk memprediksi menggunakan algoritma *K-Nearest Neighbor* :

- 1. Menentukan jumlah tetangga terdekat (parameter *k*)
- 2. Membagi data menjadi data latih dan data uji
- 3. Menghitung jarak *Eucledian Distance.*
- 4. Melakukan pengurutan data dari data yang memiliki jarak *Eucledian*  terkecil ke terbesar.
- 5. Melakukan klasifikasi data berdasarkan kelas terbanyak berdasarkan nilai *k*  yang telah ditentukan.

#### <span id="page-24-0"></span>**2.3** *Confussion Matrix*

*Confusion Matrix* adalah tabel yang menyatakan klasifikasi jumlah uji yang benar dan jumlah uji yang salah (Normawati & Prayogi, 2021). *Confusion Matrix*  sendiri memiliki empat istilah :

- 1. *True Negative* (TN) yang berarti model klasifikasi memprediksi data ada di kelas *negative* namun yang sebenarnya data memang ada di kelas *negative*.
- 2. *True Positive* (TP) yang berarti model klasifikasi memprediksi data ada dikelas positif namun sebenarnya memang data berada di kelas positif.
- 3. *False Negative* (FN) yang berarti model klasifikasi memprediksi data ada di kelas *negative* namun yang sebenarnya data ada di kelas positif.
- 4. *False Positive* (FP) yang berarti model klasifikasi memprediksi data ada di kelas positif namun yang sebenarnya data ada di kelas *negative*.

Dari defenisi *confusion matrix*, beberapa poin poin dalam *confusion matrix*  digunakan untuk menghitung *precision, recall,* dan *f1 score*. *Precision* adalah perbandingan antara *True Positive* (TP) dengan banyaknya data yang diprediksi positif, secara matematis dapat dilihat dibawah ini

 = + ..................................................................... (2.2)

Untuk *recall* sendiri adalah perbandingan antara *true positive* (TP) dengan banyaknya data yang sebenarnya positif. Dapat dinyatakan secara matematis seperti dibawah ini

 = + ........................................................................... (2.3)

Sedangkan *F1 Score* adalah nilai tengah dari *precision* dan *recall*. Nilai terbaik dari *F1 Score* adalah 1 dan nilai terburuknya adalah 0, secara matematis dapat dituliskan seperti dibawah ini

1 1 = 1 2 ( 1 + 1 ).......................................................... (2.4)

Nilai *F1 Score* yang baik menandakan bahwa model klasifikasi kita punya *precision*  dan *recall* yang baik (S. Setiawan, 2020).

#### <span id="page-25-0"></span>**2.4 Pra-Pemrosesan Data**

Pra-pemrosesan data adalah tahapan untuk mengolah data mentah dengan menghilangkan beberapa permasalahan yang mengganggu saat pemrosesan data. Hal tersebut dikarenakan oleh data yang formatnya tidak konsisten. Melalui proses ini, pemodelan algoritma KNN akan berjalan lebih efektif dan efisien. Adapun tahapan tahapan dalam pra-pemrosesan data adalah :

- 1. Pertama-tama dalam tahap awal *preprocessing* data, langkah yang esensial adalah melakukan data cleaning. Proses ini melibatkan pemilihan kembali data mentah untuk menghilangkan entri yang tidak lengkap, tidak relevan, atau tidak akurat. Dengan melakukan ini, kita dapat menghindari kesalahpahaman saat melakukan analisis terhadap data tersebut.
- 2. Langkah berikutnya adalah *data integration*, yang diperlukan karena preprocessing data melibatkan penggabungan data dari berbagai sumber ke

dalam satu dataset. Penting untuk memastikan bahwa data dari berbagai sumber memiliki format yang seragam.

- 3. Setelah itu, kita melanjutkan ke tahap transformasi data. Sebagaimana dijelaskan sebelumnya, data yang berasal dari sumber yang berbeda mungkin memiliki format yang beragam. Oleh karena itu, perlu dilakukan penyesuaian format agar seluruh data yang terkumpul memiliki struktur yang seragam, memudahkan proses analisis data.
- 4. Tahap terakhir dalam *preprocessing* data adalah mengurangi jumlah data, yang dikenal sebagai *data reduction*. Tujuan utamanya adalah mengurangi sampel data tanpa mengubah hasil analisis. Terdapat tiga teknik yang dapat diterapkan pada tahap ini, yaitu pengurangan dimensi (*dimensionality reduction*), pengurangan jumlah (*numerosity reduction*), dan kompresi data (Binus Student Corner, 2022).

#### <span id="page-26-0"></span>**2.5 Normalisasi** *Z-Score*

Normalisasi data adalah bagian dari praproses data di mana nilai-nilai dalam dataset disesuaikan ulang untuk memudahkan proses pengolahan. Proses ini penting karena dataset seringkali memiliki rentang nilai yang berbeda untuk setiap atributnya. Perbedaan signifikan dalam rentang nilai antar atribut dapat mengganggu kinerja optimal atribut dalam dataset. Oleh karena itu, normalisasi dilakukan untuk menyamakan skala nilai atribut agar proses analisis data menjadi lebih efisien (Whendasmoro & Joseph, 2022).

Normalisasi *Z-score* merupakan teknik normalisasi di mana nilai-nilai data disesuaikan berdasarkan nilai rata-rata dan deviasi standar dari data tersebut (Emalia Saqila et al., 2023). Dalam *Z-Score*, data mengalami transformasi atau perubahan untuk menciptakan rentang nilai yang baru, berdasarkan rentang nilai yang telah ada sebelumnya dalam dataset. Adapun rumus yang digunakan dalam *Zscore* adalah sebagai berikut :

$$
Z = \frac{X - \mu}{\sigma}
$$
 (2.5)

Dimana,

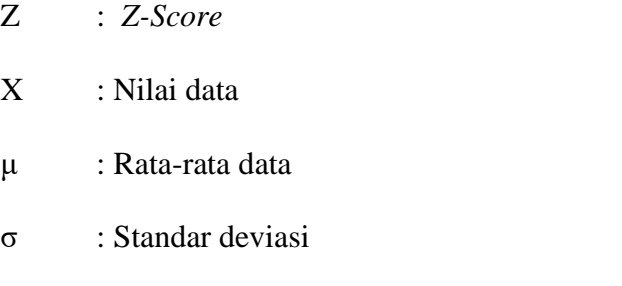

Adapun rumus untuk mencari Standar Deviasi adalah sebagai berikut :

 = √∑ (− ........................................................................................... (2.6)

Dimana,

$$
X_i \qquad : Nilai\ data
$$

- μ : Rata-rata data
- σ : Standar deviasi
- n : Jumlah data

#### <span id="page-27-0"></span>**2.6** *Hypertext Markup Language* **(HTML)**

HTML atau *HyperText Markup Language* adalah Bahasa markup standar yang digunakan untuk membuat halaman web. HTML berfungsi untuk membuat struktur dari sebuah website. HTML digunakan untuk menandai bagian mana yang akan menjadi judul artikel, bagian mana yang berfungsi sebagai isi artikel, atau bagian mana yang disajikan dalam bentuk tabel (Andre Pratama, 2020).

#### <span id="page-28-0"></span>**2.7** *Hypertext Preprocessor* **(PHP)**

PHP adalah Bahasa *scripting* yang menyatu dengan HTML yang dijalankan pada server sedang yang dikirim ke browser hanya hasilnya saja. Ketika pengguna internet membuka situs yang menggunakan fasilitas *serverside scripting* PHP, maka terlebih dahulu *server* yang bersangkutan akan memproses semua perintah PHP lalu mengirimkan hasilnya dalam format HTML ke *web server* pengguna internet tadi. Sehingga kode asli yang ditulis dengan PHP tidak terlihat di *browser*  pengguna. PHP memiliki fungsi untuk mengambil informasi dari *form* berbasis *web* dan menggunakannya untuk berbagai macam fungsi (Aniqsa, 2019).

#### <span id="page-28-1"></span>**2.8 MySQL**

MySQL merupakan perangkat lunak basis data relasi atau *Relational Database Management System* (RDBMS) yang diterapkan menggunakan lisensi GPL *(General Public License)*. MySQL memiliki kinerja, kecepatan proses yang tidak kalah dengan database-database besar lainnya (Aniqsa, 2019). Beberapa pertimbangan dalam memilih MySQL antara lain :

- 1. Kecepatan
- 2. Mudah Digunakan
- 3. Terbuka
- 4. Kapabilitas
- 5. Konektifitas dan Keamanan

#### <span id="page-28-2"></span>**2.9** *Python*

*Python* adalah salah satu Bahasa pemrograman yang popular, yang dibuat pertama kali pada tahun 1991 oleh Guido van Rossum. Bahasa Pemrograman Python sendiri dapat digunakan dalam pengembangan aplikasi web, pengembangan software, hingga mennyelesaikan permasalahan matematika dari yang dasar dan kompleks dan bisa digunakan untuk pengembangan algoritma prediksi.

Keunggulan menggunakan Python adalah, dapat digunakan di berbagai platform, memiliki *syntax* yang mudah dan *simple*, dan dapat digunakan dalam pemrograman procedural, pemrograman berorientasi objek, maupun pemrograman fungsional.

#### <span id="page-29-0"></span>**2.10** *Pandas*

*Pandas* adalah *library* pada *Python* yang paling sering dipakai untuk menganalisis data. Cara kerja *pandas* cukup menarik, Data berupa format CSV atau SQL diubah menjadi objek dalam *Python* dengan bentuk baris dan kolom yang disebut sebagai *Dataframe*. Objek *Dataframe* ini akan terlihat sangat mirip dengan tabel yang terdapat dalam aplikasi pengolahan statistika pada umumnya.

Pengunaan *Library Pandas* juga dapat membantu dalam verifikasi data, pengolahan data, normalisasi data, penggabungan dan penyatuan data, inspeksi data, serta membuat dan menyimpan data .

#### <span id="page-29-1"></span>**2.11** *Scikit-Learn*

*Scikit-Learn* adalah *library* dalam bahasa pemrograman *python* yang membantu melakukan proses pada data ataupun melakukan pelatihan pada data untuk kebutuhan *data science* seperti klasifikasi, *clustering*, dan lain-lain. *Library*  ini sangat popular dikarenakan banyak sekali model pembelajaran mesin yang dapat dipanggil menggunakan *scikit-learn* (Bisa AI Academy, 2023).

#### <span id="page-29-2"></span>**2.12** *Unified Modelling Language* **(UML)**

*Unified Modelling Language* (UML) adalah bahasa pemodelan visual yang digunakan untuk menentukan, memvisualisasikan, membangun berbagai aspek dari

sebuah sistem perangkat lunak. UML sendiri memiliki fungsi sebagai alat untuk menangkap pemahaman mengenai sistem yang perlu dibangun.

Bayangkan sistem sebagai kelompok objek yang berbeda yang bekerja sama untuk melakukan pekerjaan yang berguna untuk pengguna. Bagian struktur statis mendefiniskan jenis objek yang penting untuk sistem dan bagaimana mereka terkait satu sama lain. Bagian perilaku dinamis menggambarkan bagaimana objek berubah seiring waktu dan berkomunikasi satu sama lain untuk mencapai tujuan tertentu. Dengan memodelkan sistem dari berbagai sudut pandang yang terkait, kita dapat memahami sistem tersebut untuk berbagai keperluan (Rumbaugh et al.., 2021).

Alat bantu yang digunakan dalam perancangan sistem menggunakan Unified Modelling Language (UML) adalah sebagai berikut :

1. *Use Case Diagram* 

*Use Case Diagram* menunjukkan bagaimana perilaku suatu sistem ketika digunakan oleh orang lain, *Use Case Diagram* memecah fungsionalitas sistem menjadi tindakan yang bermakna bagi pengguna *(Actor)* yang menggunakan sistem. Pengguna *(Actor)* mencakup manusia, serta sistem dan proses komputer lainnya).

Sedangkan *Actor* adalah representasi ideal dari orang, proses, atau objek eksternal yang berinteraksi dengan suatu sistem, subsistem, atau kelas. Unuk identifikasi *Actor*, harus ditentukan tugas tugas yang berkaitan dengan peran pada konteks sistem. Orang atau sistem bisa muncul dalam beberapa peran, perlu diketahui jika *Actor* berinteraksi dengan *use case.*

Selain Actor, terdapat simbol simbol lain yang bisa digunakan didalam *Use Case* untuk memodelkan fungsi apa saja dari sistem yang

<span id="page-31-0"></span>

| Gambar    | <b>Function</b> | Keterangan                       |
|-----------|-----------------|----------------------------------|
|           | Asosiasi        | Asosiasi antara actor dan use    |
|           |                 | case, digambarkan dengan garis   |
|           |                 | tanpa panah yang menunjukkan     |
|           |                 | siapa atau apa yang meminta      |
|           |                 | interaksi secara langsung        |
| «extend»  | Extend          | Perluasan dari use case lain     |
|           |                 | ketika kondisi atau<br>syarat    |
|           |                 | terpenuhi                        |
| «include» | Include         | Merujuk pada penambahan          |
|           |                 | perilaku tambahan dalam suatu    |
|           |                 | use case yang secara eksplisit   |
|           |                 | menjelaskan<br>penambahan        |
|           |                 | tersebut                         |
|           | Use<br>case     | Hubungan antara suatu use case   |
|           | generalization  | umum dengan <i>use case</i> yang |
|           |                 | lebih spesifik yang mewarisi     |
|           |                 | dan menambahkan fitur fitur      |
|           |                 | kepadanya                        |

**Tabel 2. 1 Simbol Dalam Use Case**

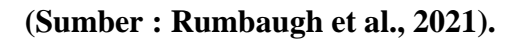

2. Diagram Aktivitas *(Activity Diagram)*

Diagram aktivitas *(Activity Diagram)* menggambarkan aliran kerja dari sebuah sistem. Diagram aktivitas dapat mencakup cabang dan bercabangnya control dalam sebuah sistem yang berjalan secara bersamaan. Cabang cabang ini mewakili aktivitas yang dapat dilakukan secara bersamaan (Rumbaugh et al.., 2021). Simbol-simbol yang digunakan dalam *Activity Diagram* adalah sebagai berikut :

<span id="page-32-0"></span>

| <b>Gambar</b> | <b>Function</b>    | Keterangan                      |
|---------------|--------------------|---------------------------------|
|               | <b>Start Point</b> | Diletakkan pada pojok kiri atas |
|               |                    | dan merupakan awal aktifitas    |
|               | <b>End Point</b>   | Akhir dari aktifitas            |
|               | <b>Activities</b>  | Menggambarkan suatu proses /    |
|               |                    | kegiatan dalam aplikasi         |
|               | Fork               | Digunakan untuk menunjukkan     |
|               |                    | kegiatan yang dilakukan secara  |
|               |                    | parallel untuk menggabungkan    |
|               |                    | dua kegiatan parallel menjadi   |
|               |                    | satu                            |

**Tabel 2. 2 Simbol Activity Diagram**

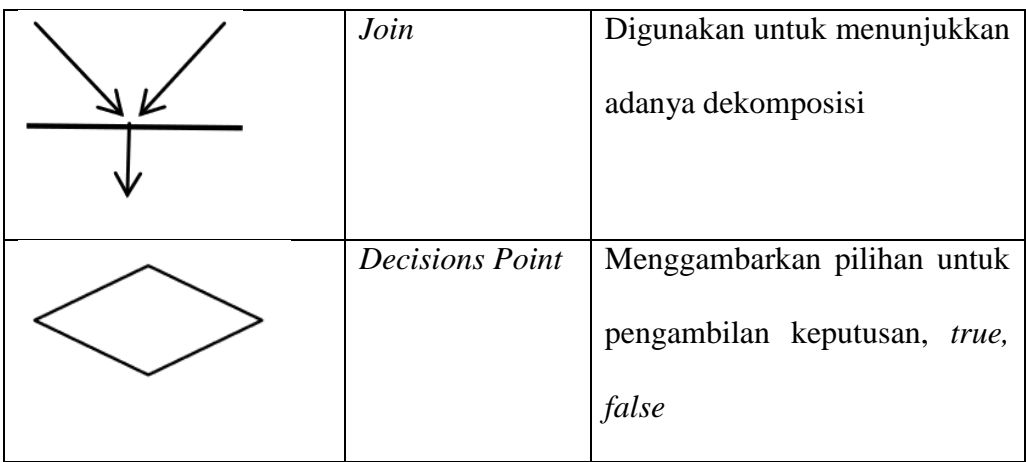

## **(Sumber : Rumbaugh et al., 2021).**

3. *Sequence Diagram*

Sequence Diagram menggambarkan kelakuan objek pada *use case* dengan mendeskripsikan waktu hidup objek dan pesan yang dikirimkan dan diterima antara objek. Simbol-simbol yang digunakan dalam *sequence diagram* yaitu :

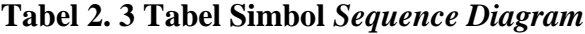

<span id="page-33-0"></span>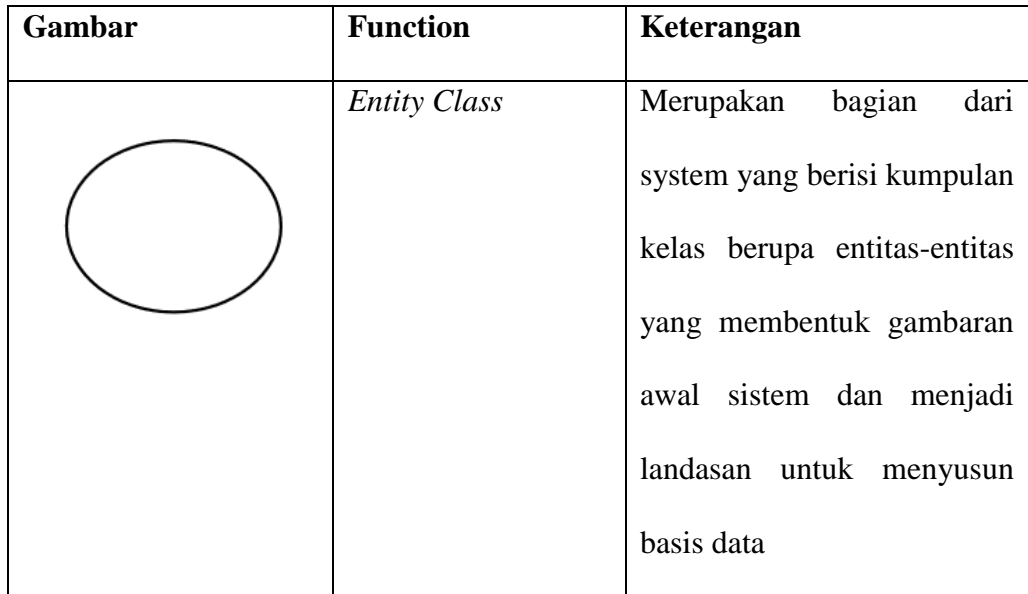

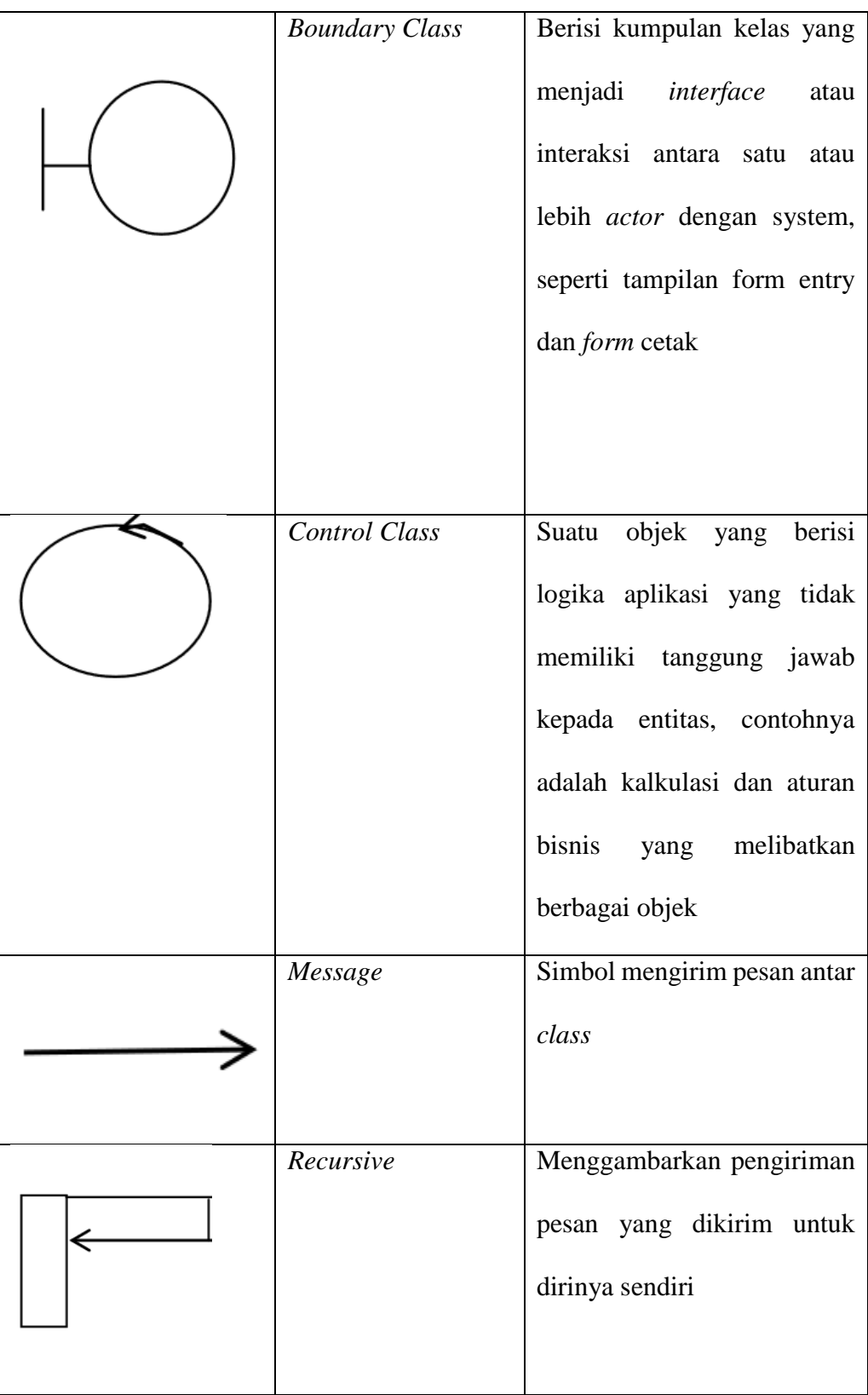

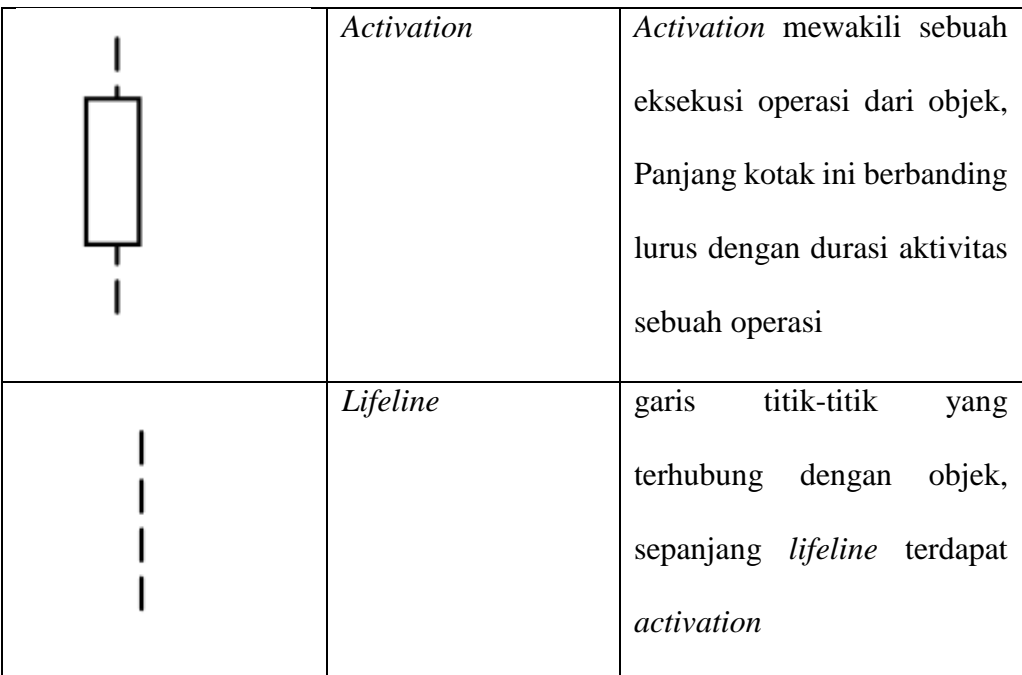

#### **(Sumber : Rumbaugh et al., 2021).**

4. *Class Diagram* (Diagram Kelas)

*Class diagram* adalah salah satu jenis diagram struktur pada UML yang menggambarkan dengan jelas struktur serta deksripsi *class,* atribut, metode, dan hubungan dari setiap objek. *Class Diagram* bersifat statis, dalam artian diagram ini tidak menjelaskan apa yang terjadi jika kelas-kelasnya berhubungan, melainkan menjelaskan hubungan apa yang terjadi.

*Class Diagram* memiliki tiga komponen penyusun. Dapat dilihan dalam gambar dibawah ini

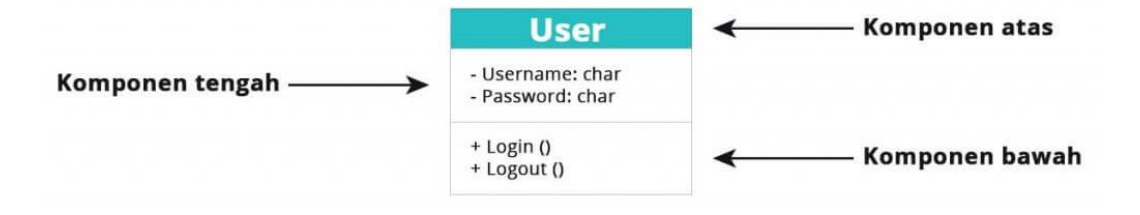

<span id="page-35-0"></span>**Gambar 2. 1 Komponen dalam Class Diagram (Sumber : R. Setiawan, 2021)**
Berikut merupakan penjelasan komponen-komponen diatas :

1. Komponen Atas

Komponen ini berisikan nama *class.* Setiap class memiliki nama yang berbeda-beda

2. Komponen Tengah

Komponen ini berisikan atribut dari *class*, komponen ini digunakan untuk menjelaskan kualitas dari suatu kelas. Atribut ini dapat ditulis dengan detail, dengan cara memasukkan tipe nilai

3. Komponen Bawah

Komponen ini menyertakan operasi yang ditampilkan dalam bentuk daftar. Operasi ini dapat menggambarkan bagaimana suatu *class* dapat berinteraksi dengan data.

## **BAB III**

#### **METODE PENELITIAN**

## **3.1 Objek Penelitian**

Dalam penelitian ini, penulis mengimplementasikan *Data Mining* dengan menggunakan metode *K-Nearest Neighbor* untuk memprediksi penjualan obat dalam klinik pratama anna yang akan diimplementasikan dalam bentuk sistem. Metode penelitian yang digunakan ialah metode kuantitatif, dikarenakan penulis akan mengandalkan data numerik untuk melakukan prediksi.

## **3.2 Studi Literatur dan Pustaka**

Tahapan ini dilakukan guna mengetahui kebutuhan-kebutuhan yang digunakan dalam menyelesaikan masalah yang diteliti dan memahami lebih dalam metode yang akan digunakan. Berbagai referensi kemudian dipelajari sebagai fondasi dasar yang kuat dalam mengerjakan penelitian dengan mempelajari jurnal dan artikel terkait dengan penelitian.

## **3.3 Pengumpulan Data** *(Gathering Data)*

*Gathering Data* merupakan proses untuk memperoleh informasi dan fakta-fakta yang relevan terhadap penelitian yang dijalani. Adapun data yang diperlukan dalam penelitian ini meliputi data penjualan obat-obatan pada Klinik Pratama Anna selama 2-3 tahun terakhir. Langkah Langkah pengumpulan data mencakup observasi langsung di Klinik Prtama Anna serta wawancara dengan pihak terkait untuk mendapatkan pemahaman lebih mendalam mengenai sistem penjulan obatobatan pada Klinik Pratama Anna.

## **3.4 Pemeriksaan Data** *(Assessing Data)*

Tahap ini dilakukan untuk memeriksa dan identifikasi masalah yang terdapat dalam data dan memastikan data tersebut memiliki kualitas yang baik. Pemeriksaan data akan dilakukan dengan bantuan *library pandas*. Menurut Dicoding Team (2023) , adapun beberapa masalah umum yang biasanya dijumpai dalam sebuah data adalah sebagai berikut :

a. *Missing Value*

Masalah ini muncul ketika adanya nilai yang hilang dari sebuah data dan biasanya direpresentasikan dengan nilai NaN dalam library pandas. Library pandas sendiri menyediakan metode Bernama isnull() atau isna() untuk mengidentifikasi masing masing nilai yang hilang dalam sebuah data yang kemudian dipadukan dengan metode sum() untuk menghitung jumlah *missing value* dalam data.

b. *Invalid Value*

Masalah ini muncul Ketika terdapat nilai yang tidak masuk akal dan tidak sesuai dengan ketentuan.

c. *Duplicate Value*

Masalah ini terjadi Ketika terdapat data yang memiliki nilai yang sama persis pada setiap kolomnya. Library *pandas* menyediakan metode *duplicated()* untuk mengidentifikasi apakah terdapat duplikasi terhadap data

#### d. *Inaccurate Value*

Masalah ini muncul ketika nilai pada sebuah data tidak sesuai dengan hasil observasi. Masalah ini umumnya muncul karena adanya *human error* dalam pencatatan transaksi.

#### e. *Inconsistent Value*

Masalah ini muncul Ketika sebuah data memiliki nilai yang tidak konsisten baik dari segi satuan maupun ketentuan penilaian.

#### **3.5 Pembersihan dan Transformasi Data** *(Cleaning Data)*

Pembersihan data dilakukan berdasarkan temuan-temuan masalah yang ditemui pada proses pemeriksaan data, masalah-masalah yang ditemukan ditangani dengan teknik-teknik tertentu yang akan dibantu menggunakan *library pandas.*

Sedangkan tahapan transformasi data merupakan tahapan dimana data yang sudah melewati tahap pemeriksaan dan pembersihan diubah dengan membuat ringkasan (agregasi) sehingga data tersebut dapat digunakan dalam proses *data mining* menggunakan metode *k-nearest neighbor*.

Berikut beberapa tahapan penerapan pengolahan data tersebut menggunakan *library pandas* :

1. Mengimpor *Library Pandas*

Langkah ini pertama kali dilakukan agar dapat menggunakan fitur-fitur yang disediakan *pandas* untuk pemrosesan data, adapun potongan kode yang digunakan dalam mengimpor *Library Pandas* dalam lingkungan pengembangan *Python* dapat dilihat pada gambar dibawah ini :

# import pandas as pd

**Gambar 3. 1 Kode Import Library Pandas**

Potongan kode di atas adalah contoh penggunaan pernyataan import untuk mengimpor library *Pandas* dengan alias *pd*. Alias digunakan untuk mempermudah pemanggilan saat pandas digunakan dalam pemrosesan data.

2. Memasukkan data dalam format csv

*Pandas* memberikan kemudahan untuk memasukkan data kedalam lingkungan pengembangan *python,* adapun memasukkan data ke dalam lingkungan pengembangan model menggunakan bahasa *python* dan *library pandas* dapat dilihat dalam potongan kode dibawah ini :

# # Memuat file CSV ke dalam DataFrame  $data = pd.read.csv('nama file.csv')$

Setelah kode ini dieksekusi, data dari file CSV akan dimuat ke dalam objek DataFrame yang disebut data, yang dapat Anda gunakan untuk melakukan berbagai operasi pemrosesan data menggunakan Pandas.

3. Verifikasi data

Pemeriksaan apakah ada data yang hilang atau data tidak valid dapat dipermudah dengan menggunakan *library pandas*. Pengecekan nilai yang hilang dalam suatu data dapat dilakukan dengan potongan kode yang terdapat di gambar 3.3 dibawah ini. Kode tersebut juga secara otomatis menghapus nilai yang hilang tersebut.

> # Misalnya, identifikasi nilai yang hilang data.dropna(inplace=True)

# **Gambar 3. 2 Kode identifikasi dan menghapus nilai data yang hilang**

#### **3.6 Penerapan Metode** *K-Nearest Neighbor***.**

*K-Nearest Neighbor* melakukan klasifikasi terhadap objek berdasarkan data pembelajaran yang jaraknya paling dekat dengan objek tersebut. Pemilihan atribut terdiri dari tetangga *n* (biasa disebut *k*). parameter *k* ditentukan berdasarkan nilai *k* dengan performa terbaik saat pelatihan data (Putra et al., 2023).

Setelah data melalui proses pemeriksaan, pembersihan, dan transformasi, berikut merupakan contoh penerapan metode *k-nearest neighbor* dalam penelitian terkait. Berdasarkan banyaknya jenis obat yang terjual dari tahun 2023 yang berjumlah 45 jenis obat berbeda yang ditentukan kelas klasifikasinya berdasarkan rentang penjualan obat dengan ketentuan sebagai berikut :

**Tabel 3. 1 Kelas Klasifikasi Obat**

| No | <b>Rentang</b> | <b>Kelas</b> |
|----|----------------|--------------|
|    | $0-1000$       | Kurang Laris |
|    | 1000-2000      | Laris        |
|    | >2000          | Sangat Laris |

Data penjualan telah direkapitulasi dan disusun berdasarkan jenis obat,

jumlah yang terjual, serta klasifikasi kelas yang tercantum dibawah ini :

**Tabel 3. 2 Contoh Dataset Penjualan Obat**

| Nama Obat                          | Harga<br>(Rp) | Jumlah<br><b>Terjual</b> | klasifikasi         |
|------------------------------------|---------------|--------------------------|---------------------|
| Acyclovir KF 400mg Tablet          | 2500          | 2374                     | <b>Sangat Laris</b> |
| Alerhis Loratadine 10mg Kapsul     | 15000         | 268                      | Kurang Laris        |
| Ambroxol Sirup 60ml                | 8000          | 1327                     | Laris               |
| Amlodipine Dexa 5mg Tablet         | 15000         | 280                      | Kurang Laris        |
| Amoxicillin IF 500mg               | 1000          | 2189                     | <b>Sangat Laris</b> |
| Atorvastatin Pratapa Nirmala 20 mg |               |                          |                     |
| Tablet                             | 5500          | 1405                     | Laris               |

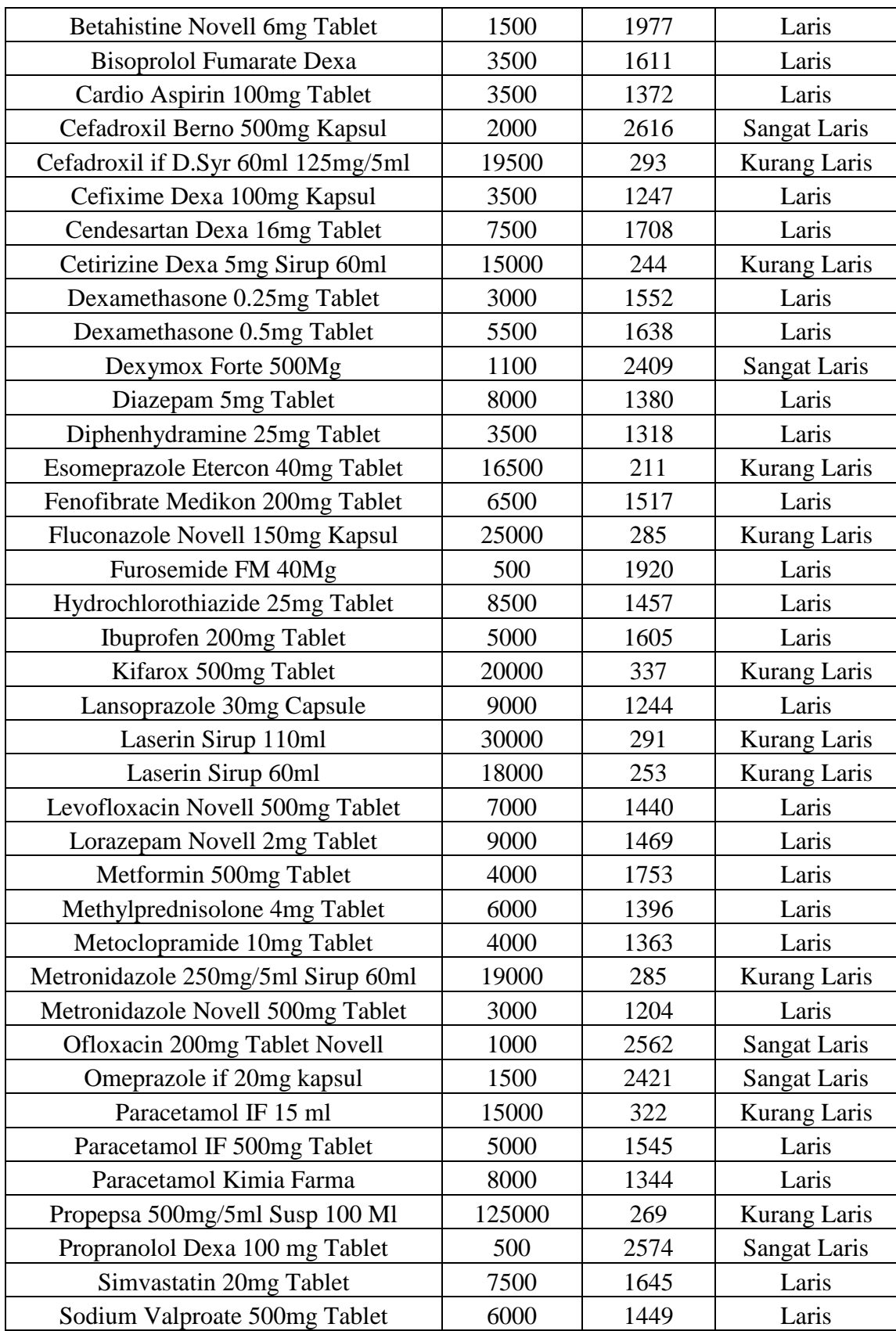

Berikut langkah-langkah penerapan metode *k-nearest neighbor* dalam memprediksi penjualan obat :

1. Penentuan nilai K

Langkah pertama adalah penentuan nilai parameter K untuk menghitung jarak *eucledian* antar data, nilai k yang terlalu besar bisa membuat data menjadi tidak akurat karena setiap tetanggan memiliki pengaruh yang sama pada data uji. Sebaliknya, nilai k yang terlalu kecil bisa membuat algoritma terlalu peka terhadap gangguan atau kebisingan pada data. Dalam penelitian ini, penulis akan menggunakan parameter **K = 3,** Terdapat Oleh karena itu, setiap iterasi akan mencari 3 tetangga terdekat dari titik data.

2. Normalisasi Data

Data akan dinormalisasikan menjadi nilai standar untuk memudahkan perhitungan jarak *eucledian distance*, metode normalisasi data yang digunakan adalah *Z-Score Normalization*. Berikut contoh normalisasi dataset yang anda menggunakan *Z-Score Normalization* pada kolom harga obat:

Nilai rata-rata (*mean*) dalam harga obat  
\n
$$
\mu = \frac{(2500 + 15000 + 8000 + 15000 + 1000 + 5500 + 1500)}{(3500 + 3500 + 2000 + 19500 + 3500 + 7500 + 15000)}
$$
\n
$$
\mu = \frac{(3000 + 5500 + 2000 + 1100 + 8000 + 3500 + 16500)}{(6500 + 25000 + 500 + 8500 + 5000 + 20000 + 9000)}
$$
\n
$$
\mu = \frac{(30000 + 18000 + 7000 + 9000 + 4000 + 6000 + 4000)}{(6500 + 18000 + 18000 + 7000 + 9000 + 4000 + 6000 + 4000)}
$$

$$
\mu = \frac{(19000 + 3000 + 1000 + 1500 + 15000 + 5000 + 8000)}{45}
$$
\n
$$
\mu = \frac{(125000 + 500 + 7500 + 6000)}{45}
$$
\n
$$
\mu = 10.768,89
$$
\n8. Nilai standar deviasi dalam harga obat  $\sigma = \sqrt{\sum \frac{(X_i - \mu)^2}{n - 1}}$ 

\n
$$
\partial = \frac{(2500 - 10.768,89)^2 + (15000 - 10.768,89)^2 + (8000 - 10.768,89)^2}{25}
$$
\n
$$
\partial = \frac{(15000 - 10.768,89)^2 + (1000 - 10.768,89)^2 + (5500 - 10.768,89)^2}{25}
$$
\n
$$
\partial = \frac{(2000 - 10.768,89)^2 + (3500 - 10.768,89)^2 + (3500 - 10.768,89)^2}{25}
$$
\n
$$
\partial = \frac{(2000 - 10.768,89)^2 + (19500 - 10.768,89)^2 + (3500 - 10.768,89)^2}{25}
$$
\n
$$
\partial = \frac{(7500 - 10.768,89)^2 + (15000 - 10.768,89)^2 + (3000 - 10.768,89)^2}{25}
$$
\n
$$
\partial = \frac{(5500 - 10.768,89)^2 + (1100 - 10.768,89)^2 + (8000 - 10.768,89)^2}{25}
$$
\n
$$
\partial = \frac{(25000 - 10.768,89)^2 + (500 - 10.768,89)^2 + (6500 - 10.768,89)^2}{25}
$$
\n
$$
\partial = \frac{(5000 - 10.768,89)^2 + (20000 - 10.768,89)^2 + (9000 - 10.768,89)^2}{25}
$$
\n<math display="block</math>

$$
\partial = \frac{(500 - 10.768,89)^2 + (7500 - 10.768,89)^2 + (6000 - 10.768,89)^2}{(Xi - \mu)^2} = 15.498.856
$$

$$
\partial = \sqrt{\frac{15.498.856}{44}} = 18.768,23
$$

■ Hitung *Z-Score* pada data harga obat baris pertama  $Z = \frac{X - \mu}{Z}$  $\sigma$ 

$$
Z_1 = \frac{2500 - 10.768,89}{18.768,23}
$$

 $Z_1 = -0.44$ 

Perhitungan akan dilakukan pada seluruh baris data, baik pada kolom harga obat maupun kolom jumlah terjual sampai seluruh nilai berubah menjadi nilai hasil normalisasi. Untuk memudahkan perhitungan, penulis menggunakan bantuan Pustaka *scikit-learn* yang tersedia dalam *python*, yang mana akan menghitung normalisasi pada data dengan cepat. Berikut hasil data setelah proses normalisasi.

**Tabel 3. 3 Contoh Dataset Setelah Normalisasi**

|                                    | Harga     | <b>Jumlah</b>  |                     |
|------------------------------------|-----------|----------------|---------------------|
| <b>Nama Obat</b>                   | (Rp)      | <b>Terjual</b> | klasifikasi         |
| Acyclovir KF 400mg Tablet          | $-0,4456$ | 1,4484         | Sangat Laris        |
| Alerhis Loratadine 10mg Kapsul     | 0,2280    | $-1,4438$      | Kurang Laris        |
| Ambroxol Sirup 60ml                | $-0,1492$ | 0,0106         | Laris               |
| Amlodipine Dexa 5mg Tablet         | 0,2280    | $-1,4273$      | Kurang Laris        |
| Amoxicillin IF 500mg               | $-0,5264$ | 1,1944         | <b>Sangat Laris</b> |
| Atorvastatin Pratapa Nirmala 20 mg |           |                |                     |
| Tablet                             | $-0,2839$ | 0,1177         | Laris               |
| Betahistine Novell 6mg Tablet      | $-0,4994$ | 0,9032         | Laris               |
| <b>Bisoprolol Fumarate Dexa</b>    | $-0,3917$ | 0,4006         | Laris               |
| Cardio Aspirin 100mg Tablet        | $-0,3917$ | 0,0724         | Laris               |
| Cefadroxil Berno 500mg Kapsul      | $-0,4725$ | 1,7808         | Sangat Laris        |
| Cefadroxil if D.Syr 60ml 125mg/5ml | 0,4705    | $-1,4094$      | Kurang Laris        |
| Cefixime Dexa 100mg Kapsul         | $-0,3917$ | $-0,0993$      | Laris               |
| Cendesartan Dexa 16mg Tablet       | $-0,1761$ | 0,5338         | Laris               |
| Cetirizine Dexa 5mg Sirup 60ml     | 0,2280    | $-1,4767$      | Kurang Laris        |
| Dexamethasone 0.25mg Tablet        | $-0,4186$ | 0,3196         | Laris               |

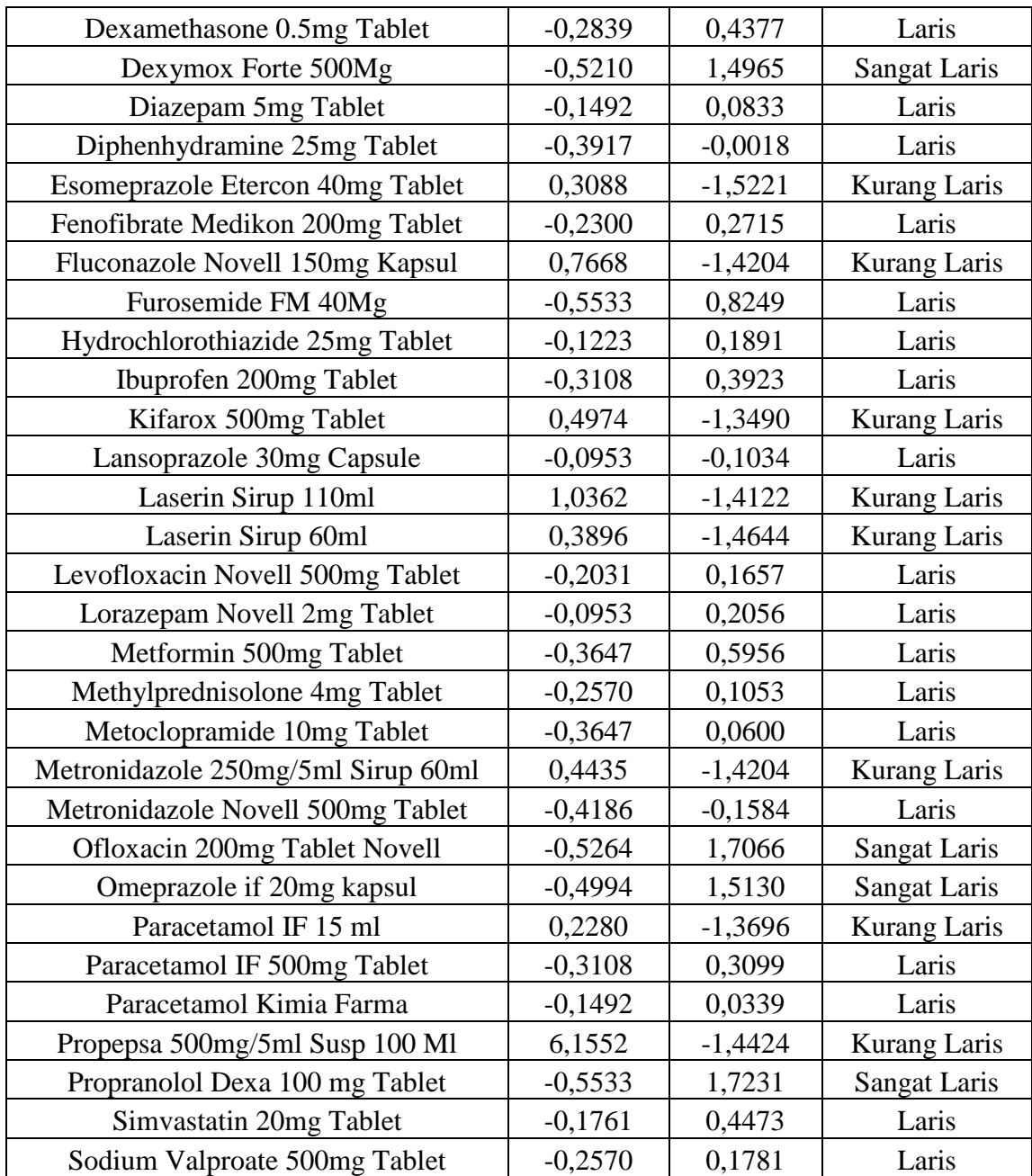

# 3. Membagi data menjadi *data latih* dan *data uji*

Langkah ini diperlukan untuk mengevaluasi seberapa baik model yang telah dibangun berkinerja. Dalam penelitian ini, penulis melakukan pembagian titik data menjadi 80% data latih dan 20% data uji. Dari total 45 titik data dalam dataset, 36 titik data akan dialokasikan sebagai data latih, sementara 9 sisanya akan digunakan sebagai data uji. Berikut adalah data yang dijadikan data latih dan data uji :

|                                              | Harga    | <b>Jumlah</b>  |                     |  |
|----------------------------------------------|----------|----------------|---------------------|--|
| <b>Nama Obat</b>                             | (Rp)     | <b>Terjual</b> | klasifikasi         |  |
| Cefixime Dexa 100mg Kapsul                   | $-0,392$ | $-0,099$       | Laris               |  |
| Betahistine Novell 6mg Tablet                | $-0,499$ | 0,903          | Laris               |  |
| Simvastatin 20mg Tablet                      | $-0,176$ | 0,447          | Laris               |  |
| Dexamethasone 0.25mg Tablet                  | $-0,419$ | 0,320          | Laris               |  |
| Levofloxacin Novell 500mg Tablet             | $-0,203$ | 0,166          | Laris               |  |
| Cefadroxil if D.Syr 60ml 125mg/5ml           | 0,470    | $-1,409$       | Kurang Laris        |  |
| Acyclovir KF 400mg Tablet                    | $-0,446$ | 1,448          | <b>Sangat Laris</b> |  |
| Omeprazole if 20mg kapsul                    | $-0,499$ | 1,513          | <b>Sangat Laris</b> |  |
| Paracetamol IF 15 ml                         | 0,228    | $-1,370$       | Kurang Laris        |  |
| Diphenhydramine 25mg Tablet                  | $-0,392$ | $-0,002$       | Laris               |  |
| Paracetamol IF 500mg Tablet                  | $-0,311$ | 0,310          | Laris               |  |
| Cendesartan Dexa 16mg Tablet                 | $-0,176$ | 0,534          | Laris               |  |
| Methylprednisolone 4mg Tablet                | $-0,257$ | 0,105          | Laris               |  |
| Cefadroxil Berno 500mg Kapsul                | $-0,472$ | 1,781          | <b>Sangat Laris</b> |  |
| Propranolol Dexa 100 mg Tablet               | $-0,553$ | 1,723          | <b>Sangat Laris</b> |  |
| Dexymox Forte 500Mg                          | $-0,521$ | 1,496          | <b>Sangat Laris</b> |  |
| Furosemide FM 40Mg                           | $-0,553$ | 0,825          | Laris               |  |
| Metronidazole 250mg/5ml Sirup 60ml           | 0,444    | $-1,420$       | Kurang Laris        |  |
| Lorazepam Novell 2mg Tablet                  | $-0,095$ | 0,206          | Laris               |  |
| Cetirizine Dexa 5mg Sirup 60ml               | 0,228    | $-1,477$       | Kurang Laris        |  |
| Fenofibrate Medikon 200mg Tablet             | $-0,230$ | 0,271          | Laris               |  |
| Metoclopramide 10mg Tablet                   | $-0,365$ | 0,060          | Laris               |  |
| Propepsa 500mg/5ml Susp 100 Ml               | 6,155    | $-1,442$       | Kurang Laris        |  |
| Ibuprofen 200mg Tablet                       | $-0,311$ | 0,392          | Laris               |  |
| Amlodipine Dexa 5mg Tablet                   | 0,228    | $-1,427$       | Kurang Laris        |  |
| Alerhis Loratadine 10mg Kapsul               | 0,228    | $-1,444$       | <b>Kurang Laris</b> |  |
| Atorvastatin Pratapa Nirmala 20 mg<br>Tablet | $-0,284$ | 0,118          | Laris               |  |
| Metformin 500mg Tablet                       | $-0,365$ | 0,596          | Laris               |  |
| Kifarox 500mg Tablet                         | 0,497    | $-1,349$       | <b>Kurang Laris</b> |  |
| Sodium Valproate 500mg Tablet                | $-0,257$ | 0,178          | Laris               |  |
| Laserin Sirup 60ml                           | 0,390    | $-1,464$       | Kurang Laris        |  |
| Cardio Aspirin 100mg Tablet                  | $-0,392$ | 0,072          | Laris               |  |
| Hydrochlorothiazide 25mg Tablet              | $-0,122$ | 0,189          | Laris               |  |
| Dexamethasone 0.5mg Tablet                   | $-0,284$ | 0,438          | Laris               |  |
| Lansoprazole 30mg Capsule                    | $-0,095$ | $-0,103$       | Laris               |  |
| Amoxicillin IF 500mg                         | $-0,526$ | 1,194          | <b>Sangat Laris</b> |  |

**Tabel 3. 4 Contoh Tabel Data Latih**

| <b>Nama Obat</b>                        | Harga<br>(Rp) | Jumlah<br><b>Terjual</b> | klasifikasi  |
|-----------------------------------------|---------------|--------------------------|--------------|
| Fluconazole Novell 150mg Kapsul         | 0,767         | $-1,420$                 | Kurang Laris |
| Metronidazole Novell 500mg Tablet       | $-0,419$      | $-0,158$                 | Laris        |
| <b>Esomeprazole Etercon 40mg Tablet</b> | 0,309         | $-1,522$                 | Kurang Laris |
| Laserin Sirup 110ml                     | 1,036         | $-1,412$                 | Kurang Laris |
| Ofloxacin 200mg Tablet Novell           | $-0,526$      | 1,707                    | Sangat Laris |
| Paracetamol Kimia Farma                 | $-0,149$      | 0,034                    | Laris        |
| <b>Bisoprolol Fumarate Dexa</b>         | $-0,392$      | 0,401                    | Laris        |
| Diazepam 5mg Tablet                     | $-0,149$      | 0,083                    | Laris        |
| Ambroxol Sirup 60ml                     | $-0,149$      | 0,011                    | Laris        |

**Tabel 3. 5 Contoh Tabel Data Uji**

4. Melakukan perhitungan *eucledian distance* terhadap seluruh titik data latih

Berikutnya, kita akan melakukan perhitungan jarak *Euclidian* dalam data, Adapun rumus dari *eucledian distance* adalah :

$$
D(x, y) = \sqrt{\sum_{i=1}^{n} (X_i - Y_i)^2}
$$
................. (3.1)

Dimana

D(x,y) : Jarak *Eucledian* antara dua titik x dan y.

n : Dimensi ruang eucledian

Xi,Y<sup>i</sup> : Koordinat titik x dan y di dimensi ke-i

Proses yang dilakukan adalah perhitungan klasifikasi data dengan melakukan perhitungan jarak setiap data uji dengan seluruh data latih. Berikut adalah contoh kasus perhitungan jarak Euclidian untuk data pertama pada data uji (Pada tabel 3.5) dengan data pertama pada data latih (Pada tabel 3.4) dengan menggunakan rumus jarak *eucledian distance* (rumus 3.1) :

 $D(x, y) = \sqrt{(-0.392 - 0.767)^2 + (-0.099 - (-1.420)^2)}$  $D(x, y) = \sqrt{1,343281 + 1,745041}$  $D(x, y) = \sqrt{3,088322}$ 

 $D(x, y) = 1,757$ 

Proses ini berlanjut dengan menghitung jarak antara setiap data uji dengan semua data dalam set data latih. Selanjutnya, hasilnya diurutkan dari jarak terdekat ke terjauh. Setelah itu, label kelas yang sesuai dengan label asli pada data latih diberikan kepada setiap data uji sesuai urutan jaraknya. Berikut adalah hasil pengurutan data berdasarkan jarak Euclidean.

| <b>Nama Obat</b>                             | <b>Eucledian Distance</b> | klasifikasi         |
|----------------------------------------------|---------------------------|---------------------|
| Kifarox 500mg Tablet                         | 0,2787                    | <b>Kurang Laris</b> |
| Cefadroxil if D.Syr 60ml 125mg/5ml           | 0,2966                    | <b>Kurang Laris</b> |
| Metronidazole 250mg/5ml Sirup<br>60ml        | 0,3233                    | Kurang Laris        |
| Laserin Sirup 60ml                           | 0,3797                    | Kurang Laris        |
| Amlodipine Dexa 5mg Tablet                   | 0,5389                    | <b>Kurang Laris</b> |
| Alerhis Loratadine 10mg Kapsul               | 0,5393                    | <b>Kurang Laris</b> |
| Paracetamol IF 15 ml                         | 0,5412                    | <b>Kurang Laris</b> |
| Cetirizine Dexa 5mg Sirup 60ml               | 0,5418                    | <b>Kurang Laris</b> |
| Lansoprazole 30mg Capsule                    | 1,5741                    | Laris               |
| Cefixime Dexa 100mg Kapsul                   | 1,7571                    | Laris               |
| Diphenhydramine 25mg Tablet                  | 1,8316                    | Laris               |
| Methylprednisolone 4mg Tablet                | 1,8374                    | Laris               |
| Hydrochlorothiazide 25mg Tablet              | 1,8388                    | Laris               |
| Lorazepam Novell 2mg Tablet                  | 1,8404                    | Laris               |
| Levofloxacin Novell 500mg Tablet             | 1,8592                    | Laris               |
| Atorvastatin Pratapa Nirmala 20 mg<br>Tablet | 1,8627                    | Laris               |
| Metoclopramide 10mg Tablet                   | 1,8634                    | Laris               |
| Cardio Aspirin 100mg Tablet                  | 1,8896                    | Laris               |
| Sodium Valproate 500mg Tablet                | 1,8983                    | Laris               |
| Fenofibrate Medikon 200mg Tablet             | 1,9637                    | Laris               |
| Paracetamol IF 500mg Tablet                  | 2,0385                    | Laris               |
| Simvastatin 20mg Tablet                      | 2,0922                    | Laris               |
| Dexamethasone 0.25mg Tablet                  | 2,1054                    | Laris               |
| Ibuprofen 200mg Tablet                       | 2,1089                    | Laris               |
| Dexamethasone 0.5mg Tablet                   | 2,1346                    | Laris               |
| Cendesartan Dexa 16mg Tablet                 | 2,1698                    | Laris               |
| Metformin 500mg Tablet                       | 2,3119                    | Laris               |

**Tabel 3. 6 Pengurutan Jarak Eucledian dan pemberian label**

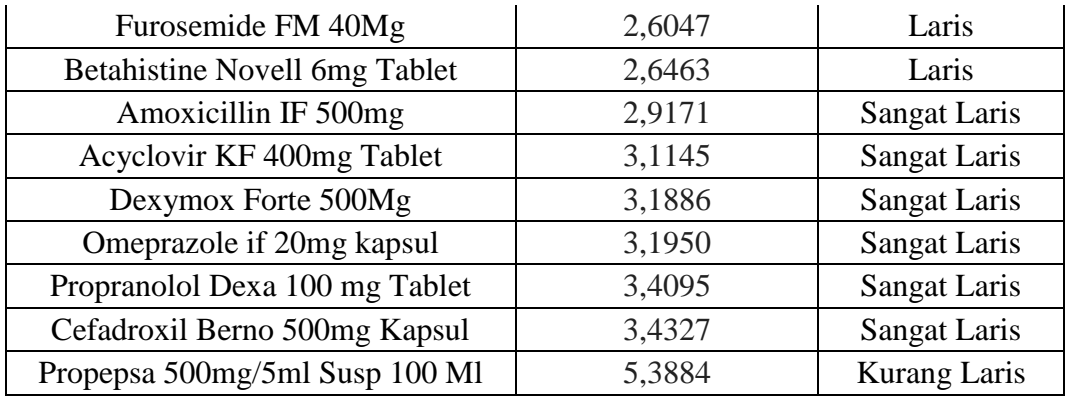

Langkah terakhir adalah melakukan klasifikasi kelas untuk data uji berdasarkan nilai jarak terdekat dan nilai k yang ditentukan sebelumnya (Nilai K = 3). Sehingga akan diambil 3 tetangga terdekat dari pengurutan data berdasarkan jarak *eucledian* di Tabel 3.6. Hasil prediksi kelas klasifikasi dapat dilihat dengan melihat perbandingan kelas yang ada, hasil yang terbanyak akan diambil sebagai klasifikasi dari data uji tersebut. Berikut adalah 3 data dengan jarak *eucledian*  terdekat yang diambil sebagai hasil prediksi.

**Tabel 3. 7 Hasil Prediksi Data Uji satu dengan k = 3**

| Nama Obat                             | <b>Eucledian Distance</b> | klasifikasi  |
|---------------------------------------|---------------------------|--------------|
| Kifarox 500mg Tablet                  | 0,2787                    | Kurang Laris |
| Cefadroxil if D.Syr 60ml 125mg/5ml    | 0,2966                    | Kurang Laris |
| Metronidazole 250mg/5ml Sirup<br>60ml | 0,3233                    | Kurang Laris |

Melihat hasil prediksi dari 3 tetangga terdekat yang diambil, maka hasil prediksi klasifikasi pada data uji pertama adalah **kurang laris**, ini sesuai dengan klasifikasi yang ada pada data sebenarnya, yang berarti, algoritma dapat memprediksi pada data uji pertama dengan tepat. Namun, proses ini harus diteruskan dengan mengecek hasil klasifikasi kepada data uji, untuk kemudian diuji performa evaluasinya.

#### **3.7 Evaluasi Metode K-Nearest Neighbor**

Tahapan ini digunakan untuk mengukur performa dari algoritma *K-Nearest Neighbor* yang diterapkan pada data. Adapun metode evaluasi yang dilakukan adalah dengan metode *Confusion Matrix* dengan menghitung *Accuracy, Precission* dan *Recall*.

#### **3.8 Desain Sistem**

Dalam tahapan ini, setelah model klasifikasi *K-Nearest Neighbor* telah dicek dan memiliki akurasi yang lain, selanjutnya adalah tahapan desain sistem berbasis web. Sistem akan didesain sedemikian rupa sesuai dengan kebutuhankebutuhan fitur yang harus tersedia dalam proses implementasi *algoritma k-nearest neighbor* dalam memprediksi penjualan obat.

Proses ini berfokus pada beberapa perancangan seperti struktur data dan arsitektur perangkat lunak yang dibua dengan pemodelan UML seperti *use case diagram, class diagram, activity diagram,* dan *diagram* serta rancangan tampilan sistem yang akan dibuat dan rancangan basis data beserta masing masing relasi antar tabelnya.

## 1. Rancangan *Use Case Diagram*

Secara garis besar, proses sistem yang akan dirancang di tampilkan dalam sebuah diagram *use* case. Yang mana dalam *use care* berisi informasi mengenai aktor dalam sistem dan fitur yang dapat diakses olehnya. Tampilan *use case diagram*  dapat terlihat pada gambar 3.3 dibawah ini

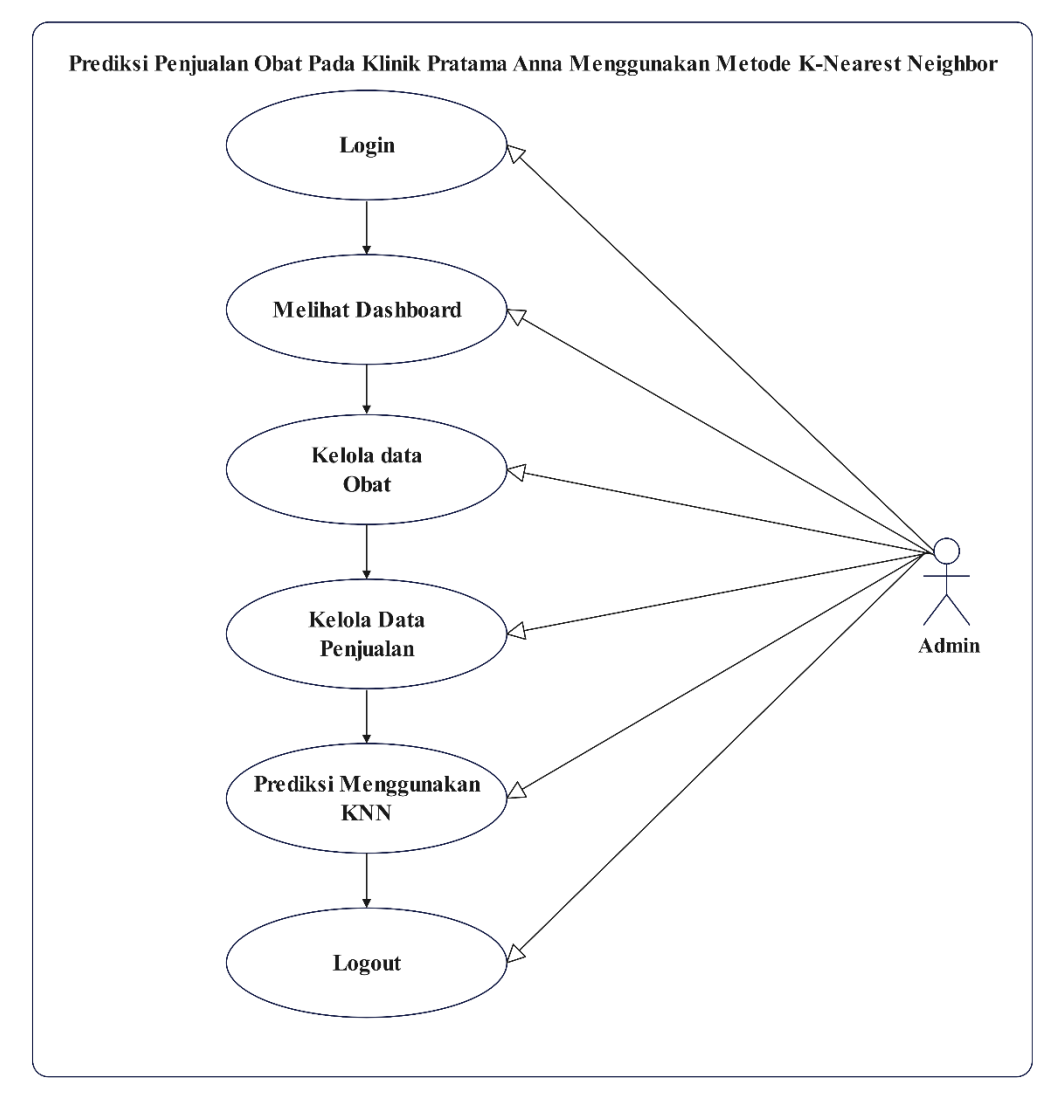

**Gambar 3. 3 Use Case Diagram**

# 2. Rancangan *Class Diagram*

 Class Diagram berisi spresifikasi objek-objek yang merupakan inti dari pengembangan dalam sistem dan relasi-relasi yang terdapat dalam sistem tersebut. Berikut tampilan Class Diagram yang dapat dilihat pada gambar 3.4 dibawah ini

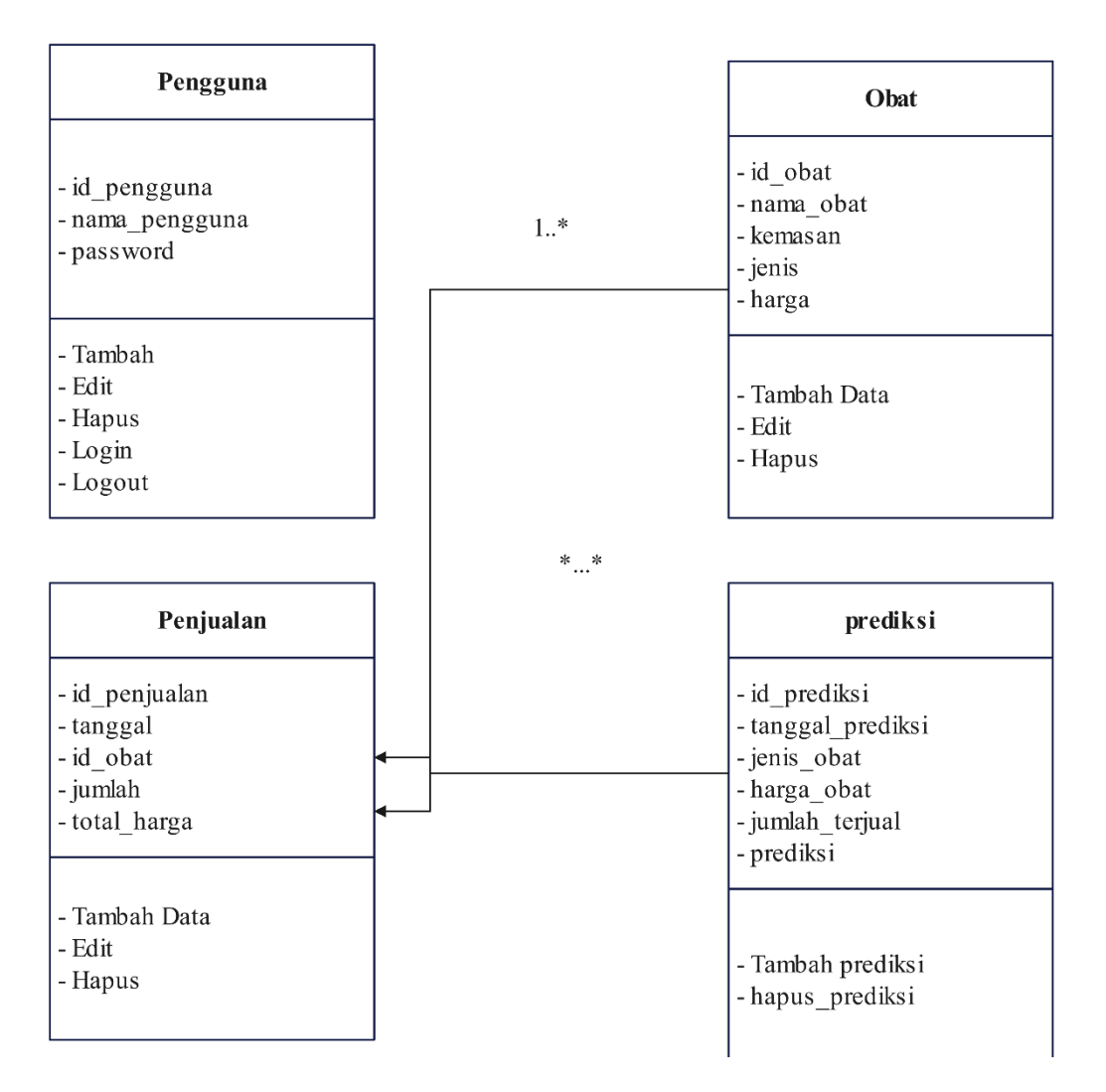

**Gambar 3. 4 Hasil Prediksi Data Uji satu dengan k = 3**

3. Rancangan *Activity Diagram Login*

Aktivitas yang dilakukan saat *admin* melakukan login ke sistem dapat dilihat

rinciannya dalam gambar 3.5 dibawah ini

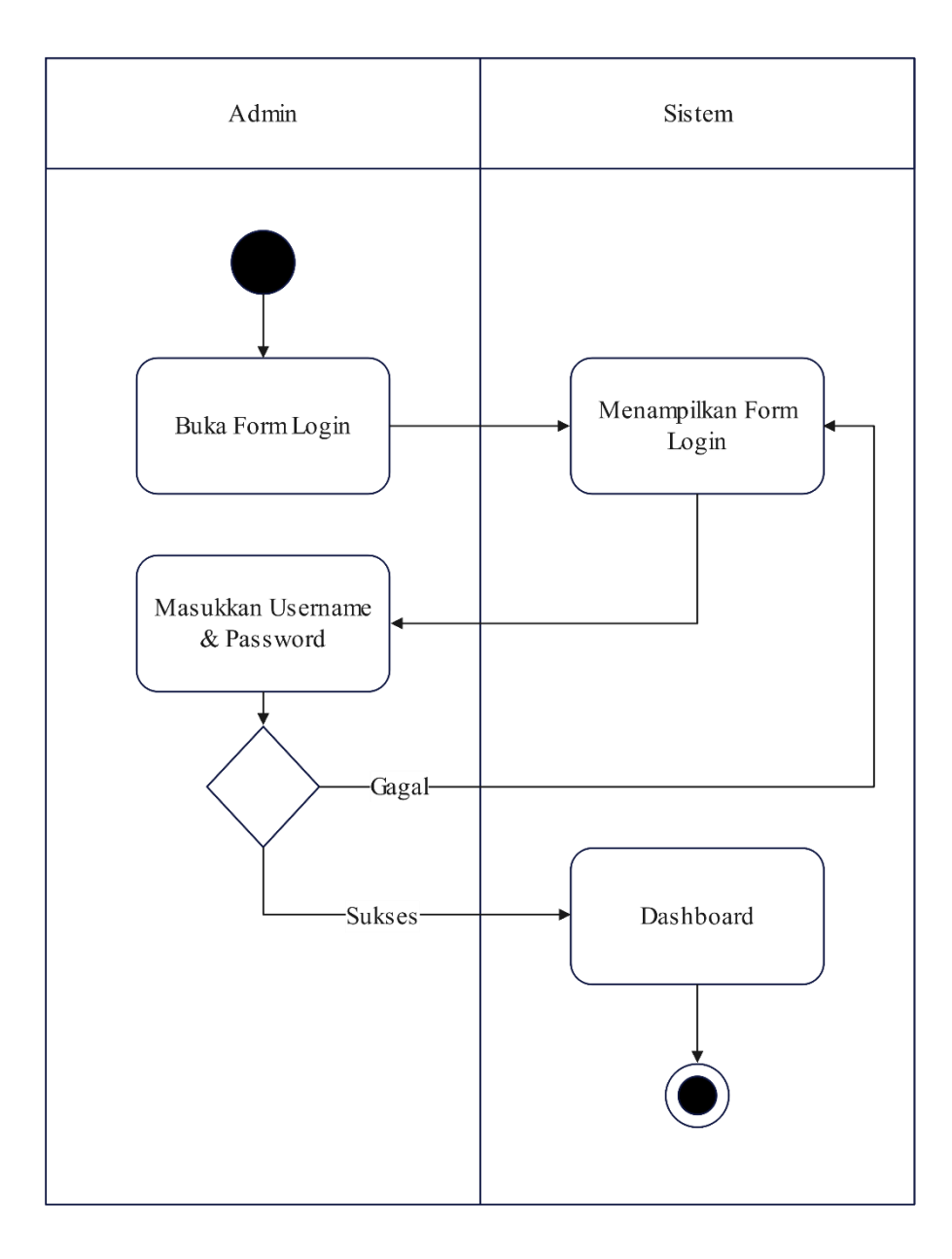

**Gambar 3. 5 Rancangan** *Activity Diagram Login*

# 4. Rancangan *Activity Diagram* Data Obat

Aktivitas yang dilakukan saat admin mengelola data obat, mulai dari menambahkan data obat baru, mengubah data obat yang sudah ada, menambahkan stok serta mengelola data harga obat dapat dilihat pada gambar 3.6 dibawah ini.

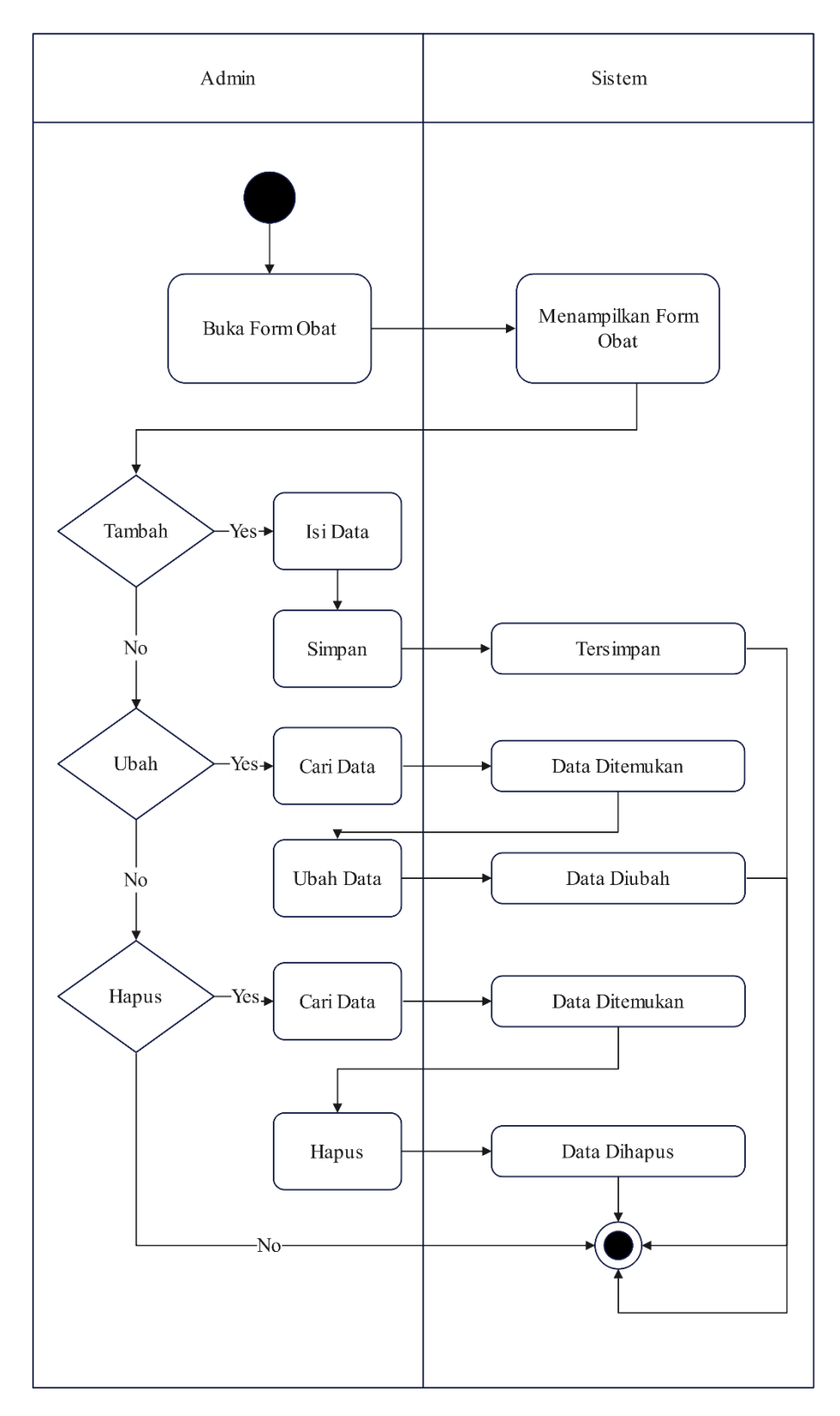

**Gambar 3. 6 Rancangan** *Activity Diagram* **Kelola Data Obat**

Aktivitas yang dilakukan saat admin mengelola data penjualan, dapat dilihat pada gambar 3.7 dibawah ini.

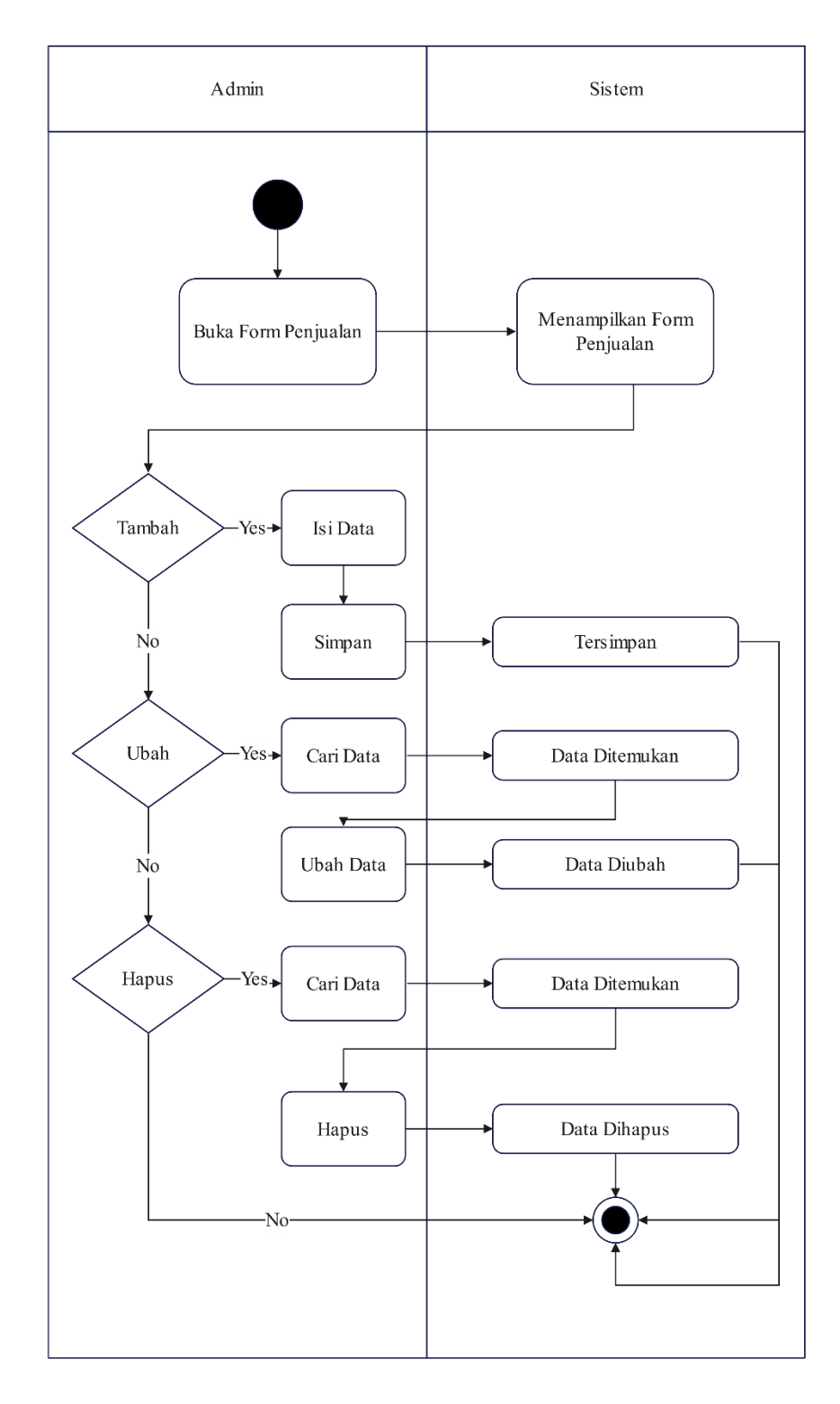

**Gambar 3. 7 Rancangan Activity Diagram Kelola Data Penjualan**

Aktivitas yang dilakukan saat admin mengelola data prediksi, dapat dilihat pada gambar 3.8 dibawah ini.

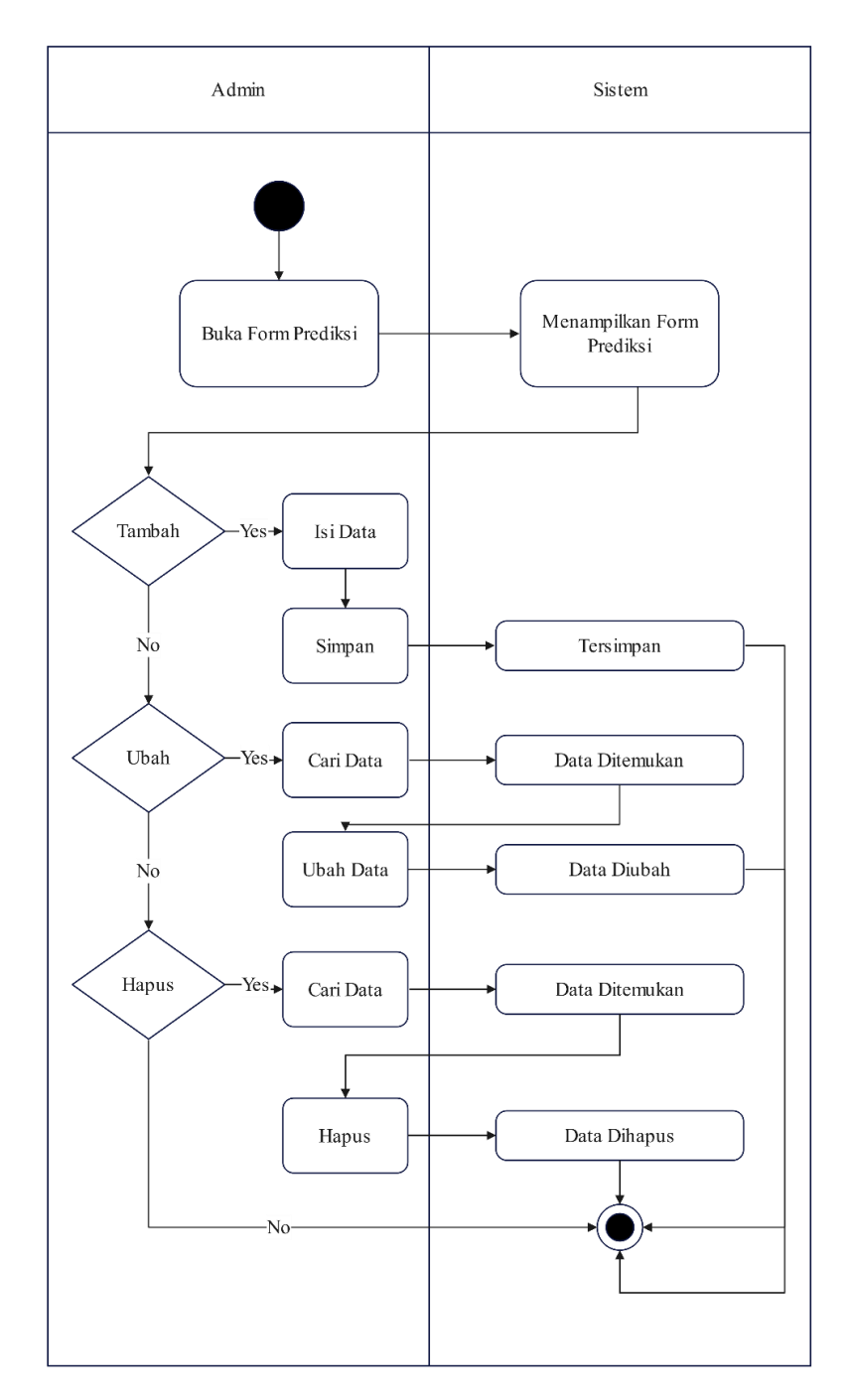

**Gambar 3. 8 Rancangan** *Activity Diagram* **Kelola Data Prediksi**

#### 7. *Sequence Diagram*

Rangkaian kegiatan pada setiap terjadinya *event* dalam sistem digambarkan dalam *sequence diagram.* Dalam Gambar 3.7, merupakan rancangan *sequence diagram* untuk memprediksi penjualan obat menggunakan *k-nearest neighbor*

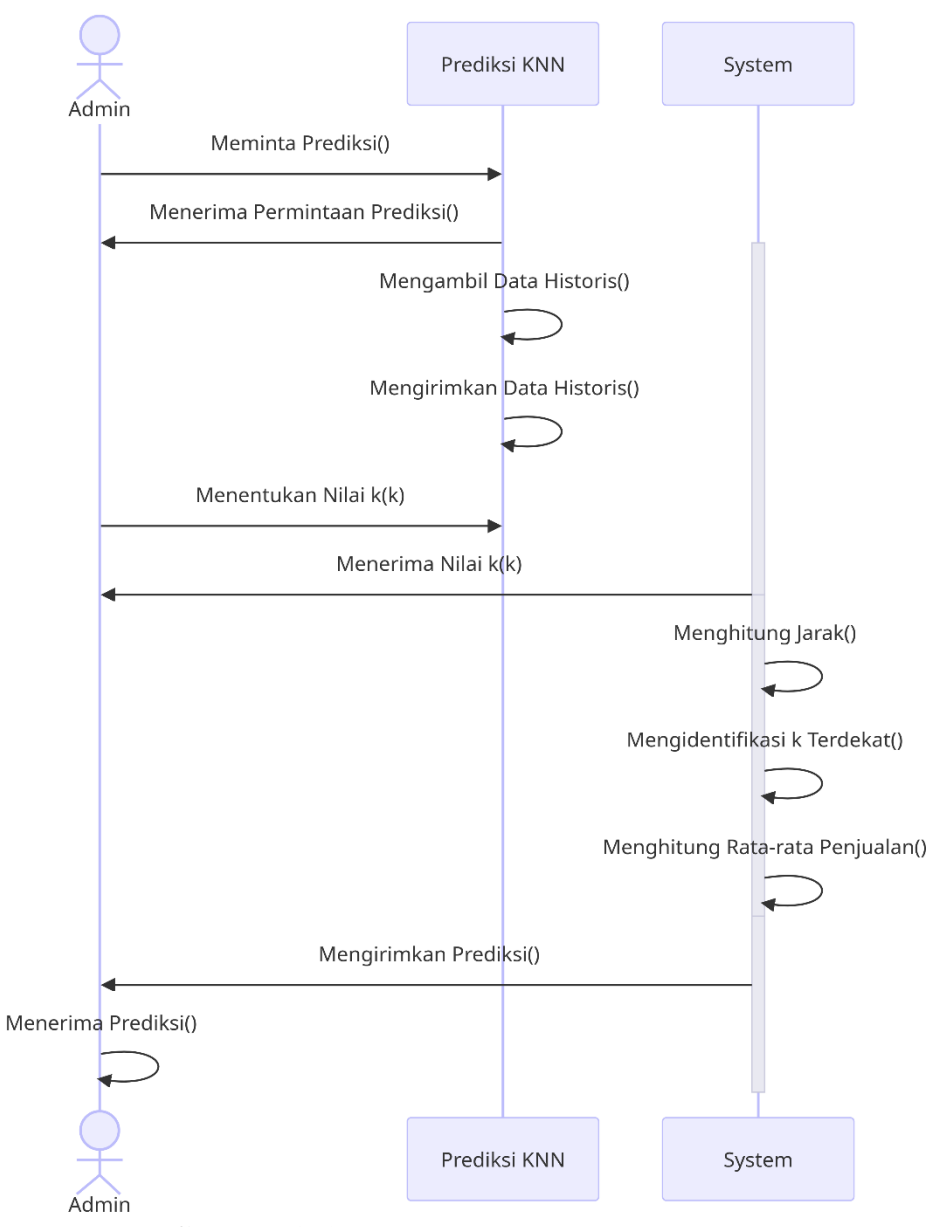

**Gambar 3. 9 Rancangan** *Sequence Diagram*

#### **3.9 Rancangan Basis Data dan Tabel**

Struktur tabel dan basis data dalam sistem dibutuhkan agar sistem berjalan dengan baik dan data-data yang diproses jdalam penggunaan sistem dapat disimpan dengan baik juga. Berikut merupakan rancangan basis data dan tabel yang digunakan

1. Struktur Tabel Pengguna

Tabel pengguna berfungsi untuk menyimpan data pengguna yang menggunakan sistem, termasuk nama pengguna dan *password* yang digunakan untuk melakukan proses *login*ke sistem. Struktur tabel dapat dilihat dibawah ini

Nama Basis Data : klinik\_pratama

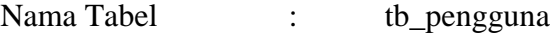

| Nama Field    | Tipe Data      | Ukuran | Index          |
|---------------|----------------|--------|----------------|
| id_pengguna   | <b>INT</b>     | 5      | Primary Key,   |
|               |                |        | Auto Increment |
| nama_pengguna | <b>VARCHAR</b> | 255    |                |
| Password      | <b>VARCHAR</b> | 10     |                |

**Tabel 3. 1 Struktur Tabel Pengguna**

## 2. Struktur Tabel Obat

Tabel obat berfungsi untuk menyimpan data obat yang dijual di Klinik Pratama Anna, termasuk harga, dan stok dari obat tersebut. Struktur tabel obat dapat dilihat selengkapnya dibawah ini

Nama Basis Data : klinik\_pratama

Nama Tabel : tb\_obat

| Nama Field | Tipe Data      | Ukuran | Index                 |
|------------|----------------|--------|-----------------------|
| id_obat    | <b>INT</b>     | 5      | Primary Key,          |
|            |                |        | <b>Auto Increment</b> |
| nama_obat  | <b>VARCHAR</b> | 255    |                       |
| Kemasan    | <b>VARCHAR</b> | 100    |                       |
| Jenis      | <b>VARCHAR</b> | 100    |                       |
| harga      | <b>INT</b>     |        |                       |

**Tabel 3. 2 Struktur Tabel Obat**

# 3. Struktur Tabel Penjualan

Tabel penjualan berfungsi untuk mengelola data penjualan setiap obat yang dijual di Klinik Pratama Anna. Data dalam tabel ini sangat berguna sebagai data historis untuk melakukan prediksi menggunakan algoritma *k-nearest neighbor*, berikut merupakan struktur tabel penjualan

Nama Basis Data : klinik\_pratama

Nama Tabel : tb\_penjualan

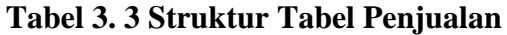

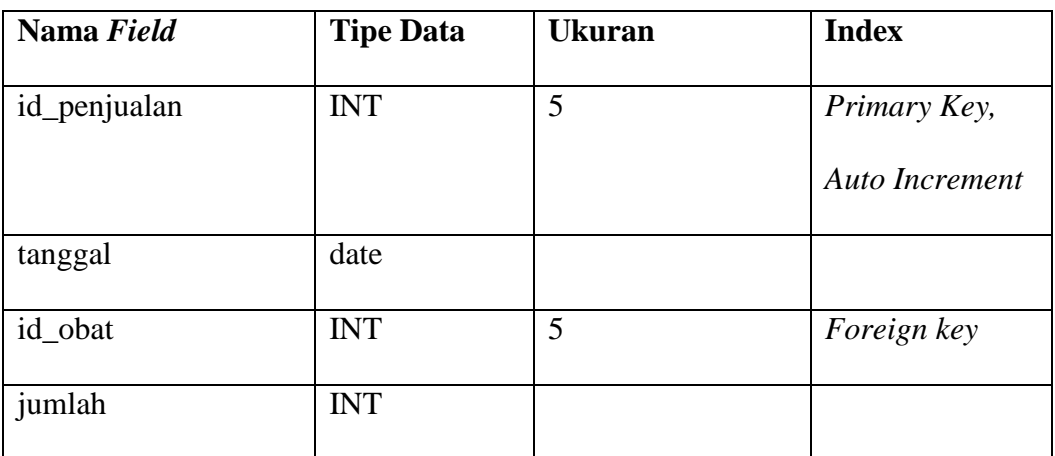

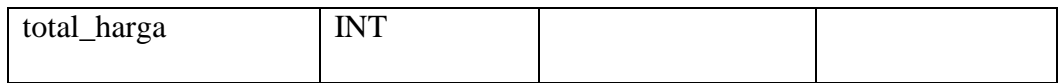

# 4. Struktur Tabel Prediksi

Tabel prediksi akan berisi hasil dari prediksi yang diproses menggunakan algoritma *k-nearest neighbor*. Struktur tabel dapat dilihat dibawah ini

Nama Basis Data : klinik\_pratama

Nama Tabel : tb prediksi

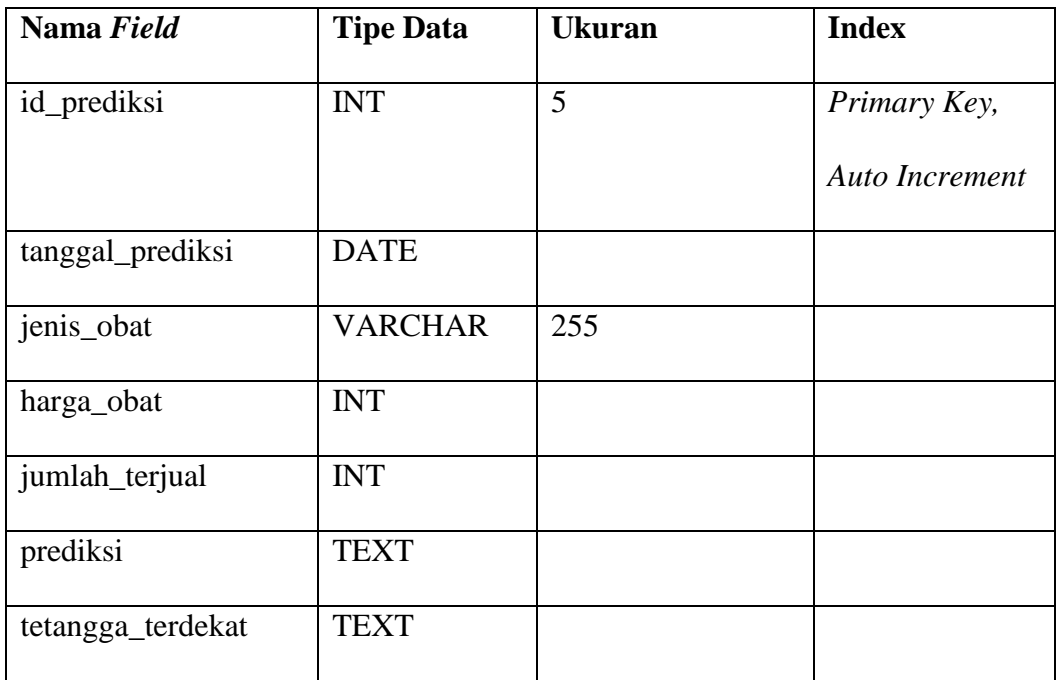

# **Tabel 3. 4 Struktur Tabel Prediksi**

# **3.10 Design** *User Interface*

Tahapan ini merupakan tahapan merancang tampilan interaksi antar muka pengguna dari sebuah aplikasi. Berikut merupakan rancangan *user interface* nya :

# 1. Rancangan *form login*

Rancangan form login adalah bagian penting dalam antarmuka pengguna sebuah aplikasi. Form ini memungkinkan pengguna untuk masuk ke dalam sistem dengan menggunakan username dan *password*. Rancangan *form login* dapat dilihat dalam gambar 3.10 dibawah ini.

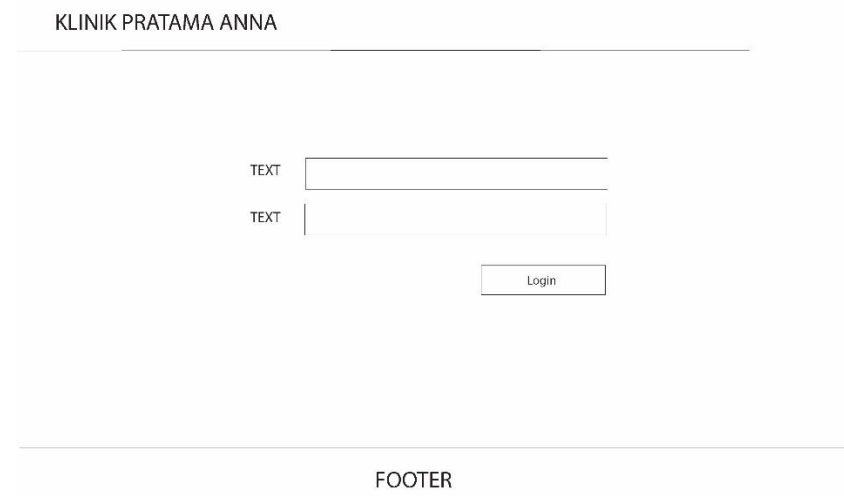

**Gambar 3. 10 Rancangan** *Form Login*

## 2. Rancangan *form dashboard*

Dashboard adalah halaman utama atau pusat kontrol dalam sebuah aplikasi atau sistem informasi. Pada dashboard, pengguna dapat melihat ringkasan informasi penting secara visual dan langsung, yang mencakup berbagai metrik, grafik, dan laporan yang relevan. Dashboard memberikan gambaran singkat tentang kinerja atau status keseluruhan dari aplikasi atau proses yang sedang dijalankan. Rancangan form *dashboard* dapat dilihat dalam gambar 3.11 dibawah ini.

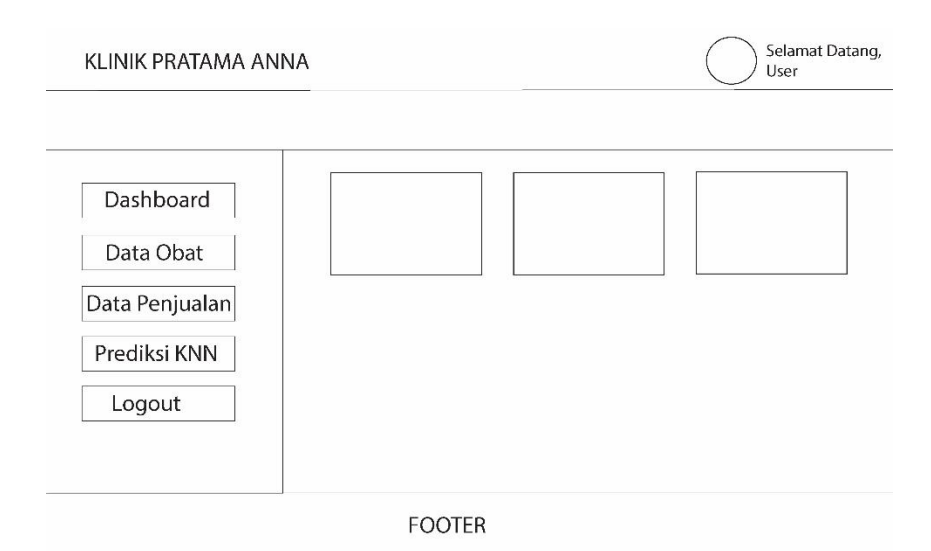

**Gambar 3. 11 Rancangan Form** *Dashboard*

# 3. Rancangan *form* data obat

*Form* data obat memungkinkan pengguna untuk memasukkan, mengedit, dan melihat data obat seperti nama obat, harga obat, dan stok obat. Rancangan form data obat dan tambah obat dapat dilihat dalam gambar 3.12 dan 3.13 dibawah ini.

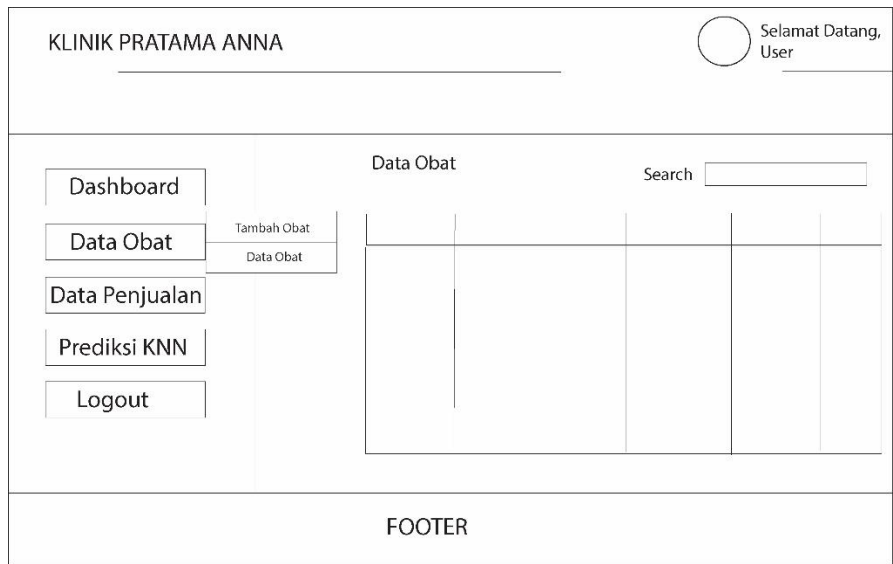

**Gambar 3. 12 Rancangan Form Data Obat**

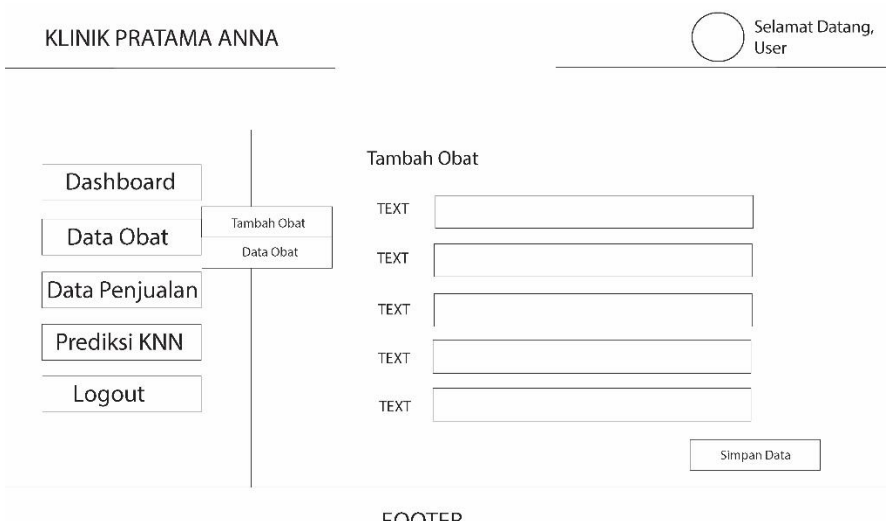

**FOOTER** 

**Gambar 3. 13 Rancangan Form Tambah Obat**

# 4. Rancangan *form* data penjualan

*Form* data penjualan memungkinkan pengguna untuk memasukkan, mengedit, dan melihat data penjualan. Rancangan form data penjualan dan tambah penjualan dapat dilihat dalam gambar 3.14 dan 3.15 dibawah ini.

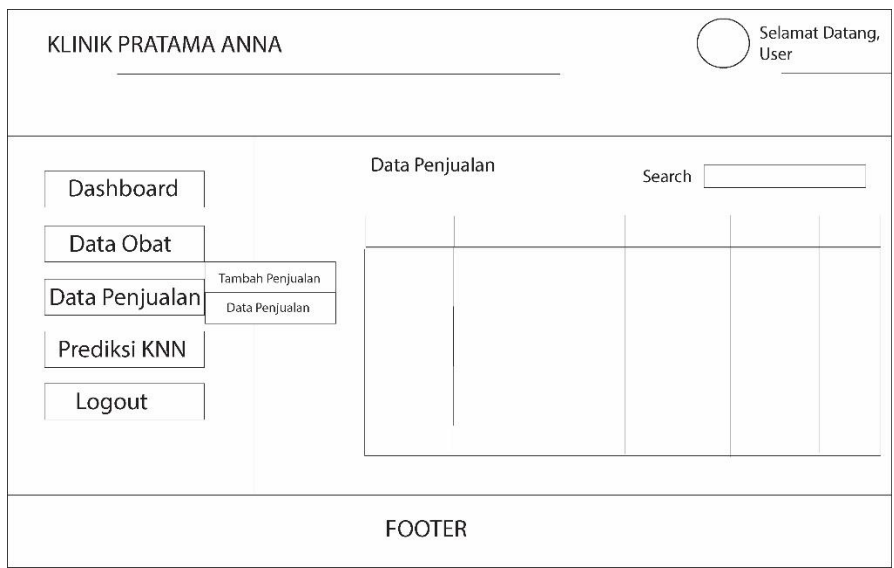

**Gambar 3. 14 Rancangan Form Data Penjualan**

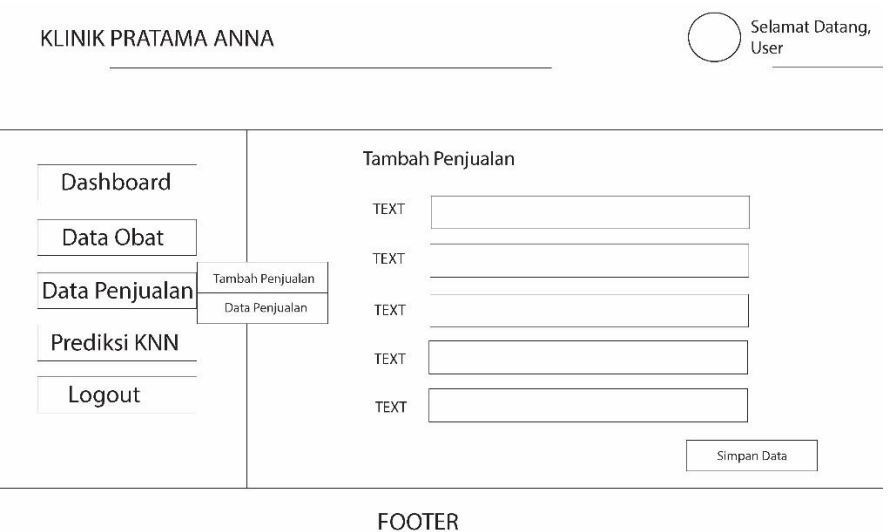

# **Gambar 3. 15 Rancangan Form Tambah Penjualan**

# 5. Rancangan *form* data prediksi

*Form* data prediksi memungkinkan pengguna untuk memasukkan, mengedit, dan melihat data prediksi menggunakan algoritma *K-Nearest Neighbor*. Rancangan form data prediksi dan tambah prediksi dapat dilihat dalam gambar 3.16 dan 3.17 dibawah ini.

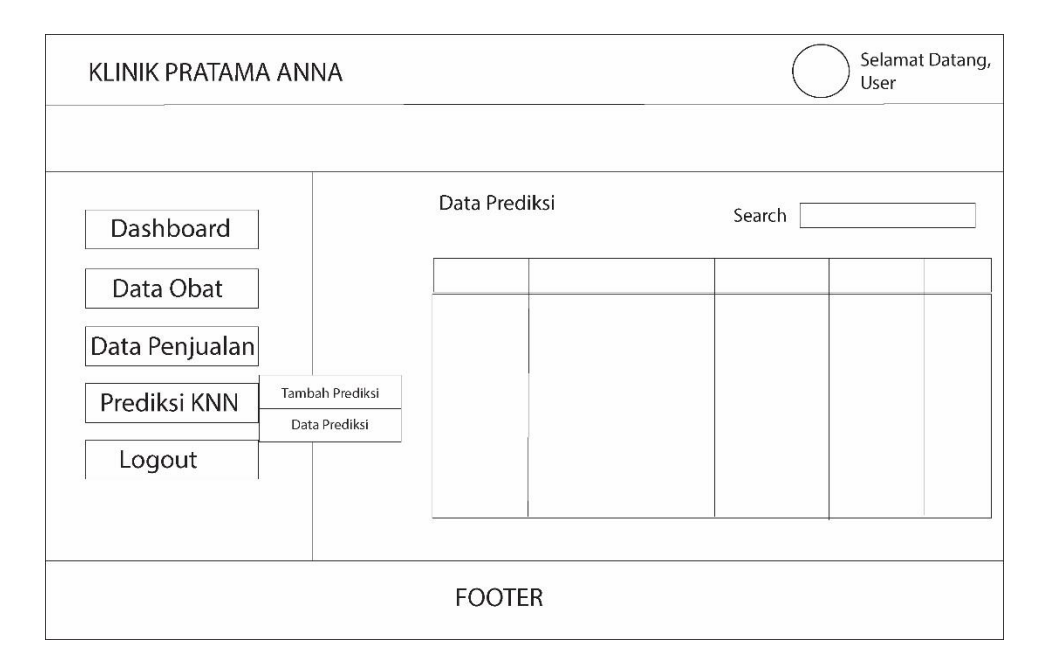

**Gambar 3. 16 Rancangan Form Data Prediksi**

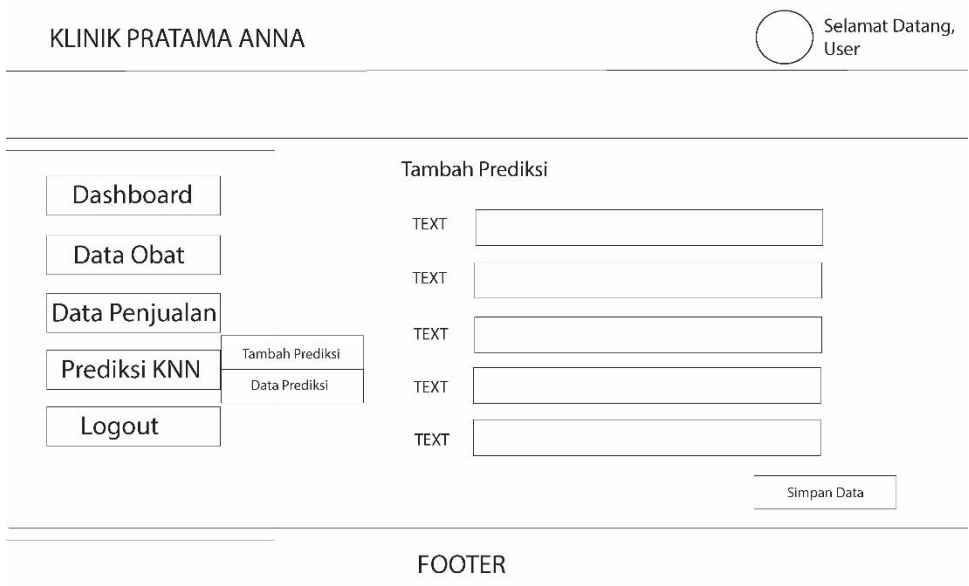

**Gambar 3. 17 Rancangan Form Tambah Prediksi**

# **3.11 Penulisan Kode Program Sistem**

Pada tahap ini untuk pembuatan sistem diimplementasikan kedalam kode program, Pembangunan sistem aplikasi sendiri akan menggunakan Bahasa pemrograman PHP untuk *front-end*, bahasa pemrograman Python untuk *backend* dan menjalankan klasifikasi menggunakan *k-nearest neighbor*, serta untuk basis data menggunakan MySQL. Alur sistem yang dibangun sesuai dengan diagram UML atau rancangan aplikasi yang dibuat sebelumnnya pada saat desain sistem.

# **3.12 Pengujian Sistem**

Setelah pembangunan sistem selesai, pengujian perlu dilakukan untuk menguji fungsionalitas dari setiap fitur dalam aplikasi. Pengujian dilakukan dengan menggunakan aplikasi web yang dijalankan secara lokal (*localhost*) untuk mengajukan praktek. Tujuan utama dari pengujian ini adalah untuk mengidentifikasi bug dan memverifikasi bahwa aplikasi beroperasi sesuai dengan harapan.

Selama pengujian program, penulis juga memastikan bahwa aplikasi dapat menangani beban kerja yang diantisipasi tanpa mengalami penurunan kinerja atau kegagalan sistem. Hal ini penting untuk memastikan bahwa aplikasi siap digunakan.

# **3.13 Jadwal Penelitian**

Dengan mempertimbangkan proses dan tahapan-tahapan penelitian diatas, maka penulis Menyusun jadwal penelitian yang dapat dilihat dalam tabel dibawah ini :

|                           | Februari |  | <b>Maret</b> |   |  | April          |   |   |  |                |   |   |   |
|---------------------------|----------|--|--------------|---|--|----------------|---|---|--|----------------|---|---|---|
| <b>Tahapan Penelitian</b> |          |  | 3            | 4 |  | $\overline{2}$ | 3 | 4 |  | $\overline{2}$ | 3 | 4 | 5 |
| Proposal Penelitian       |          |  |              |   |  |                |   |   |  |                |   |   |   |
| Observasi &               |          |  |              |   |  |                |   |   |  |                |   |   |   |
| Wawancara                 |          |  |              |   |  |                |   |   |  |                |   |   |   |
| Pengumpulan Data          |          |  |              |   |  |                |   |   |  |                |   |   |   |
| Pemeriksaan dan           |          |  |              |   |  |                |   |   |  |                |   |   |   |
| Pembersihan Data          |          |  |              |   |  |                |   |   |  |                |   |   |   |
| Penerapan Metode          |          |  |              |   |  |                |   |   |  |                |   |   |   |
| <b>KNN</b>                |          |  |              |   |  |                |   |   |  |                |   |   |   |
| Desain Sistem             |          |  |              |   |  |                |   |   |  |                |   |   |   |
| Pembuatan Aplikasi        |          |  |              |   |  |                |   |   |  |                |   |   |   |
| <b>Sistem</b>             |          |  |              |   |  |                |   |   |  |                |   |   |   |
| Pengujian Aplikasi        |          |  |              |   |  |                |   |   |  |                |   |   |   |
| Evaluasi Hasil            |          |  |              |   |  |                |   |   |  |                |   |   |   |
| Penulisan Skripsi         |          |  |              |   |  |                |   |   |  |                |   |   |   |

**Tabel 3. 5 Jadwal Penelitian**

## **BAB IV**

# **HASIL DAN PEMBAHASAN**

# **4.1. Pemrosesan Data Penelitian**

Langkah pertama dalam penerapan Algoritma *K-Nearest Neighbor* adalah memproses data yang diperoleh dari lokasi penelitian, data merupakan daftar penjualan yang diinput menggunakan aplikasi microsoft excel seperti pada tabel dibawah ini :

| <b>Tanggal</b> | <b>Nama Obat</b>                 | Harga | <b>Jumlah</b>  | <b>Total</b> |
|----------------|----------------------------------|-------|----------------|--------------|
| 01/01/2023     | Fluconazole Novell 150mg Kapsul  | 25000 | 1              | 25000        |
| 01/01/2023     | Amlodipine Dexa 5mg Tablet       | 15000 | $\overline{2}$ | 30000        |
|                | <b>Esomeprazole Etercon 40mg</b> |       |                |              |
| 01/01/2023     | Tablet                           | 16500 | $\overline{4}$ | 66000        |
|                | Metronidazole Novell 500mg       |       |                |              |
| 01/01/2023     | Tablet                           | 3000  | 5              | 15000        |
| 01/01/2023     | Dexamethasone 0.5mg Tablet       | 5500  | 11             | 60500        |
| 01/01/2023     | Metoclopramide 10mg Tablet       | 4000  | 12             | 48000        |
| 01/01/2023     | Diazepam 5mg Tablet              | 8000  | 13             | 104000       |
| 01/01/2023     | Methylprednisolone 4mg Tablet    | 6000  | 15             | 90000        |
|                |                                  |       |                |              |
| 31/12/2023     | Ibuprofen 200mg Tablet           | 5000  | 22             | 110000       |
| 31/12/2023     | Sodium Valproate 500mg Tablet    | 6000  | 23             | 138000       |
| 31/12/2023     | Metformin 500mg Tablet           | 4000  | 23             | 92000        |
| 31/12/2023     | Ambroxol Sirup 60ml              | 8000  | 24             | 192000       |
| 31/12/2023     | Dexymox Forte 500Mg              | 1100  | 25             | 27500        |
| 31/12/2023     | Ofloxacin 200mg Tablet Novell    | 1000  | 34             | 34000        |

**Tabel 4. 1 Data Penjualan Klinik Pratama Anna Tahun 2023**

Data yang telah diperoleh diproses terlebih dahulu agar bisa diolah menggunakan algoritma *K-Nearest Neighbor,* proses pengolahan data dilakukan menggunakan *Library Pandas* dalam bahasa *Python*, berikut hasil pengecekkan data :

1. Memasukkan data kedalam *Dataframe Pandas*

Memasukkan data ke dalam DataFrame Pandas merupakan langkah awal dalam pengolahan data menggunakan Pandas di *Python*. *DataFrame* adalah struktur data tabular dua dimensi yang sangat fleksibel dan kuat yang disediakan oleh Pandas. Proses tersebut menggunakan kode dibawah ini :

```
data sales = pd.read csv('sales obat.csv')
data sales.head(5)
```

```
Gambar 4. 1 Kode memasukkan data kedalam dataframe
```
Data yang sudah dimasukkan akan tampak seperti gambar dibawah ini :

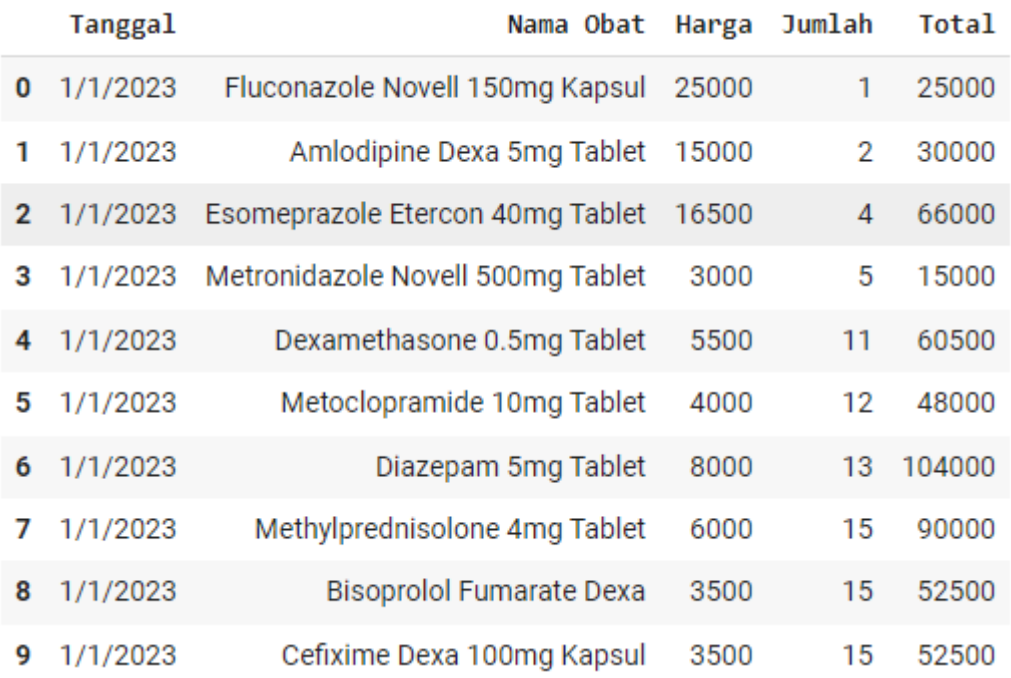

# **Gambar 4. 2 Data setelah dimasukkan kedalam dataframe**

2. Aggregasi dan Transformasi data

Proses aggregasi merupakan pengelompokkan data penjualan dan perhitungan total nilai masing masing untuk menghasilkan ringkasan agar data lebih dipermudah untuk diproses menggunakan algoritma *K-Nearest Neighbor*,

berikut merupakan pemrosesan data berdasarkan nama obat.

```
# Melakukan pengelompokan dan agregasi berdasarkan nama obat dan jumlah terjual, serta menyimpan harga
summary_sales = data_sales.groupby('Nama Obat').agg({
    'Harga': 'first', # Mengambil harga pertama
    Jumlah': 'sum'
                           # Menjumlahkan jumlah terjual
}).reset index()
summary_sales_sorted = summary_sales.sort_values(by='Jumlah', ascending=False)
# Menampilkan ringkasan data yang sudah diurutkan
print("Ringkasan data setelah diurutkan:")
print(summary_sales_sorted)
```
## **Gambar 4. 3 Kode untuk meringkas data**

Berikut merupakan hasil data setelah aggregasi :

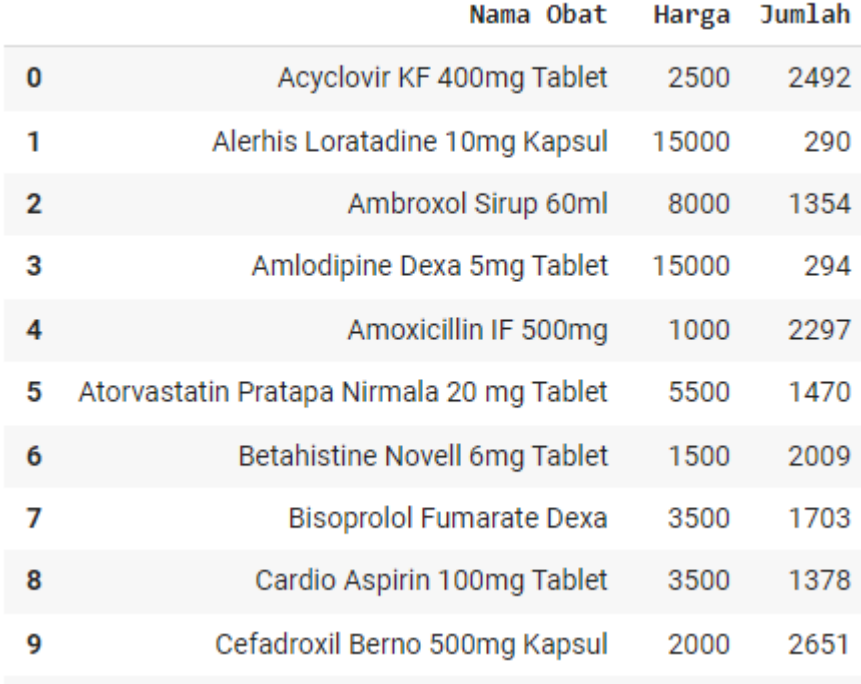

## **Gambar 4. 4 Data penjualan setelah di aggregasi**

Langkah berikutnya adalah memberikan label pada data yang telah dimasukkan ke dalam *DataFrame Pandas*. Pemberian label klasifikasi ini sangat penting karena akan menjadikan data sebagai data latih bagi algoritma yang akan digunakan. Dengan memberikan label pada data, kita memberikan informasi kepada algoritma knn agar belajar dari data yang sudah diberi label sehingga dapat membuat prediksi atau pengklasifikasian akurat pada data yang belum dilihat sebelumnya. Pemberian label klasifikasi dilakukan berdasarkan rentang penjualan obat dengan ketentuan sebagai berikut :

| No | Rentang   | <b>Kelas</b> |
|----|-----------|--------------|
|    | $0-1000$  | Kurang Laris |
|    | 1000-2000 | Laris        |
|    | >2000     | Sangat Laris |

**Tabel 4. 2 Label klasifikasi pada data**

Berikut merupakan tampilan data setelah diberi label sesuai dengan tabel klasifikasi sebelumnya.

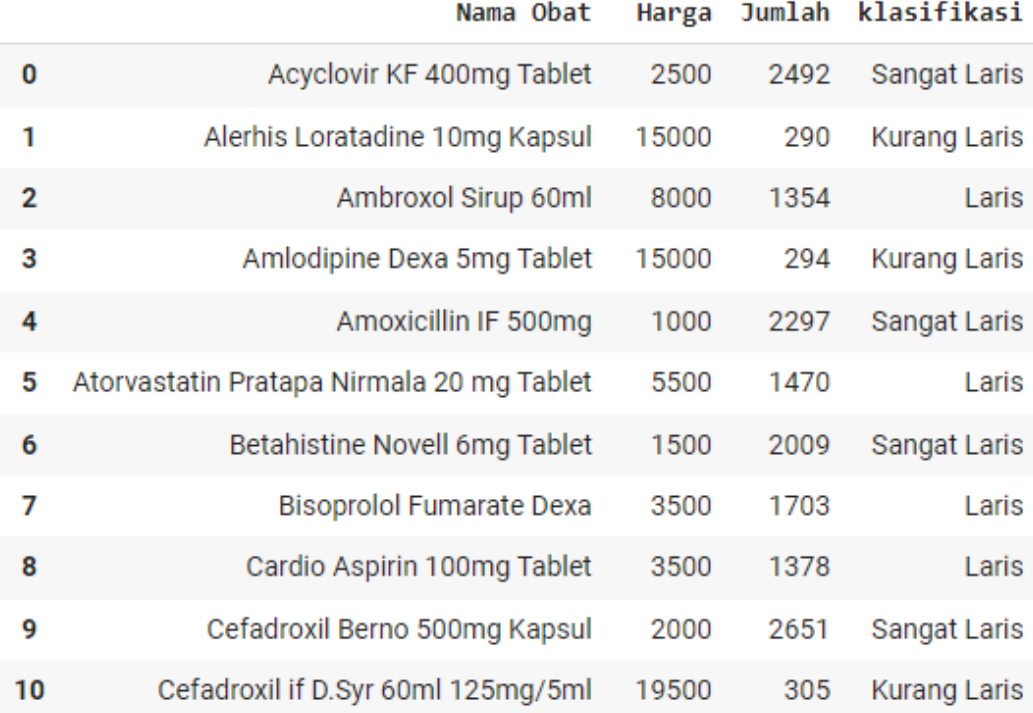

## **Gambar 4. 5 Data setelah diberikan label klasifikasi**

Proses selanjutnya adalah normalisasi data. Normalisasi dilakukan untuk mengubah nilai-nilai dalam dataset ke dalam skala yang seragam atau standar, sehingga memudahkan perhitungan jarak *Euclidean distance* antara data-point yang berbeda dalam algoritma *K-Nearest Neighbor*. Salah satu metode normalisasi yang
umum digunakan adalah *Z-Score Normalization*. Dengan rumus seperti dibawah ini :

$$
Z = \frac{X - \mu}{\sigma}
$$
 (4.1)

Dimana,

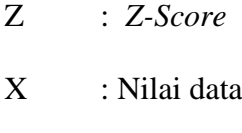

μ : Rata-rata data

σ : Standar deviasi

Adapun rumus untuk mencari Standar Deviasi adalah sebagai berikut :

 = √∑ (− ........................................................................................... (4.2)

Dimana,

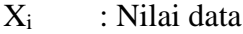

- μ : Rata-rata data
- σ : Standar deviasi
- n : Jumlah data

Perhitungan tersebut dapat dilakukan dengan mudah menggunakan

*Standard Scaler* dari *Library scikit-learn*, berikut merupakan penerapannya :

```
kolom_numberik = ['Harga', 'Jumlah']scaler = StandardScaler()
summary_sales[kolom_numerik] = scaler.fit_transform(summary_sales[kolom_numerik])
```
**Gambar 4. 6 Kode Normalisasi data menggunakan** *Standard Scaler*

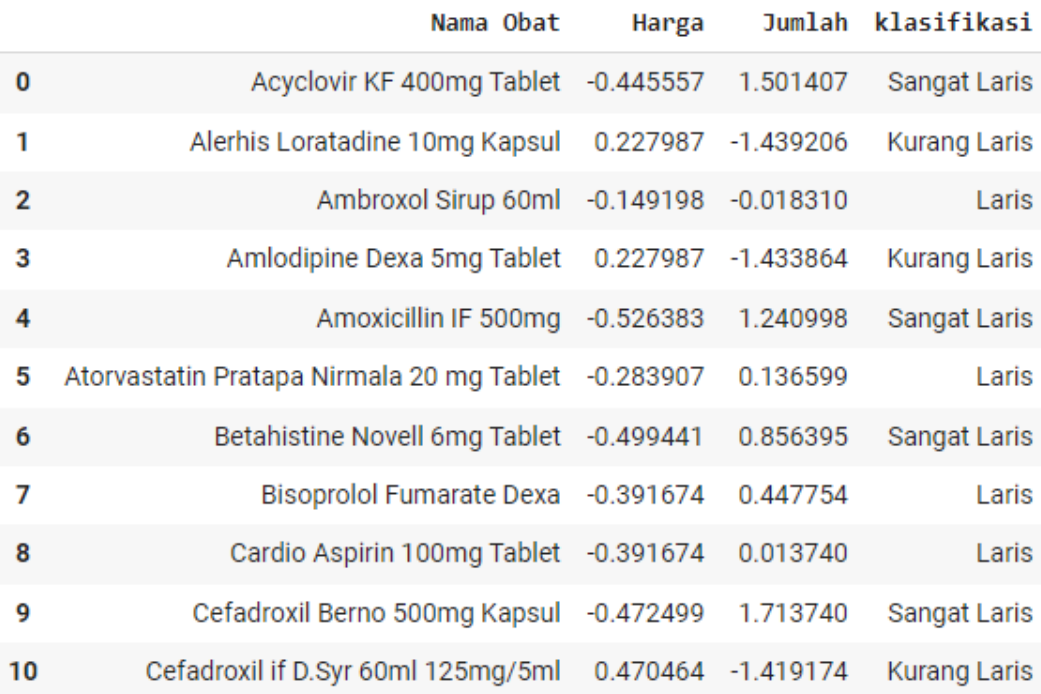

Berikut merupakan tampilan data setelah dilakukan normalisasi :

### **Gambar 4. 7 Data setelah hasil normalisasi**

Setelah selesai diproses, data siap digunakan dan akan diproses menggunakan algoritma *K-nearest neighbor*.

### **4.2. Penerapan** *K-Nearest Neighbor*

*K-Nearest Neighbor* melakukan klasifikasi terhadap objek berdasarkan data pembelajaran yang jaraknya paling dekat dengan objek tersebut. Jarak sendiri dihitung berdasarkan rumus *eucledian distance,* berikut merupakan data yang akan digunakan untuk melakukan klasifikasi :

|                                | Harga     | Jumlah         |              |
|--------------------------------|-----------|----------------|--------------|
| Nama Obat                      | (Rp)      | <b>Terjual</b> | klasifikasi  |
| Acyclovir KF 400mg Tablet      | $-0,4456$ | 1,4484         | Sangat Laris |
| Alerhis Loratadine 10mg Kapsul | 0,2280    | $-1,4438$      | Kurang Laris |
| Ambroxol Sirup 60ml            | $-0,1492$ | 0,0106         | Laris        |
| Amlodipine Dexa 5mg Tablet     | 0,2280    | $-1,4273$      | Kurang Laris |
| Amoxicillin IF 500mg           | $-0,5264$ | 1,1944         | Sangat Laris |

**Tabel 4. 3 Data yang telah diproses**

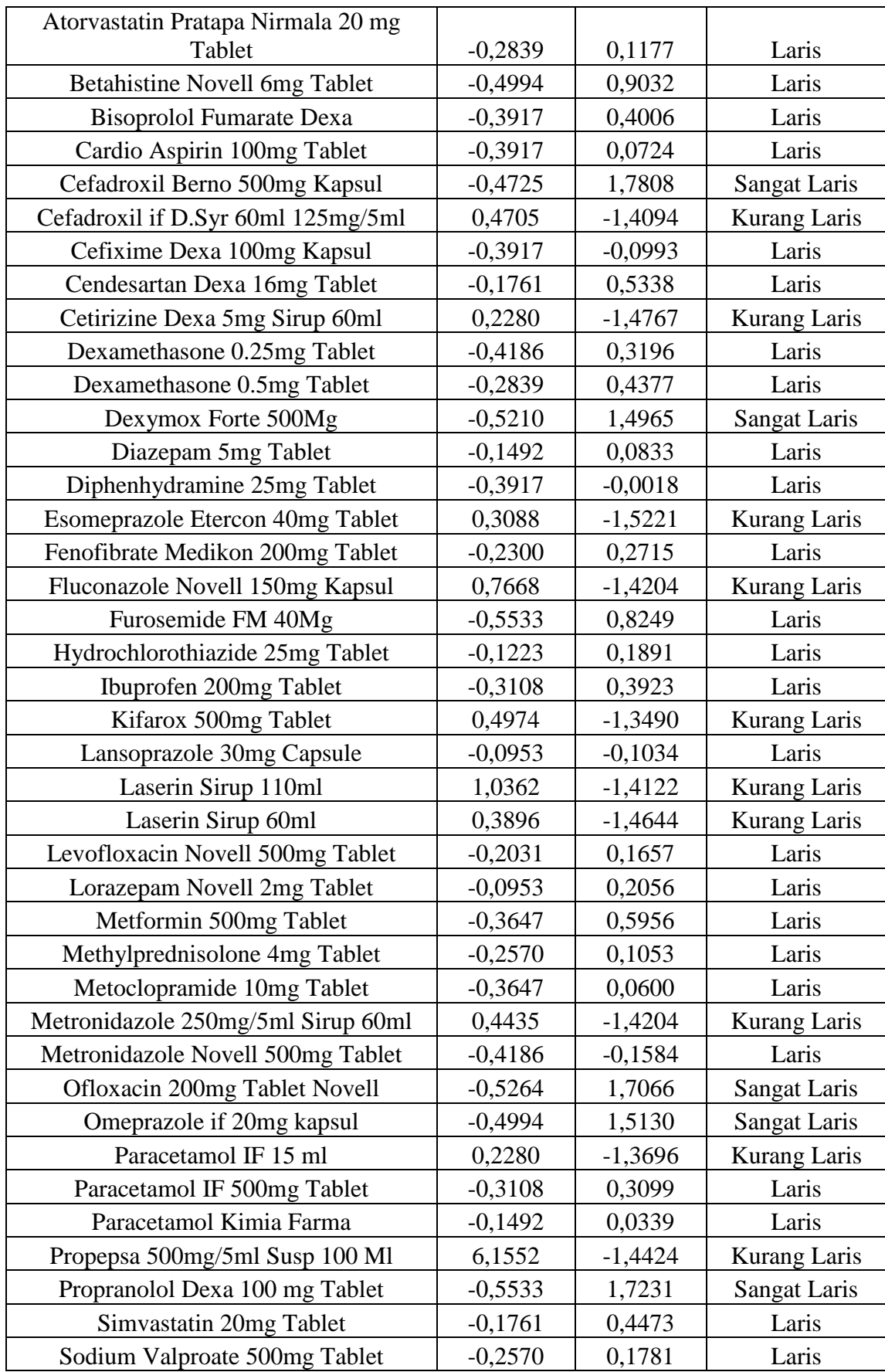

Langkah selanjutnya adalah membagi data menjadi 80% data latih dan 20% data uji. Pembagian data latih dan data uji dipermudah dengan metode *train test split*  dari *Scikit-Learn*. Namun sebelum membagi data, kolom klasifikasi harus diubah terlebih dahulu menjadi data numerikal, agar dapat lebih mudah diproses oleh algoritma. Adapun pengkodean untuk masing masing kelas klasifikasi adalah sebagai berikut :

**Tabel 4. 4 Tabel Kode Numerik**

| <b>Kode Numerik</b> | <b>Kelas</b> |
|---------------------|--------------|
|                     | Kurang Laris |
|                     | Laris        |
|                     | Sangat Laris |

Proses pengkodean menjadi numerik dilakukan menggunakan metode *label* 

*encoder* dari *scikit-learn*, berikut merupakan penerapan kodenya :

```
label_encoder = LabelEncoder()
summary_sales['klasifikasi'] = label_encoder.fit_transform(summary_sales['klasifikasi'])
summary_sales
```
**Gambar 4. 8 Penerapan Label Encoder pada Scikit Learn**

Berikut tampilan data setelah dilakukan pengkodean numerik untuk label klasifikasi :

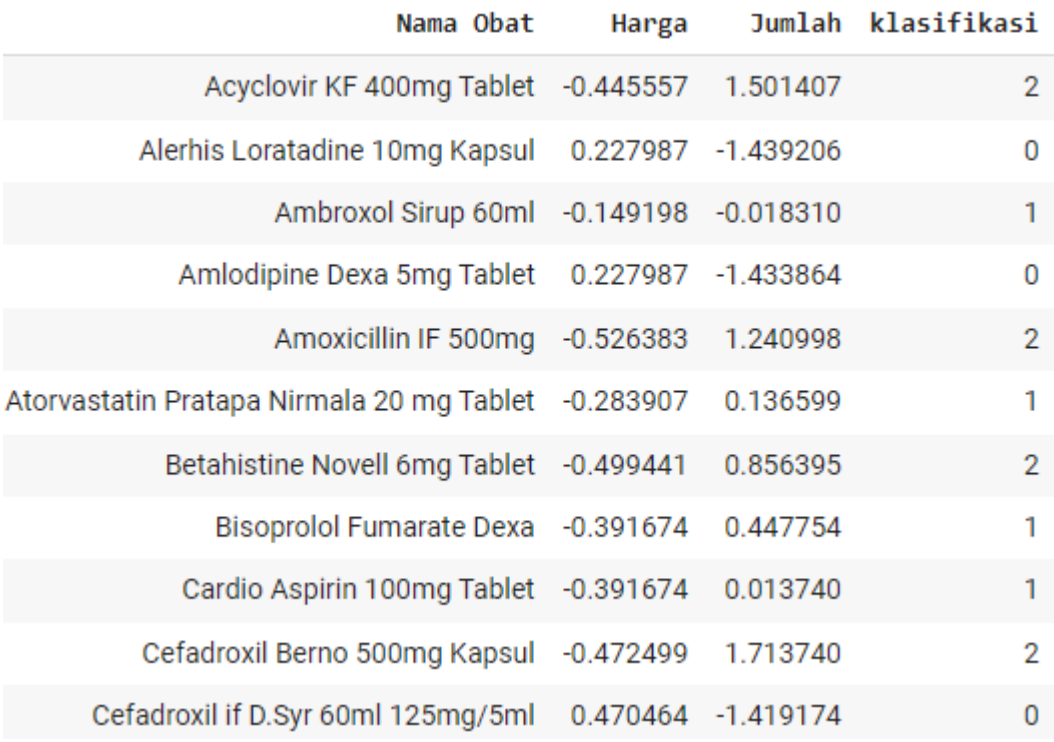

## **Gambar 4. 9 Data setelah pengkodean numerik**

Berikut merupakan penerapan untuk membagi data menjadi data latih dan data uji, langkah pertama adalah memasukkan kolom variabel fitur (Nama Obat, Harga, dan Jumlah) sebagai variabel pengaruh dan Kolom Klasifikasi sebagai kolom target :

 $X =$  summary sales.drop(columns='klasifikasi') y = summary\_sales['klasifikasi']

**Gambar 4. 10 Pemisahan Data**

Berikut adalah pemisahan data dengan bobot 80% data latih, dan 20% data

uji :

X\_train,X\_test,y\_train,y\_test = train\_test\_split(X,y, test\_size=0.2, random\_state = 25)

## **Gambar 4. 11 Kode Pembagian data**

Kode digambar membagi dataset menjadi set pelatihan (80%) dan set pengujian (20%) berdasarkan data independen X dan data dependen y. Parameter random\_state=25 digunakan untuk memastikan bahwa pembagian data konsisten di berbagai percobaan, memungkinkan pengujian yang dapat diulang. Berikut adalah tabel data yang telah dilatih dan diuji

|                                    | Harga    | <b>Jumlah</b>  |                     |
|------------------------------------|----------|----------------|---------------------|
| <b>Nama Obat</b>                   | (Rp)     | <b>Terjual</b> | klasifikasi         |
| Cefixime Dexa 100mg Kapsul         | $-0,392$ | $-0,099$       | Laris               |
| Betahistine Novell 6mg Tablet      | $-0,499$ | 0,903          | Laris               |
| Simvastatin 20mg Tablet            | $-0,176$ | 0,447          | Laris               |
| Dexamethasone 0.25mg Tablet        | $-0,419$ | 0,320          | Laris               |
| Levofloxacin Novell 500mg Tablet   | $-0,203$ | 0,166          | Laris               |
| Cefadroxil if D.Syr 60ml 125mg/5ml | 0,470    | $-1,409$       | <b>Kurang Laris</b> |
| Acyclovir KF 400mg Tablet          | $-0,446$ | 1,448          | Sangat Laris        |
| Omeprazole if 20mg kapsul          | $-0,499$ | 1,513          | <b>Sangat Laris</b> |
| Paracetamol IF 15 ml               | 0,228    | $-1,370$       | <b>Kurang Laris</b> |
| Diphenhydramine 25mg Tablet        | $-0,392$ | $-0,002$       | Laris               |
| Paracetamol IF 500mg Tablet        | $-0,311$ | 0,310          | Laris               |
| Cendesartan Dexa 16mg Tablet       | $-0,176$ | 0,534          | Laris               |
| Methylprednisolone 4mg Tablet      | $-0,257$ | 0,105          | Laris               |
| Cefadroxil Berno 500mg Kapsul      | $-0,472$ | 1,781          | <b>Sangat Laris</b> |
| Propranolol Dexa 100 mg Tablet     | $-0,553$ | 1,723          | <b>Sangat Laris</b> |
| Dexymox Forte 500Mg                | $-0,521$ | 1,496          | <b>Sangat Laris</b> |
| Furosemide FM 40Mg                 | $-0,553$ | 0,825          | Laris               |
| Metronidazole 250mg/5ml Sirup 60ml | 0,444    | $-1,420$       | Kurang Laris        |
| Lorazepam Novell 2mg Tablet        | $-0,095$ | 0,206          | Laris               |
| Cetirizine Dexa 5mg Sirup 60ml     | 0,228    | $-1,477$       | Kurang Laris        |
| Fenofibrate Medikon 200mg Tablet   | $-0,230$ | 0,271          | Laris               |
| Metoclopramide 10mg Tablet         | $-0,365$ | 0,060          | Laris               |

**Tabel 4. 5 Tabel Data Latih**

| Propepsa 500mg/5ml Susp 100 Ml     | 6,155    | $-1,442$ | Kurang Laris        |
|------------------------------------|----------|----------|---------------------|
| Ibuprofen 200mg Tablet             | $-0,311$ | 0,392    | Laris               |
| Amlodipine Dexa 5mg Tablet         | 0,228    | $-1,427$ | Kurang Laris        |
| Alerhis Loratadine 10mg Kapsul     | 0,228    | $-1,444$ | <b>Kurang Laris</b> |
| Atorvastatin Pratapa Nirmala 20 mg | $-0,284$ | 0,118    | Laris               |
| Tablet                             |          |          |                     |
| Metformin 500mg Tablet             | $-0,365$ | 0,596    | Laris               |
| Kifarox 500mg Tablet               | 0,497    | $-1,349$ | Kurang Laris        |
| Sodium Valproate 500mg Tablet      | $-0,257$ | 0,178    | Laris               |
| Laserin Sirup 60ml                 | 0,390    | $-1,464$ | Kurang Laris        |
| Cardio Aspirin 100mg Tablet        | $-0,392$ | 0,072    | Laris               |
| Hydrochlorothiazide 25mg Tablet    | $-0,122$ | 0,189    | Laris               |
| Dexamethasone 0.5mg Tablet         | $-0,284$ | 0,438    | Laris               |
| Lansoprazole 30mg Capsule          | $-0,095$ | $-0,103$ | Laris               |
| Amoxicillin IF 500mg               | $-0,526$ | 1,194    | <b>Sangat Laris</b> |

**Tabel 4. 6 Tabel Data Uji**

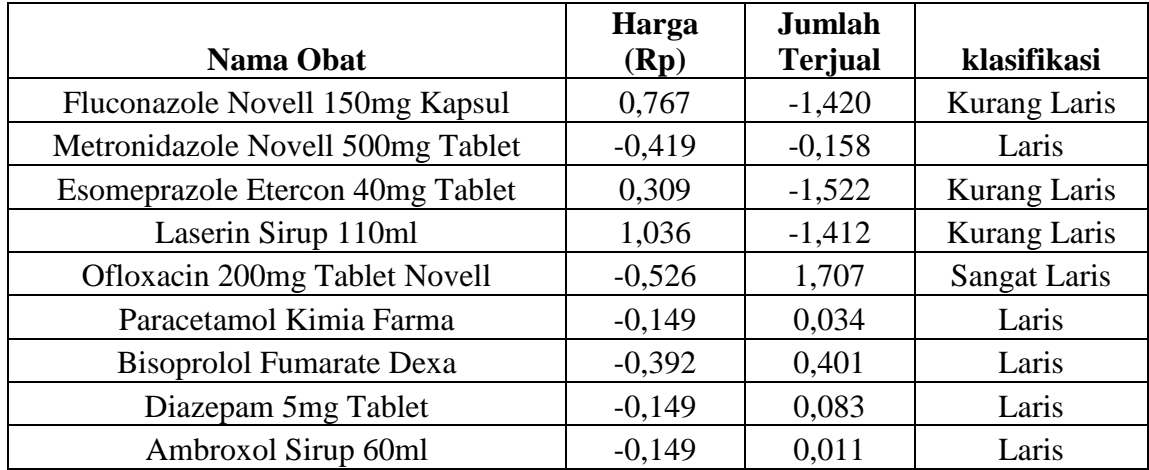

# 5. Melakukan perhitungan *eucledian distance* terhadap seluruh titik data latih

Berikutnya, kita akan melakukan perhitungan jarak *Euclidian* dalam data, Adapun rumus dari *eucledian distance* adalah :

$$
D(x, y) = \sqrt{\sum_{i=1}^{n} (X_i - Y_i)^2}
$$
................. (3.1)

Dimana

D(x,y) : Jarak *Eucledian* antara dua titik x dan y.

n : Dimensi ruang *eucledian*

 $Xi, Y_i$  : Koordinat titik x dan y di dimensi ke-i

Proses yang dilakukan adalah perhitungan klasifikasi data dengan melakukan perhitungan jarak setiap data uji dengan seluruh data latih. Berikut adalah contoh kasus perhitungan jarak Euclidian untuk data pertama pada data uji (Pada tabel 4.5) dengan data pertama pada data latih (Pada tabel 4.6) dengan menggunakan rumus jarak *eucledian distance* (rumus 3.1) :

 $D(x, y) = \sqrt{(-0.392 - 0.767)^2 + (-0.099 - (-1.420)^2)}$  $D(x, y) = \sqrt{1,343281 + 1,745041}$  $D(x, y) = \sqrt{3,088322}$  $D(x, y) = 1.757$ 

Proses ini berlanjut dengan menghitung jarak antara setiap data uji dengan semua data dalam set data latih. Selanjutnya, hasilnya diurutkan dari jarak terdekat ke terjauh. Setelah itu, label kelas yang sesuai dengan label asli pada data latih diberikan kepada setiap data uji sesuai urutan jaraknya. Berikut adalah hasil pengurutan data berdasarkan jarak Euclidean.

| <b>Nama Obat</b>                      | <b>Eucledian Distance</b> | klasifikasi  |
|---------------------------------------|---------------------------|--------------|
| Kifarox 500mg Tablet                  | 0,2787                    | Kurang Laris |
| Cefadroxil if D.Syr 60ml 125mg/5ml    | 0,2966                    | Kurang Laris |
| Metronidazole 250mg/5ml Sirup<br>60ml | 0,3233                    | Kurang Laris |
| Laserin Sirup 60ml                    | 0,3797                    | Kurang Laris |
| Amlodipine Dexa 5mg Tablet            | 0,5389                    | Kurang Laris |
| Alerhis Loratadine 10mg Kapsul        | 0,5393                    | Kurang Laris |
| Paracetamol IF 15 ml                  | 0,5412                    | Kurang Laris |
| Cetirizine Dexa 5mg Sirup 60ml        | 0,5418                    | Kurang Laris |
| Lansoprazole 30mg Capsule             | 1,5741                    | Laris        |
| Cefixime Dexa 100mg Kapsul            | 1,7571                    | Laris        |

**Tabel 4. 7 Pengurutan Jarak** *Eucledian* **dan pemberian label**

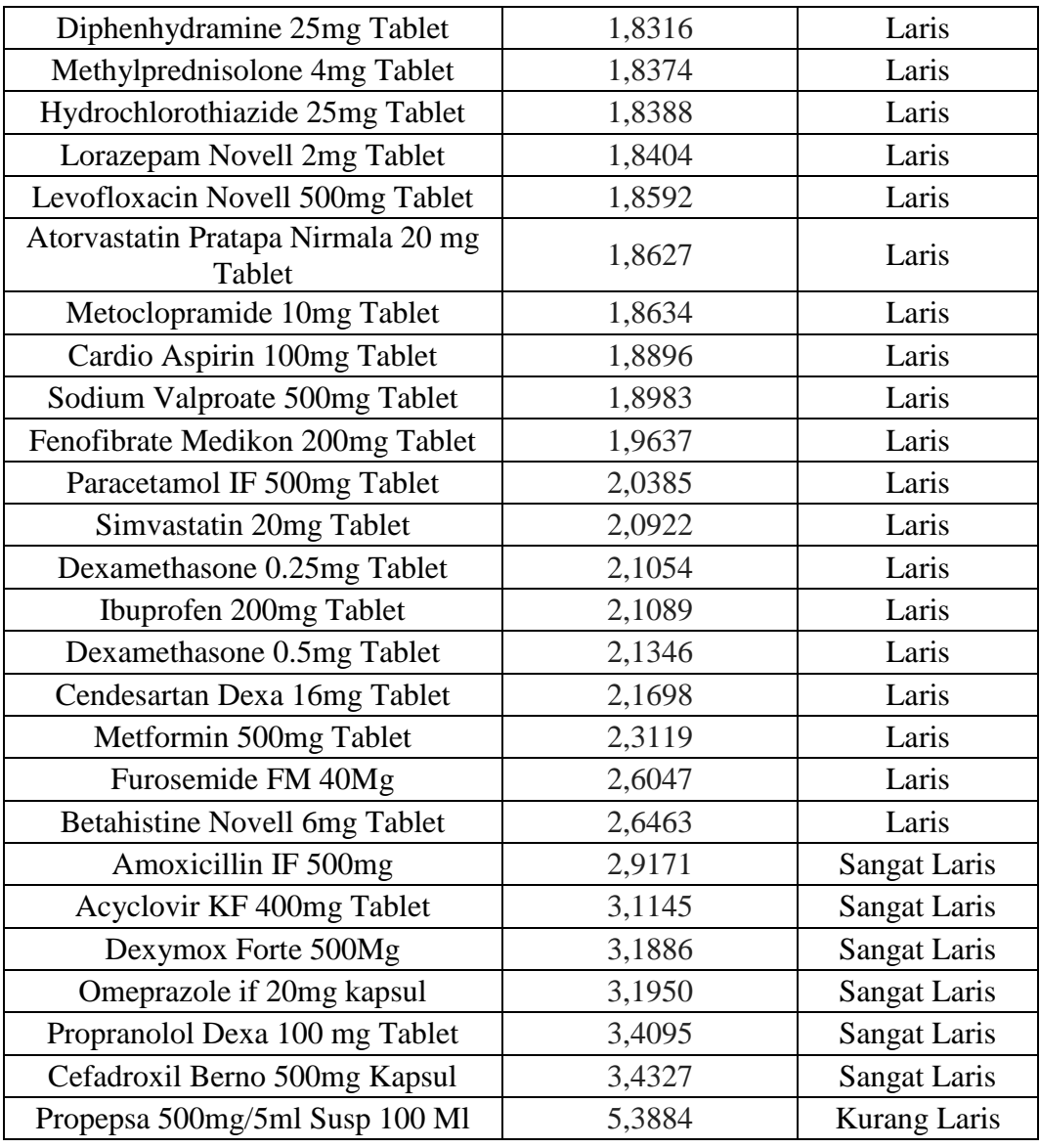

Langkah terakhir adalah melakukan klasifikasi kelas untuk data uji berdasarkan nilai jarak terdekat dan nilai k yang ditentukan sebelumnya (Nilai K = 3). Sehingga akan diambil 3 tetangga terdekat dari pengurutan data berdasarkan jarak *eucledian* di Tabel 3.6. Hasil prediksi kelas klasifikasi dapat dilihat dengan melihat perbandingan kelas yang ada, hasil yang terbanyak akan diambil sebagai klasifikasi dari data uji tersebut. Berikut adalah 3 data dengan jarak *eucledian*  terdekat yang diambil sebagai hasil prediksi.

| Nama Obat                             | <b>Eucledian Distance</b> | klasifikasi  |
|---------------------------------------|---------------------------|--------------|
| Kifarox 500mg Tablet                  | 0,2787                    | Kurang Laris |
| Cefadroxil if D.Syr 60ml 125mg/5ml    | 0,2966                    | Kurang Laris |
| Metronidazole 250mg/5ml Sirup<br>60ml | 0,3233                    | Kurang Laris |

**Tabel 4. 8 Hasil Prediksi Data Uji satu dengan k = 3**

Melihat hasil prediksi dari 3 tetangga terdekat yang diambil, maka hasil prediksi klasifikasi pada data uji pertama adalah **kurang laris**. Proses dilanjutkan dengan mengecek keseluruhan data dalam data uji. Algoritma dilatih dalam Lingkungan pengembagan *python* menggunakan *K-Neighbors classifier* dari *scikitlearn* untuk mengklasifikasikan data berdasarkan kedekatan fitur. Berikut penerapan metode terkait.

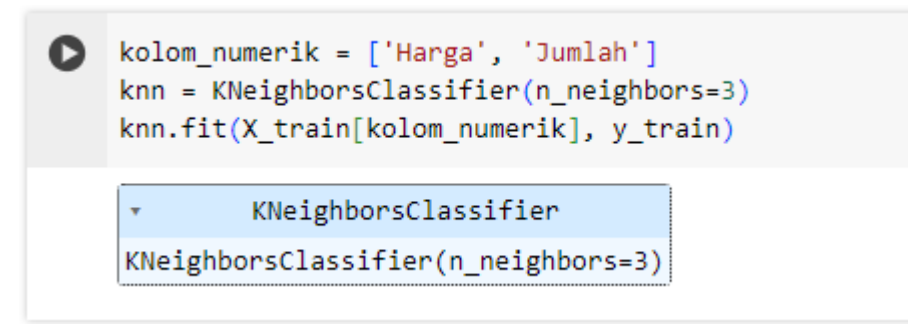

**Gambar 4. 12 Penerapan metode KNN dari Scikit-Learn**

Pada kode diatas, sebuah list Python dibuat yang berisi nama-nama kolom yang ingin digunakan dalam model KNN. Dalam contoh ini, kolom yang digunakan adalah 'Harga' dan 'Jumlah'. Hal ini mengindikasikan bahwa hanya fitur-fitur ini yang akan dipertimbangkan untuk pemodelan. Kemudian sebuah objek dari kelas *KNeighborsClassifier* dibuat. Argumen **n\_neighbors=3** menentukan bahwa model akan menggunakan 3 tetangga terdekat untuk membuat prediksi.

Metode fit digunakan untuk melatih model KNN dengan data pelatihan. **X\_train[kolom numerik]** adalah data fitur yang berisi variabel independen, sementara y\_train adalah label atau kategori dari data tersebut. Proses *fitting* ini melibatkan penyimpanan dataset pelatihan dalam model, yang digunakan untuk melakukan prediksi pada data baru. Adapun proses pengujian tersebut adalah sebagai berikut :

```
#Prediksi Data uji
y pred = knn.predict(X test[kolom numerik])
```
## **Gambar 4. 13 Proses pengujian data dengan data uji**

Dalam kode diatas, **knn.predict** dipanggil untuk memanggil fungsi prediksi pada model KNN yang telah dilatih sebelumnya, kode **X\_test[kolom\_numerik]**  digunakan untuk memilih kolom Harga dan Jumlah dari data uji yang digunakan untuk prediksi, dan **y\_pred** digunakan untuk menyimpan hasil prediksi yang dihasilkan oleh model. Berikut merupakan perbandingan label pada data uji dan label yang dihasilkan oleh model hasil prediksi.

| <b>Nama Obat</b>          | Harga         | Jumlah      | Label_Aktual | Label_Prediksi |
|---------------------------|---------------|-------------|--------------|----------------|
| <b>Fluconazole Novell</b> |               |             |              |                |
| 150 <sub>mg</sub> Kapsul  | 0,766823191   | 1,421845027 | Kurang Laris | Kurang Laris   |
| Metronidazole             |               |             |              |                |
| Novell 500mg              |               |             |              |                |
| Tablet                    | 0,418615533   | 0,166542709 | Laris        | Kurang Laris   |
| Esomeprazole              |               |             |              |                |
| Etercon 40mg              |               |             |              |                |
| Tablet                    | 0,308812775   | 1,527343839 | Kurang Laris | Kurang Laris   |
| Laserin Sirup             |               |             |              |                |
| 110ml                     | 1,036241082   | 1,404484463 | Kurang Laris | Kurang Laris   |
| Ofloxacin 200mg           |               |             |              |                |
| <b>Tablet Novell</b>      | $-0,52638269$ | 1,687031351 | Sangat Laris | Sangat Laris   |
| Paracetamol Kimia         |               |             |              |                |
| Farma                     | 0,149197641   | 0,03377149  | Laris        | Laris          |
| <b>Bisoprolol</b>         |               |             |              |                |
| <b>Fumarate Dexa</b>      | 0,391673744   | 0,447754169 | Laris        | Laris          |
| Diazepam 5mg              |               |             |              |                |
| Tablet                    | 0,149197641   | 0,032436062 | Laris        | Laris          |

**Tabel 4. 9 Tabel Hasil Klasifikasi dengan Model KNN**

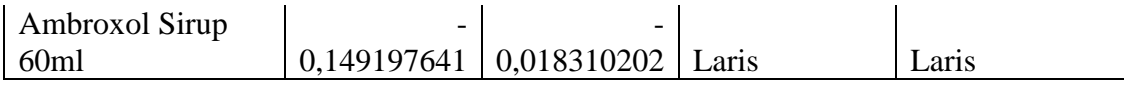

Langkah berikutnya adalah menghitung metrik evaluasi dan menilai kemampuan algoritma KNN dalam memprediksi penjualan obat menggunakan metrik akurasi, precision, recall, dan F1 score. Langkah pertama adalah menghitung jumlah True Positive (TP), *True Negative* (TN), *False Positive* (FP), dan *False Negative* (FN) berikut distribusi perhitungan berdasarkan hasil data yang telah ada

### **A. Klasifikasi Hasil**

Untuk keseluruhan data, total **TP, TN, FP,** dan **FN** dari semua kategori adalah sebagai berikut :

- 1. Laris
- o TP: Prediksi "Laris" dan aktual "Laris" = 4 (Paracetamol, Diazepam, Ambroxol, Metronidazole)
- $\circ$  FP: Prediksi "Laris", aktual bukan "Laris" = 0
- $\circ$  FN: Prediksi bukan "Laris", aktual "Laris" = 0
- 2. Kurang Laris
- o TP: Prediksi "Kurang Laris" dan aktual "Kurang Laris" = 3 (Fluconazole, Esomeprazole, Laserin)
- o FP: Prediksi "Kurang Laris", aktual bukan "Kurang Laris" = 1 (Metronidazole)
- $\circ$  FN: Prediksi bukan "Kurang Laris", aktual "Kurang Laris" = 0
- 3. Sangat Laris
- o TP: Prediksi "Sangat Laris" dan aktual "Sangat Laris" = 1 (Ofloxacin)
- $\circ$  FP: Prediksi "Sangat Laris", aktual bukan "Sangat Laris" = 0
- o FN: Prediksi bukan "Sangat Laris", aktual "Sangat Laris" = 0
- B. Perhitungan Metrik

Dari perhitungan di bagian sebelumnya, perhitungan akurasi, *precision,* 

*recall,* dan F1 score adalah sebagai berikut

1. Perhitungan *Precision*

$$
Precision = \frac{TP \ total}{TP \ total + FP \ total}
$$
\n
$$
Precision = \frac{8}{8+1}
$$
\n
$$
Precision = 0,889
$$

2. Perhitungan *Recall*

$$
Recall = \frac{TP \text{ total}}{TP \text{ total} + FN \text{ total}}
$$

$$
Recall = \frac{8}{8}
$$

$$
Recall = 1
$$

3. Perhitungan *F1 Score*

$$
\frac{1}{F1} = \frac{1}{2} \left( \frac{1}{precision} + \frac{1}{recall} \right)
$$

$$
\frac{1}{F1} = \frac{1}{2} \left( \frac{1}{0,889} + \frac{1}{1} \right)
$$

$$
F1 = 0,941
$$

4. Perhitungan Akurasi

$$
Akurasi = \frac{Jumlah Prediksi Benar}{Jumlah Prediksi}
$$
  

$$
Akurasi = \frac{8}{9}
$$
  

$$
Akurasi = 0,889
$$

Dari hasil diatas dapat disimpulkan sebagai berikut :

- 1. Akurasi (0.889 atau 88.9%): Model memiliki akurasi yang cukup tinggi. Ini menunjukkan bahwa sebagian besar prediksi yang dibuat oleh model sesuai dengan label aktual dari data.
- 2. Recall (1.0 atau 100%): Recall sempurna menunjukkan bahwa model berhasil mengidentifikasi semua kasus positif yang sebenarnya dari data. Dalam konteks ini, berarti semua obat yang seharusnya dikategorikan sebagai "Laris", "Kurang Laris", atau "Sangat Laris" telah berhasil diidentifikasi oleh model tanpa ada yang terlewat.
- 3. F1 Score (0.941 atau 94.1%): F1 Score yang tinggi menunjukkan bahwa model memiliki keseimbangan yang baik antara precision dan recall.

Setelah model memiliki akurasi yang baik, tahap selanjutnya adalah melakukan implementasi terhadap sistem

### **4.3. Hasil Implementasi Sistem**

Berikut dijelaskan tentang tampilan hasil sistem yang sudah diimplementasikan, seluruh tampilan sistem adalah sebagai berikut

### **1. Tampilan Login**

Tampilan login bertujuan untuk tinjauan masuk pengguna dalam aplikasi sistem yang dibuat. Validasi yang digunakan adalah Username dan Password. Tampilan menu login adalah sebagai berikut :

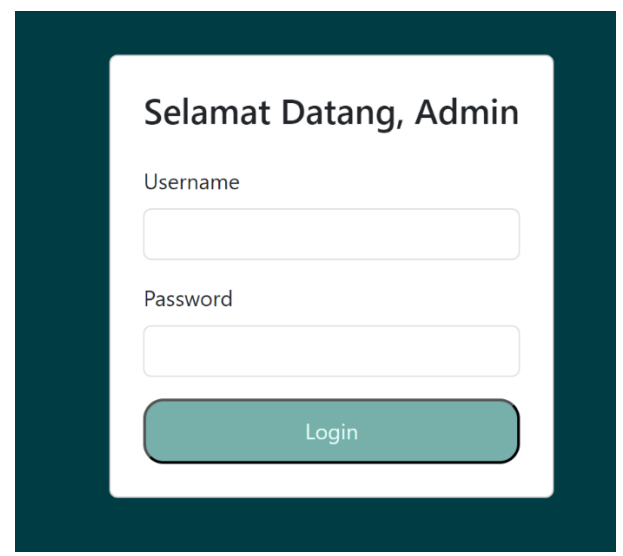

**Gambar 4. 14 Tampilan Menu** *Login*

# **2. Tampilan Dashboard**

Menu dashboard merupakan menu utama yang berisi ringkasan data-data yang ada di dalam sistem, tampilan menu dashboard dapat dilihat pada gambar dibawah ini

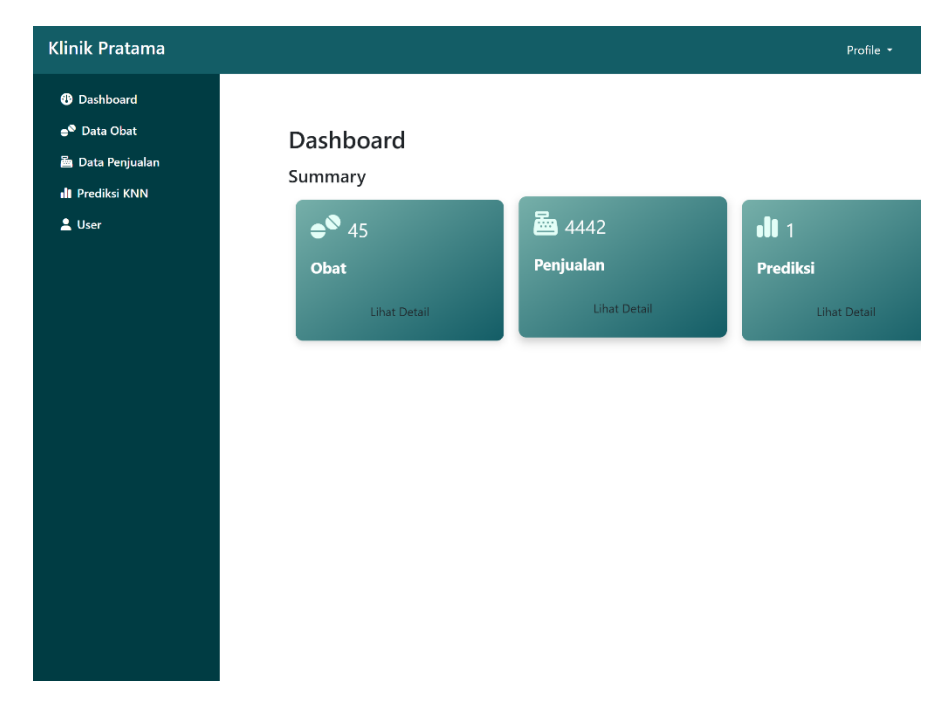

**Gambar 4. 15 Tampilan Menu** *Dashboard*

### **3. Tampilan Tambah Obat**

Menu tambah obat berfungsi untuk mencatat daftar obat yang terjual di Klinik Pratama Anna, terdapat dua cara *input* data yang dilakukan pengguna, pengguna dapat melakukan impor, atau dapat menambah data obat secara satu per satu dengan fitur tambah manual. Tampilan menu tambah obat dapat dilihat pada gambar dibawah ini.

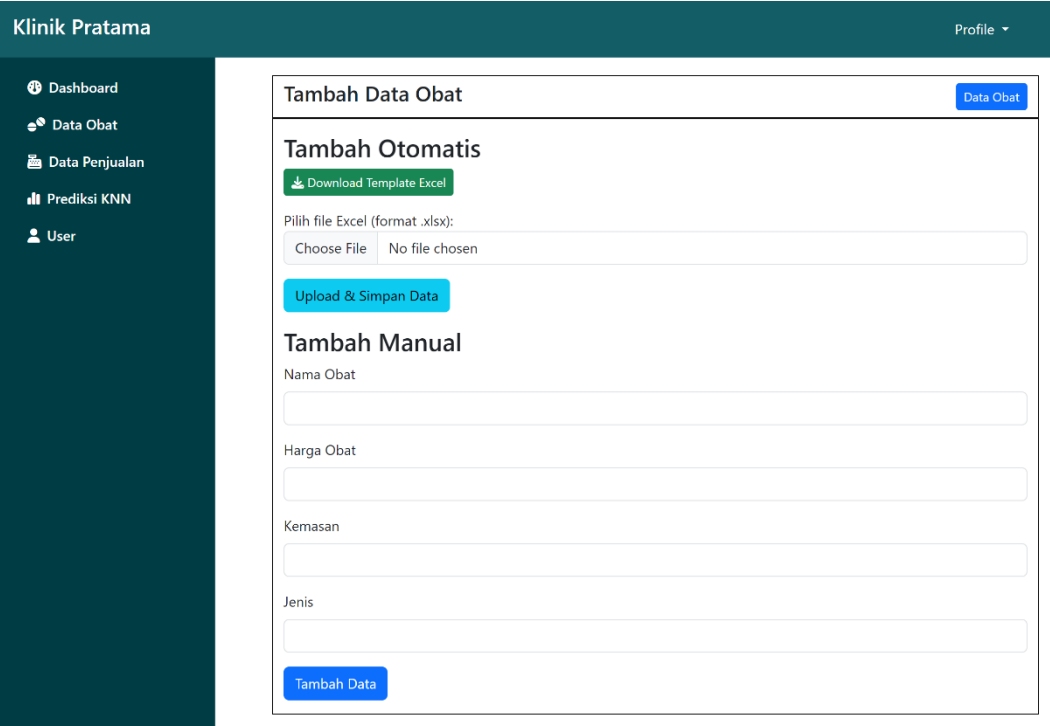

# **Gambar 4. 16 Tampilan menu tambah obat**

## **4. Tampilan Data Obat**

Menu data obat menampilkan daftar obat yang tersedia di Klinik Pratama Anna, tampilan menu data obat dapat dilihat pada gambar dibawah ini.

| <b><i><sup>0</sup></i></b> Dashboard<br>e <sup>®</sup> Data Obat | Data Obat       |                                    |         |              |              |        |         | <b>Tambah Obat</b>                  |
|------------------------------------------------------------------|-----------------|------------------------------------|---------|--------------|--------------|--------|---------|-------------------------------------|
| <b>B</b> Data Penjualan                                          | Show            | $\mathbf{v}$ entries               |         |              |              |        | Search: |                                     |
|                                                                  | $No \triangleq$ | Nama Obat                          | Kemasan | <b>Jenis</b> | <b>Harga</b> | Aksi ( |         |                                     |
|                                                                  | $\mathbf{1}$    | Metoclopramide 10mg Tablet         |         | Strip        |              | Pil    | 4000    | $\mathcal{C}$ Edit<br><b>Hapus</b>  |
|                                                                  | $\overline{c}$  | Acyclovir KF 400mg Tablet          |         | Tablet       |              | Pil    | 2500    | $\boxtimes$ Edit<br><b>T</b> Hapus  |
|                                                                  | $\overline{3}$  | Dexamethasone 0.25mg<br>Tablet     |         | Strip        |              | Pil    | 3000    | $\boxtimes$ Edit<br><b>Hapus</b>    |
|                                                                  | $\overline{4}$  | Dexamethasone 0.5mg Tablet         |         | Strip        |              | Pil    | 5500    | $\boxtimes$ Edit<br><b>Hapus</b>    |
|                                                                  | 5               | Fluconazole Novell 150mg<br>Kapsul |         | Tablet       |              | Pil    | 25000   | $\mathcal C$ Edit<br><b>T</b> Hapus |
|                                                                  | 6               | Ofloxacin 200mg Tablet<br>Novell   |         | Tablet       |              | Pil    | 1000    | $\mathbb Z$ Edit<br>Hapus           |

**Gambar 4. 17 Tampilan Menu Data Obat**

# **5. Tampilan Tambah Penjualan**

Menu tambah penjualan berfungsi untuk mencatat daftar obat yang terjual di Klinik Pratama Anna beserta jumlah terjualnya, terdapat dua cara *input* data yang dilakukan pengguna, pengguna dapat melakukan impor otomatis atau dapat menambah data secara satu per satu dengan fitur tambah manual. Tampilan menu tambah penjualan dapat dilihat pada gambar dibawah ini.

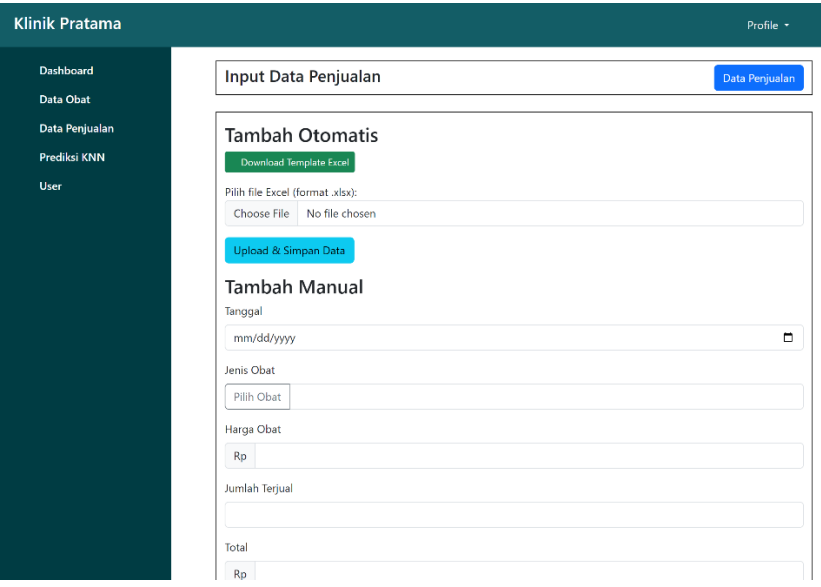

**Gambar 4. 18 Tampilan Menu Tambah Penjualan**

### **6. Tampilan Data Penjualan**

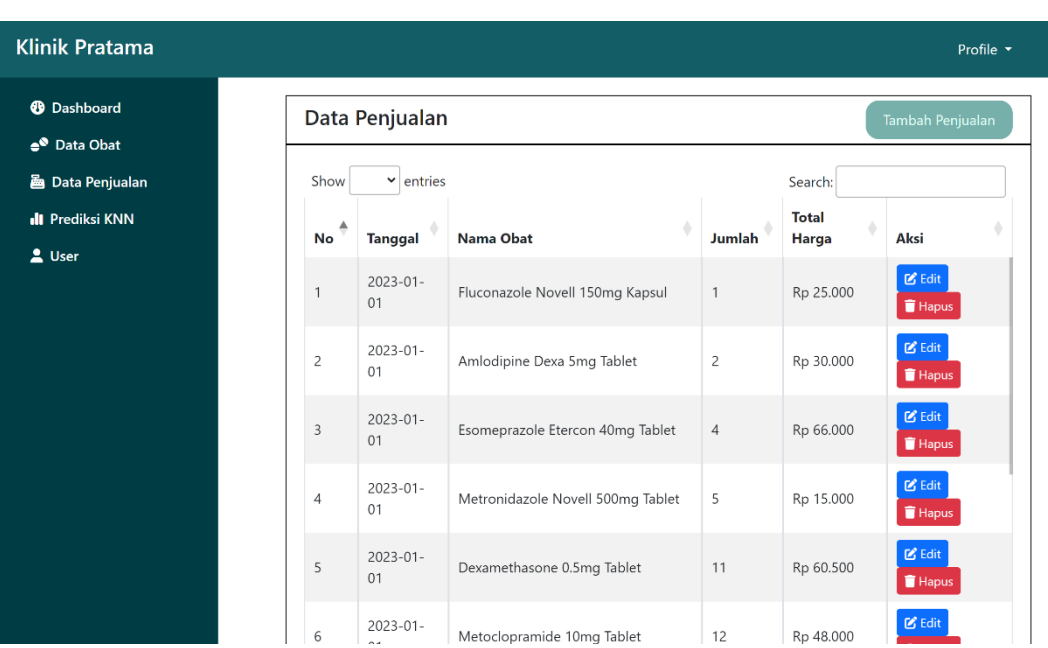

Menu data obat menampilkan daftar obat yang tersedia di Klinik Pratama Anna, tampilan menu data obat dapat dilihat pada gambar dibawah ini

**Gambar 4. 19 Tampilan menu Data Penjualan**

### **7. Tampilan Prediksi KNN**

Menu prediksi KNN berguna untuk menerapkan algoritma KNN kedalam sistem yang sudah dibangun, terdapat dua fitur dalam menu ini, yaitu latih data dan prediksi data. Dalam latih data, pengguna akan diminta untuk mengisi parameter K yang akan digunakan algoritma KNN, setelah itu sistem akan melakukan agregasi, transformasi, normalisasi dan pengkodean numerik secara otomatis terhadap data penjualan yang tersedia dalam sistem. Untuk melakukan ini, sistem dihubungkan dengan aplikasi Python yang dihubungkan dengan *Flask API*. Ketika sistem telah selesai melatih data, akan muncul performa algoritma seperti dibawah ini

k.

Model trained successfully with metrics: Accuracy: 0.888888888888888 Precision: 0.9523809523809524 Recall: 0.833333333333334 F1 Score: 0.8632478632478633

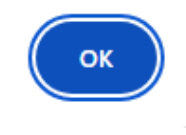

### **Gambar 4. 20 Hasil performa Model**

Setelah model berhasil dilatih, model *K Nearest Neighbor* akan disimpan otomatis disistem, dan, pengguna dalam melakukan prediksi terhadap data baru. Berikut tampilan sistem pada aktivitas terkait.

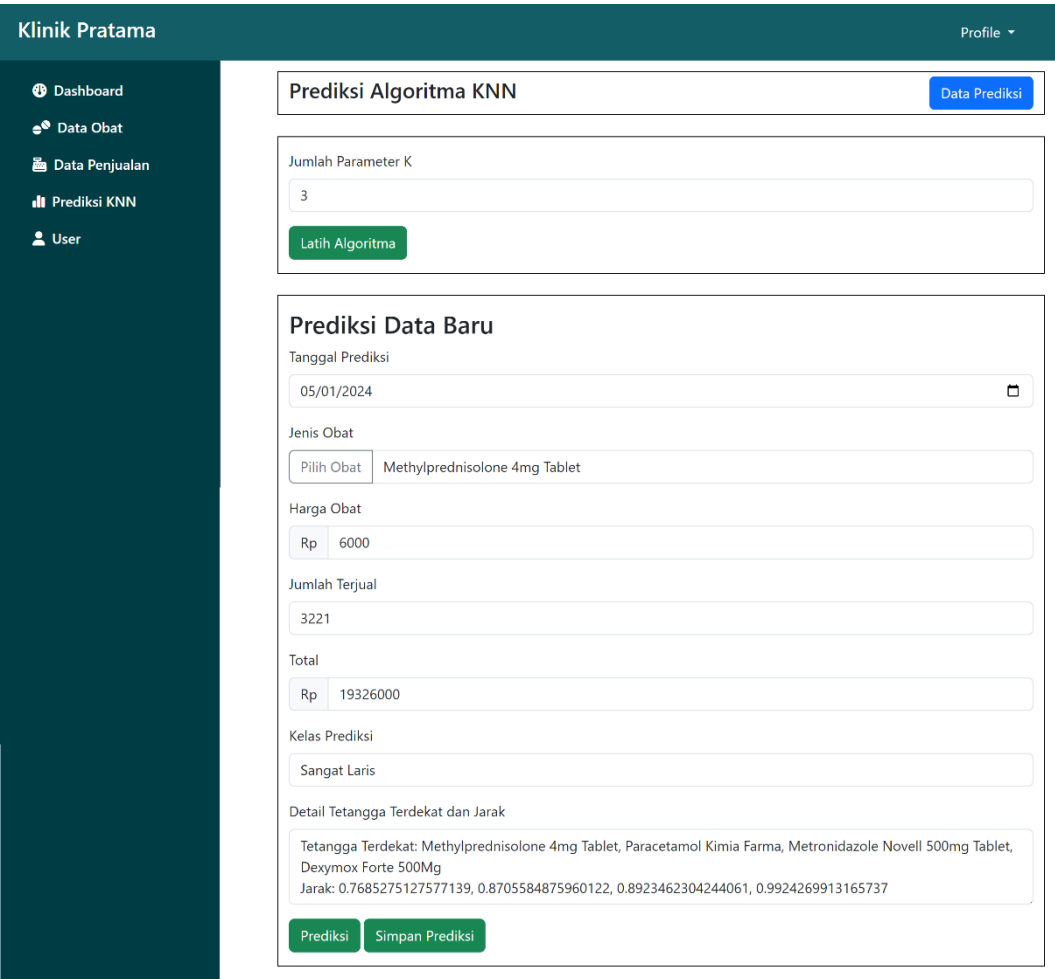

**Gambar 4. 21 Sistem setelah memprediksi data baru**

### **8. Tampilan Data Prediksi**

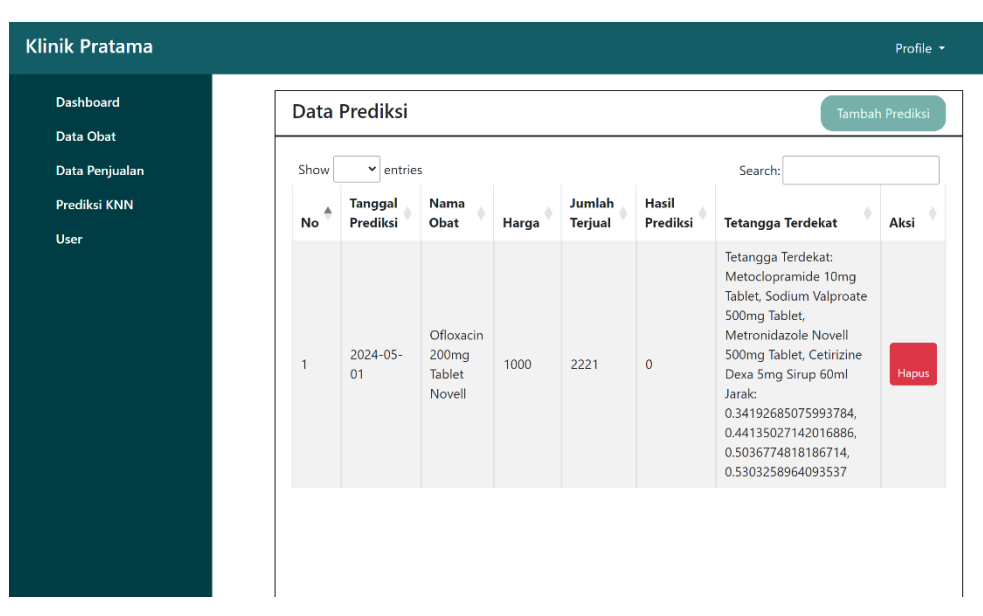

Menu data prediksi menampilkan daftar prediksi yang sudah dilakukan dan disimpan tampilan menu data prediksi dapat dilihat pada gambar dibawah ini.

**Gambar 4. 22 Tampilan Menu Data Prediksi**

## **9. Tampilan Tambah User**

Menu tambah user berfungsi untuk mencatat daftar pengguna yang dapat mengakses sistem, tampilan menu tambah *user* dapat dilihat pada gambar dibawah ini.

| <b>Klinik Pratama</b>                                                                                                   |                                                                | Profile - |
|----------------------------------------------------------------------------------------------------|----------------------------------------------------------------|-----------|
| <b><i>O</i></b> Dashboard<br>e <sup>®</sup> Data Obat<br>圖 Data Penjualan<br><b>II</b> Prediksi KNN<br>$\triangle$ User | <b>Tambah Data User</b><br>Username<br>Password<br>Tambah Data | Data User |
|                                                                                                    |                                                                |           |

**Gambar 4. 23 Tampilan Menu Tambah User**

### **10. Tampilan Data User**

Menu data user menampilkan daftar pengguna yang dapat mengakses sistem serta menampilkan akses *login* nya. tampilan menu data user dapat dilihat pada gambar dibawah ini.

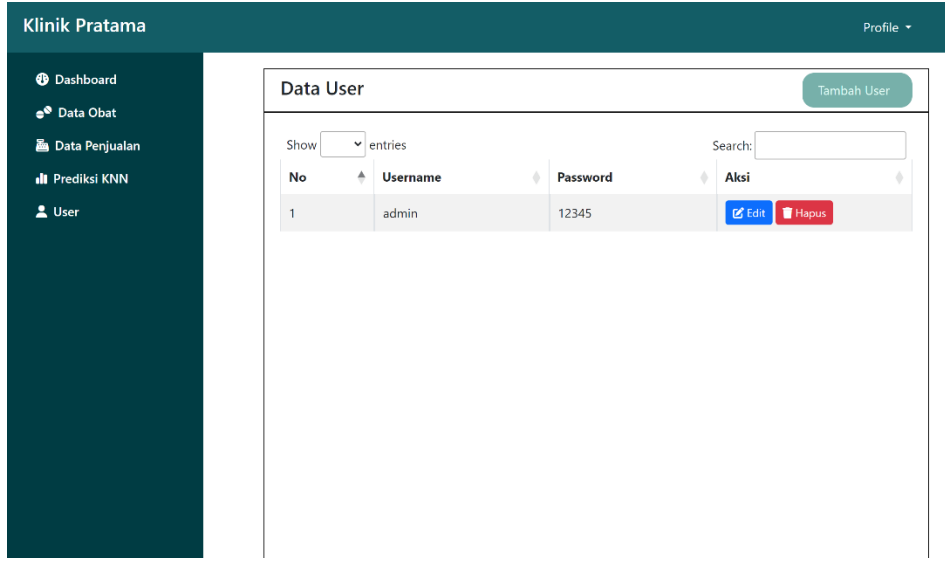

**Gambar 4. 24 Tampilan Menu Data User**

### **4.4. Pengujian Program**

Uji coba terhadap sistem bertujuan untuk memastikan bahwa sistem aplikasi yang dibuat sudah berada dalam kondisi siap pakai. Spesifikasi yang dibutuhkan untuk menguji sistem adalah sebagai berikut

- 1. Satu unit laptop atau PC dengan spesifikasi :
	- f. Processor Intel Core I3
	- g. RAM Minimum 2 GB
	- h. Hard Drive 500 GB
- 2. Perangkat lunak dengan spesifikasi sebagai berikut :
	- a. XAMPP
	- b. MySQL Server
- c. Visual Studio
- d. Google Collab
- e. Python dengan terinstall library dan package berikut :
	- *Pandas*
	- *Scikit-Learn*
	- *Flask & Flask cors*
	- *Numpy*
	- *MySQL Connector*

Skenario pengujian sistem bertujuan untuk melakukan pengujian terhadap setiap komponen komponen menu dalam sistem, pengujian dilakukan dengan menggunakan *localhost*.

**1. Pengujian Login**

| Data Masukan           | <b>Hasil</b> yang | Pengamatan     | Kesimpulan                               |  |
|------------------------|-------------------|----------------|------------------------------------------|--|
|                        | diharapkan        |                |                                          |  |
| Username dan           | Masuk ke          | Login Berhasil | $\lceil \sqrt{\phantom{a}} \rceil$ Valid |  |
| <i>Password</i> yang   | tampilan          |                | [ ] Invalid                              |  |
| telah ditentukan       | Dashboard         |                |                                          |  |
| <i>Username</i><br>dan | Akan              | Login Gagal    | $\lceil \sqrt{\phantom{a}} \rceil$ Valid |  |
| <i>Password</i> kosong | menampilkan       |                | [ ] Invalid                              |  |
| atau salah             | "Login Gagal"     |                |                                          |  |

**Tabel 4. 10 Tabel Pengujian Menu Login**

# **2. Pengujian Dashboard**

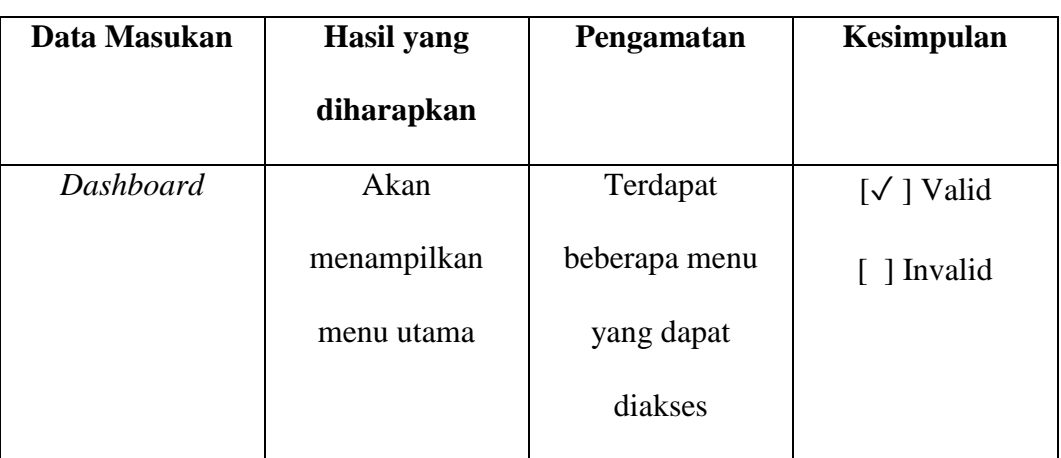

# **Tabel 4. 11 Tampilan Pengujian Dashboard**

# **3. Pengujian Data Obat**

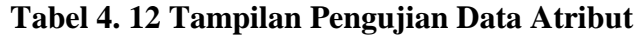

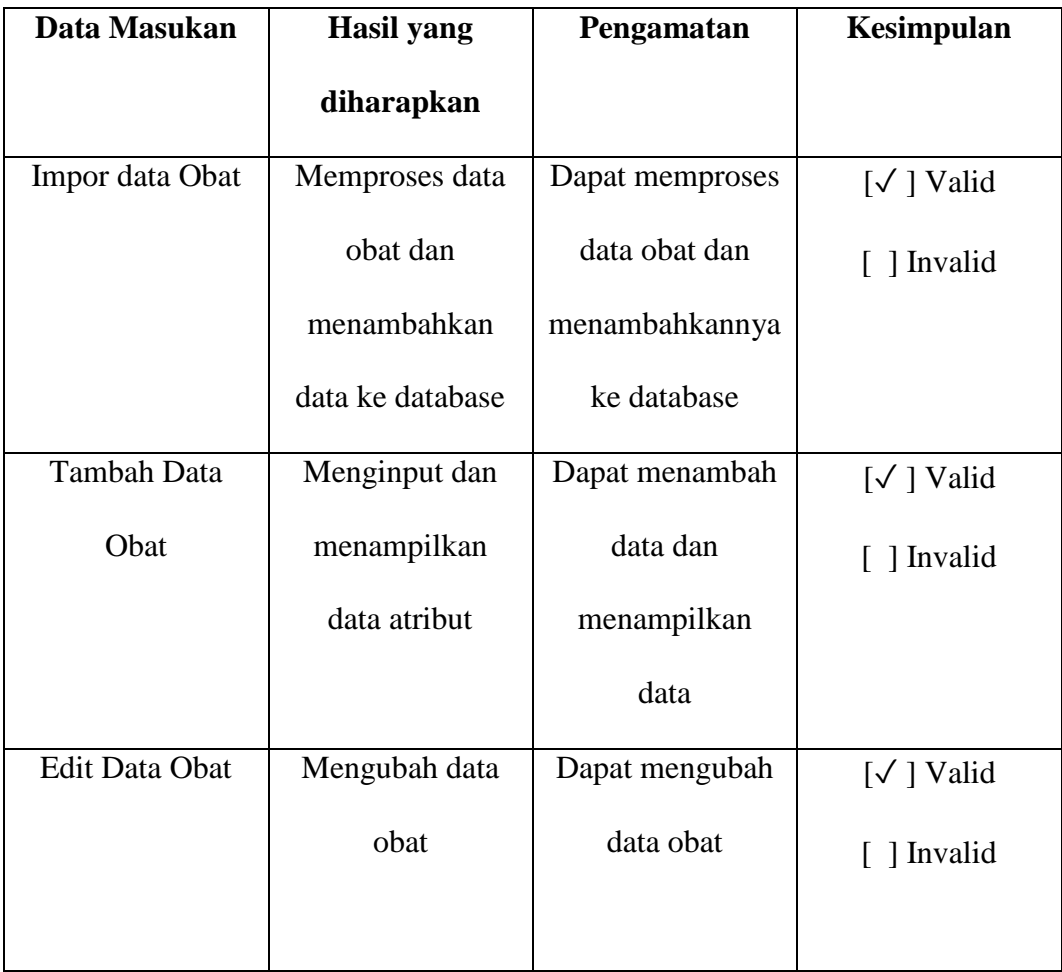

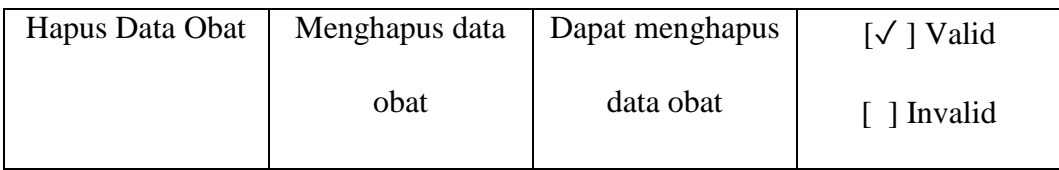

# **4. Pengujian Data Penjualan**

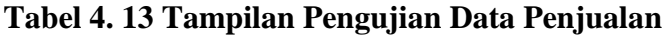

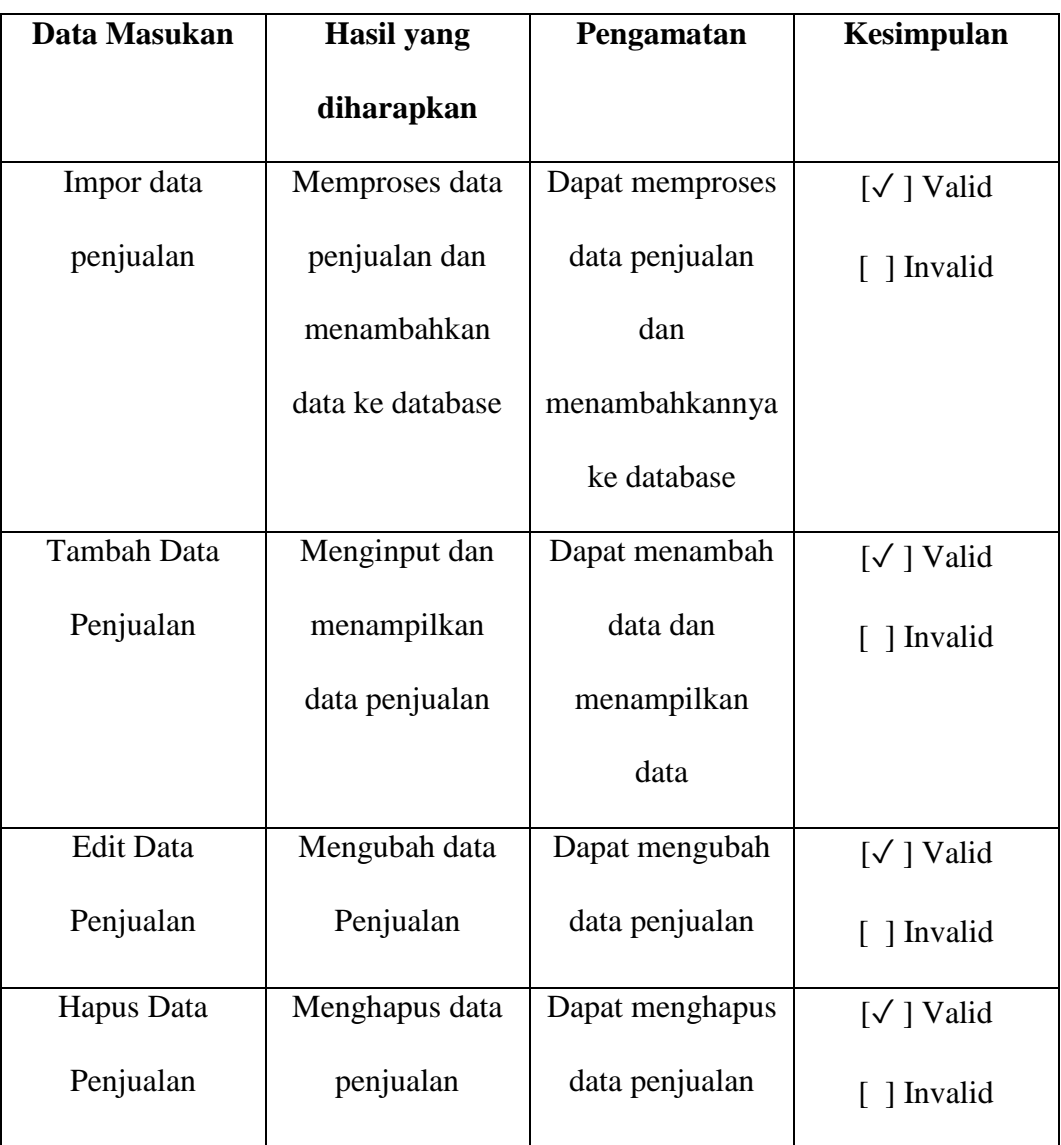

# **5. Pengujian Prediksi KNN**

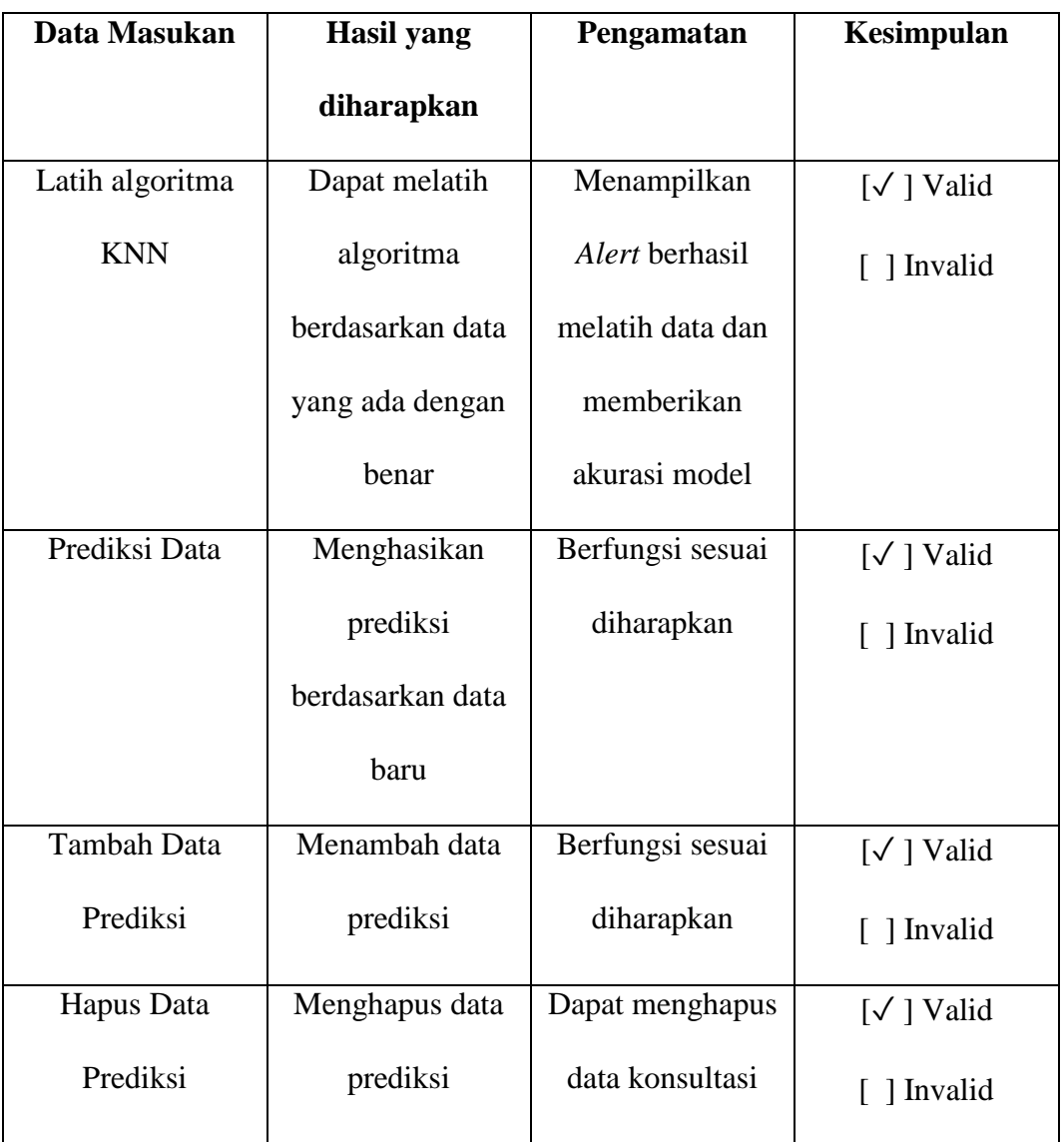

# **Tabel 4. 14 Tabel Pengujian Data Konsultasi dan Prediksi**

# **6. Pengujian Data User**

# **Tabel 4. 15 Tabel Pengujian Sistem Data User**

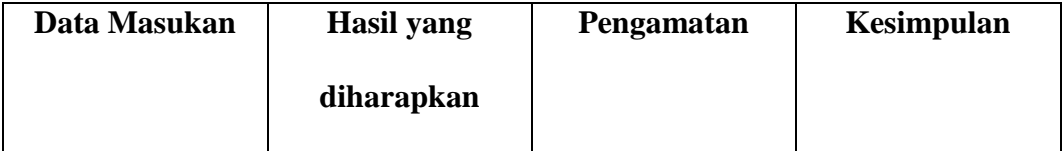

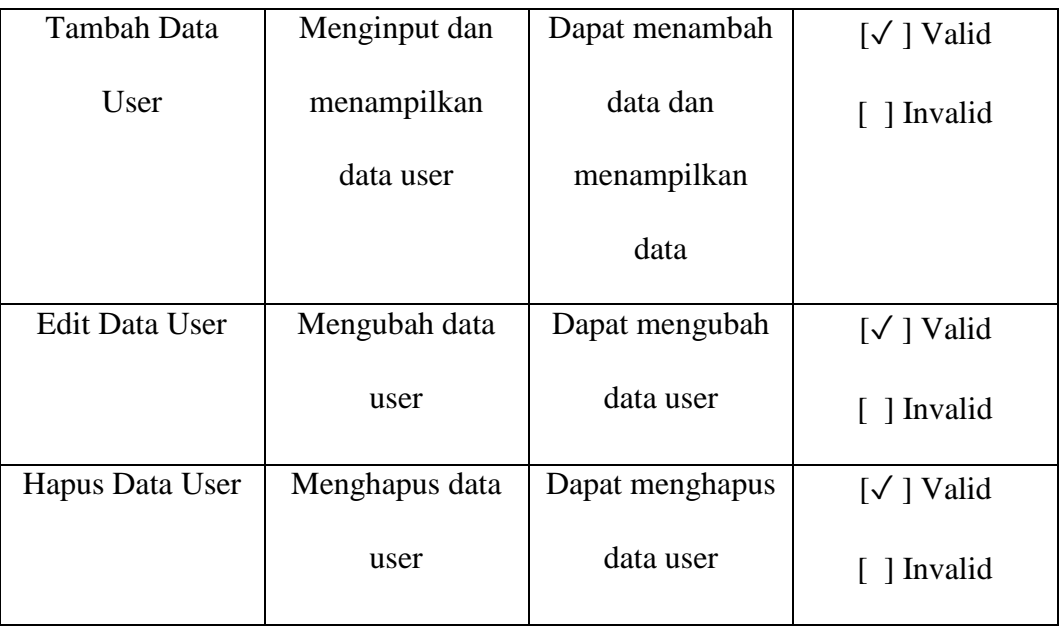

## **4.5. Kelebihan dan Kekurangan Program**

Adapun kelebihan dan kekurangan dari Sistem Prediksi Penjualan Obat Pada Klinik Pratama Anna Menggunakan Metode *K Nearest Neighbor* sebagai berikut :

## **1. Kelebihan Sistem**

- a. Dapat menjadikan prediksi penjualan lebih efektif dan efisien dikarenakan sudah diintregasikan dengan Model Prediksi algoritma KNN yang dapat dengan cepat memberikan klasifikasi kepada penjualan obat
- b. Sistem dapat mengimpor data obat dan penjualan secara otomatis
- c. Pengguna dapat memperbarui model *K Nearest Neighbor* dalam menu prediksi KNN apabila terdapat data baru yang lebih *update*, hal ini dapat membuat algoritma selalu belajar terhadap perubahan data yang ada.
- d. Sistem yang dibuat mudah untuk digunakan dan dapat dijalankan di berbagai jenis laptop dengan spesifikasi minimum

## **2. Kekurangan Sistem**

Adapun kekurangan dari sistem yang telah dibangun adalah sebagai berikut :

- a. Sistem tidak memiliki sistem backup data secara otomatis
- b. Sistem hanya bisa menghasilkan prediksi berupa klasifikasi **Laris, Kurang Laris,** dan **Sangat Laris**. Prediksi terkait jumlah stok yang terjual dimasa yang akan datang belum dapat dilakukan oleh sistem mengingat algoritma *K Nearest Neighbor* biasanya digunakan dalam klasifikasi.

#### **BAB V**

### **KESIMPULAN DAN SARAN**

### **5.1 Kesimpulan**

Berdasarkan hasil pembahasan dan uji coba yang dilakukan dalam mencari tahu Bagaimana menerapkan *data mining* menggunakan algoritma *K-Nearest Neighbor* (KNN) untuk memprediksi penjualan obat pada Klinik Pratama Anna, dapat ditarik kesimpulan sebagai berikut :

- 1. Proses Data Mining menggunakan algoritma K-Nearest Neighbor, dengan bantuan *K-Neighbor Classifier* dari *scikit-learn*, terbukti efektif dalam memprediksi dan mengklasifikasi penjualan obat dengan tingkat akurasi prediksi mencapai 88,9%. Dengan penerapan metode ini, Klinik Pratama Anna dapat mempercepat pengelolaan stok obat tanpa memerlukan pengecekan data secara manual, berdasarkan prediksi penjualan yang dihasilkan.
- 2. Proses Data Mining menggunakan algoritma *K-Nearest Neighbor*, dengan bantuan *K-Neighbor Classifier* dari *scikit-learn*, terbukti efektif dalam memprediksi dan mengklasifikasi penjualan obat dengan tingkat akurasi prediksi mencapai 88,9%. Dengan penerapan metode ini, Klinik Pratama Anna dapat mempercepat pengelolaan stok obat tanpa memerlukan pengecekan data secara manual, berdasarkan prediksi penjualan yang dihasilkan.

## **5.2 Saran**

Adapun yang menjadi saran dalam penelitian ini adalah sebagai berikut :

- 1. Untuk meningkatkan akurasi prediksi, dapat dimasukkan variabel tambahan selain Jumlah terjual dan Harga Barang yang dapat memperkuat model KNN dalam memprediksi penjualan obat.
- 2. Agar kedepannya, aplikasi dapat menggunakan algoritma lain yang lebih sesuai atau komplementer dengan KNN untuk menambah fitur memprediksi jumlah stok di masa yang akan datang.

### **DAFTAR PUSTAKA**

- Ali, I., & Rizki Rinaldi, A. (2023). PENERAPAN METODE K-NEAREST NEIGHBOR UNTUK PREDIKSI PENJUALAN SEPEDA MOTOR TERLARIS. In *Jurnal Mahasiswa Teknik Informatika* (Vol. 7, Issue 1).
- Anisa, C. (2020). PENERAPAN ALGORITMA K-NEAREST NEIGHBOR UNTUK PREDIKSI PENJUALAN OBAT PADA APOTEK KIMIA FARMA ATMO PALEMBANG. *Bina Darma Conference on Computer Science*.
- Bisa AI Academy. (2023). *Bisa AI Academy - Course: Machine Learning Dengan Scikit Learn Python*. https://bisa.ai/course/detail/MzU3/1
- Cahya Mestika, J., Oktavio Selan, M., & Iqbal Qadafi, M. (2022). Menjelajahi Teknik-Teknik Supervised Learning untuk Pemodelan Prediktif Menggunakan Python. *Buletin Ilmiah*. https://jurnalmahasiswa.com/index.php/biikma
- Dicoding Team. (2023). *Assessing Data | Belajar Analisis Data dengan Python | Dicoding Indonesia*. https://www.dicoding.com/academies/555/tutorials/30985
- Emalia Saqila, S., Putri Ferina, I., & Iskandar, A. (2023). Analisis Perbandingan Kinerja Clustering Data Mining Untuk Normalisasi Dataset. *Jurnal Sistem Komputer Dan Informatika (JSON) Hal: 356−*, *365*(2). https://doi.org/10.30865/json.v5i2.6919
- Harahap, P. N., & Sulindawaty, S. (2020). Implementasi Data Mining Dalam Memprediksi Transaksi Penjualan Menggunakan Algoritma Apriori (Studi Kasus PT.Arma Anugerah Abadi Cabang Sei Rampah). *MATICS*, *11*(2), 46. https://doi.org/10.18860/mat.v11i2.7821
- H.M., A. (2019). *Penerapan Metode C45 Dalam Memprediksi Pola Pembelian Bahan Campuran Olahan Karet (Studi Kasus : PT.Anugrah Sibolga Lestari)*. http://repository.potensiutama.ac.id/jspui/jspui/handle/123456789/3504
- Iriane, R., & Nurfaizah. (2023). Penerapan Data Mining Untuk Prediksi Penjualan Produk Pangan Hewan Menggunakan Metode K-Nearest

Neighbor. *KLIK : Kajian Ilmiah Informatika Dan Komputer*, *3*(5), 509– 515. https://djournals.com/klik

- Mulyati, S., Maulana Husein, S., & Kunci, K. (2020). *RANCANG BANGUN APLIKASI DATA MINING PREDIKSI KELULUSAN UJIAN NASIONAL MENGGUNAKAN ALGORITMA (KNN) K-NEAREST NEIGHBOR DENGAN METODE EUCLIDEAN DISTANCE PADA SMPN 2 PAGEDANGAN sistem dapat memprediksi dan mengklasifikasikan dengan baik dan cepat*. 65–73.
- Normawati, D., & Prayogi, S. A. (2021). Implementasi Naïve Bayes Classifier Dan Confusion Matrix Pada Analisis Sentimen Berbasis Teks Pada Twitter. In *Jurnal Sains Komputer & Informatika (J-SAKTI* (Vol. 5, Issue 2).
- Pratama, A. (2020). *HTML Uncover - Panduan Belajar HTML Untuk Pemula*. www.duniailkom.com
- Putra, V., Tri Pranoto, G., & Eko Putra, F. (2023). Klasifikasi Kebutuhan Sparepart Dengan Algoritma K-Nearest Neighbor Untuk Meningkatkan Penjualan Sparepart. *Bulletin of Information Technology (BIT)*, *4*(2), 287–293. https://doi.org/10.47065/bit.v3i1
- Rozi, F., Bagoes, M., & Junianto, S. (2023). Penerapan Machine Learning Untuk Prediksi Harga Saham PT.Telekomunikasi Indonesia Tbk Menggunakan Algoritma K-Nearest Neighbors. *Jurnal Informatika MULTI*, *1*(1).
- Rumbaugh, James., Jacobson, Ivar., & Booch, Grady. (2021). *The unified modeling language reference manual*. Addison-Wesley.
- Setiawan, R. (2021). *Memahami Class Diagram Lebih Baik - Dicoding Blog*. https://www.dicoding.com/blog/memahami-class-diagram-lebih-baik/
- Setiawan, S. (2020). *Membicarakan Precision, Recall, dan F1-Score*. Medium.Com. https://stevkarta.medium.com/membicarakan-precisionrecall-dan-f1-score-e96d81910354
- Whendasmoro, R. G., & Joseph, J. (2022). Analisis Penerapan Normalisasi Data Dengan Menggunakan Z-Score Pada Kinerja Algoritma K-NN.

*JURIKOM (Jurnal Riset Komputer)*, *9*(4), 872. https://doi.org/10.30865/jurikom.v9i4.4526

# **LAMPIRAN**

# **Lampiran 1 Persetujuan Judul Penelitian.**

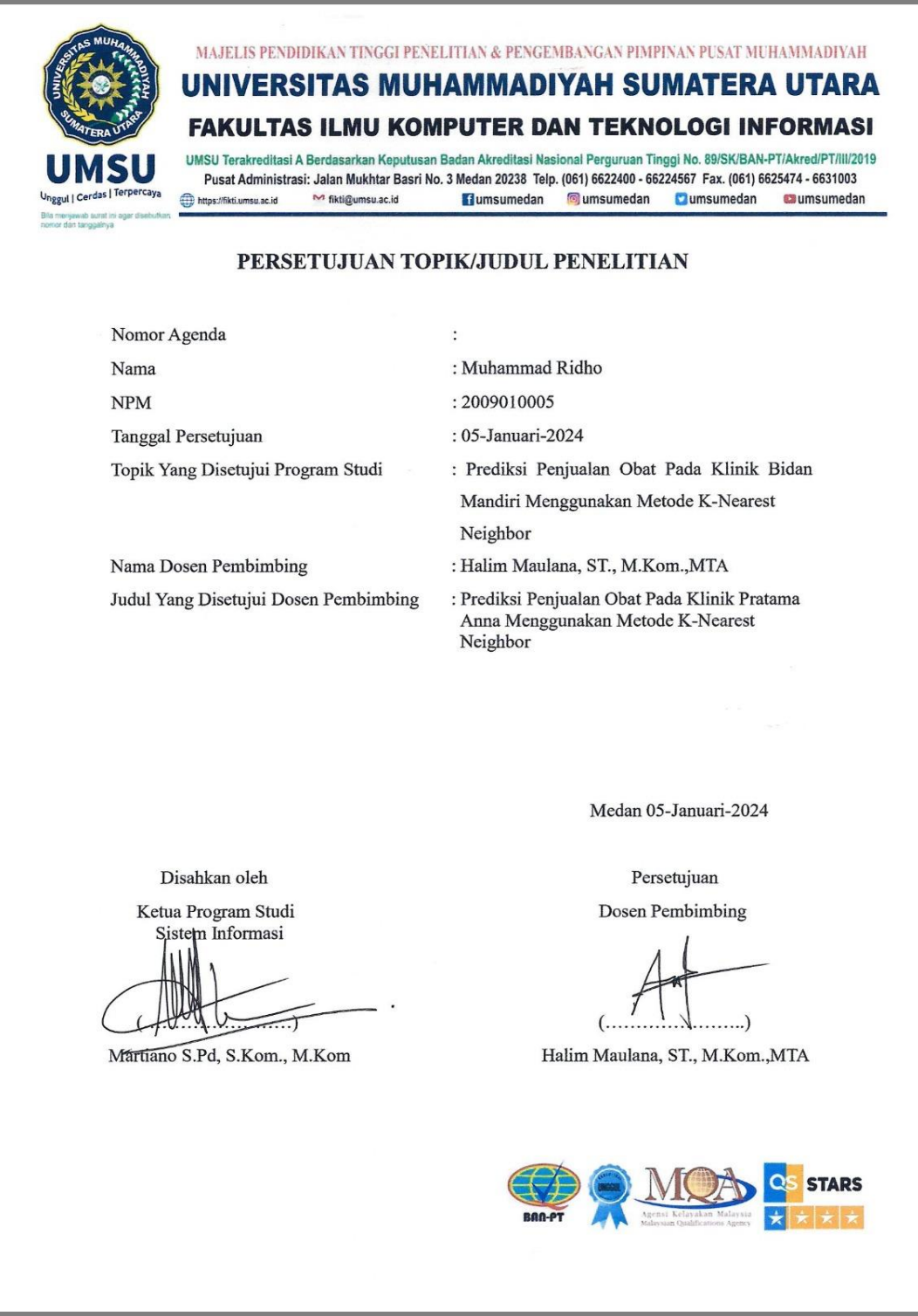

# **Lampiran 2. Penetapan Dosen Pembimbing**

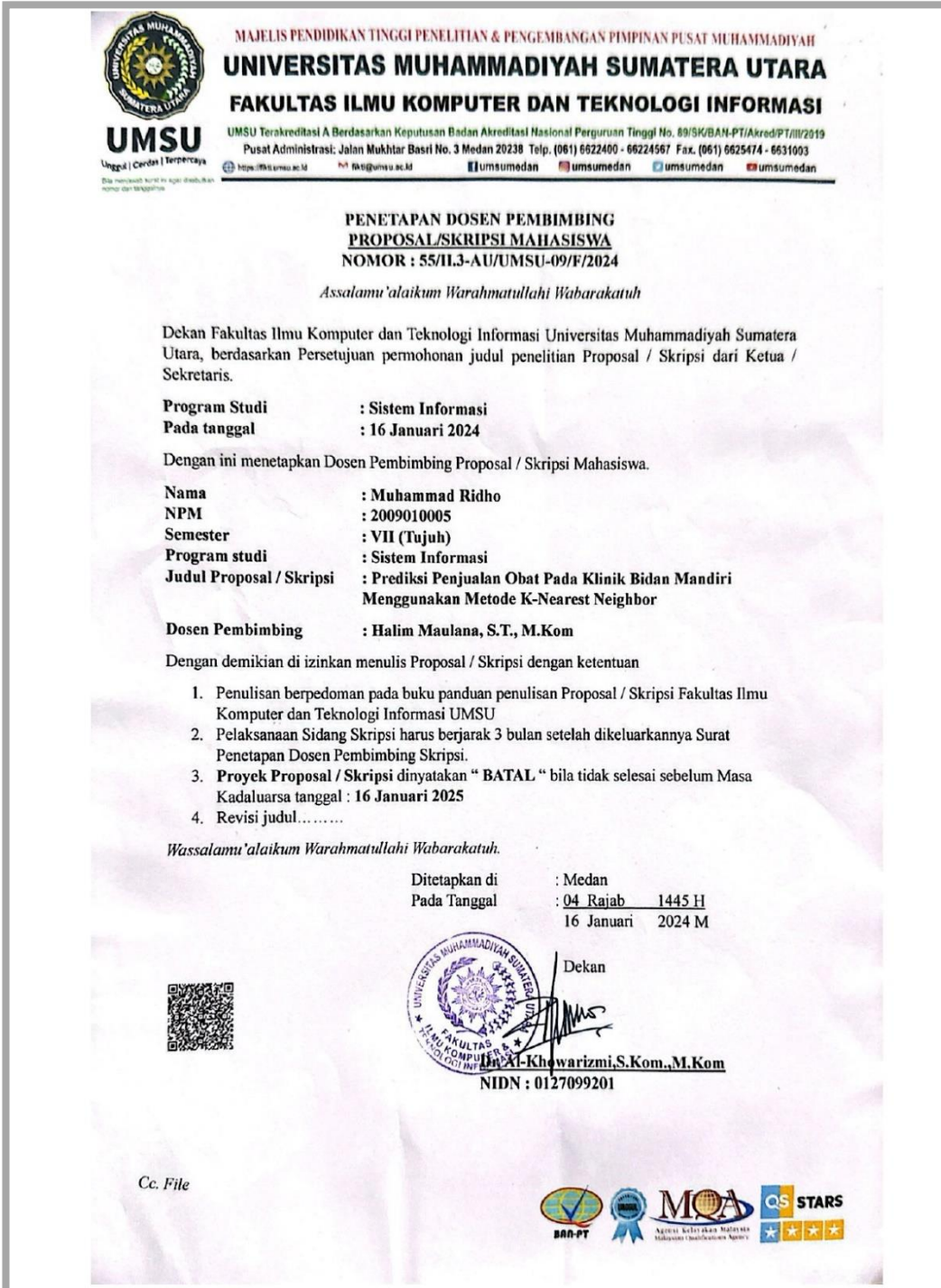

### **Lampiran 3. Izin Riset Penelitian**

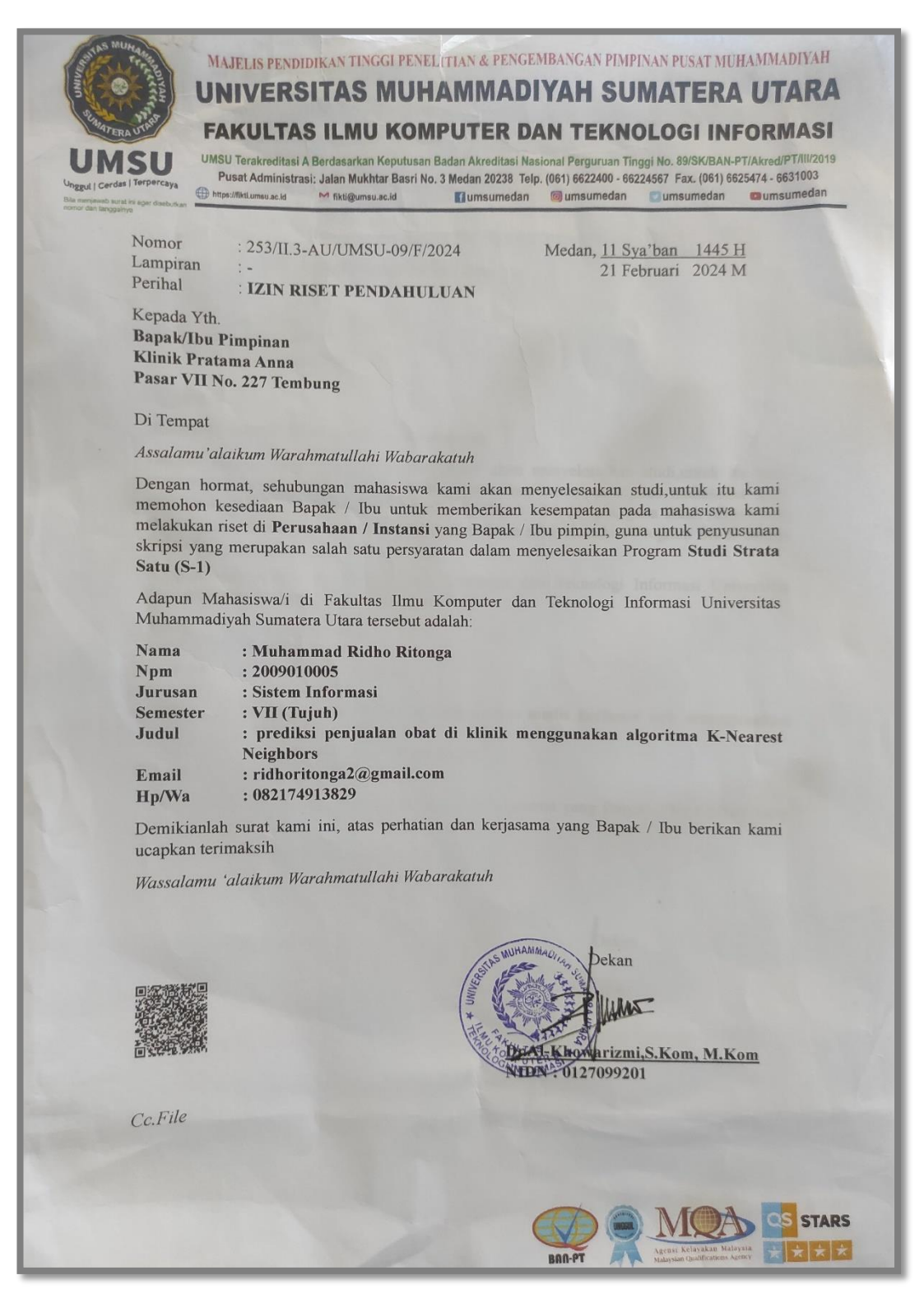

# **Lampiran 4. Berita Acara Bimbingan Proposal**

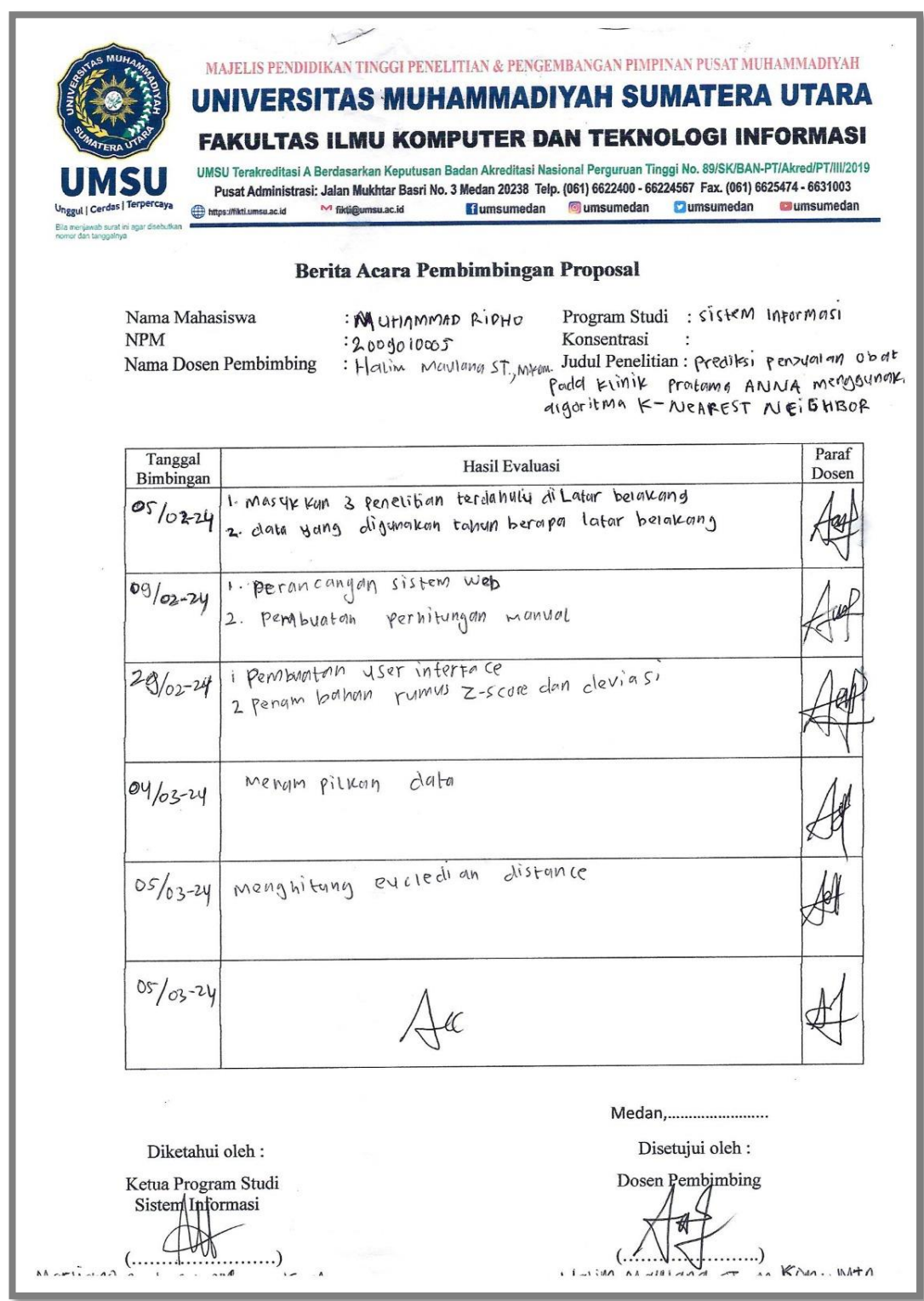
### **Lampiran 5 Surat Balasan Penelitian**

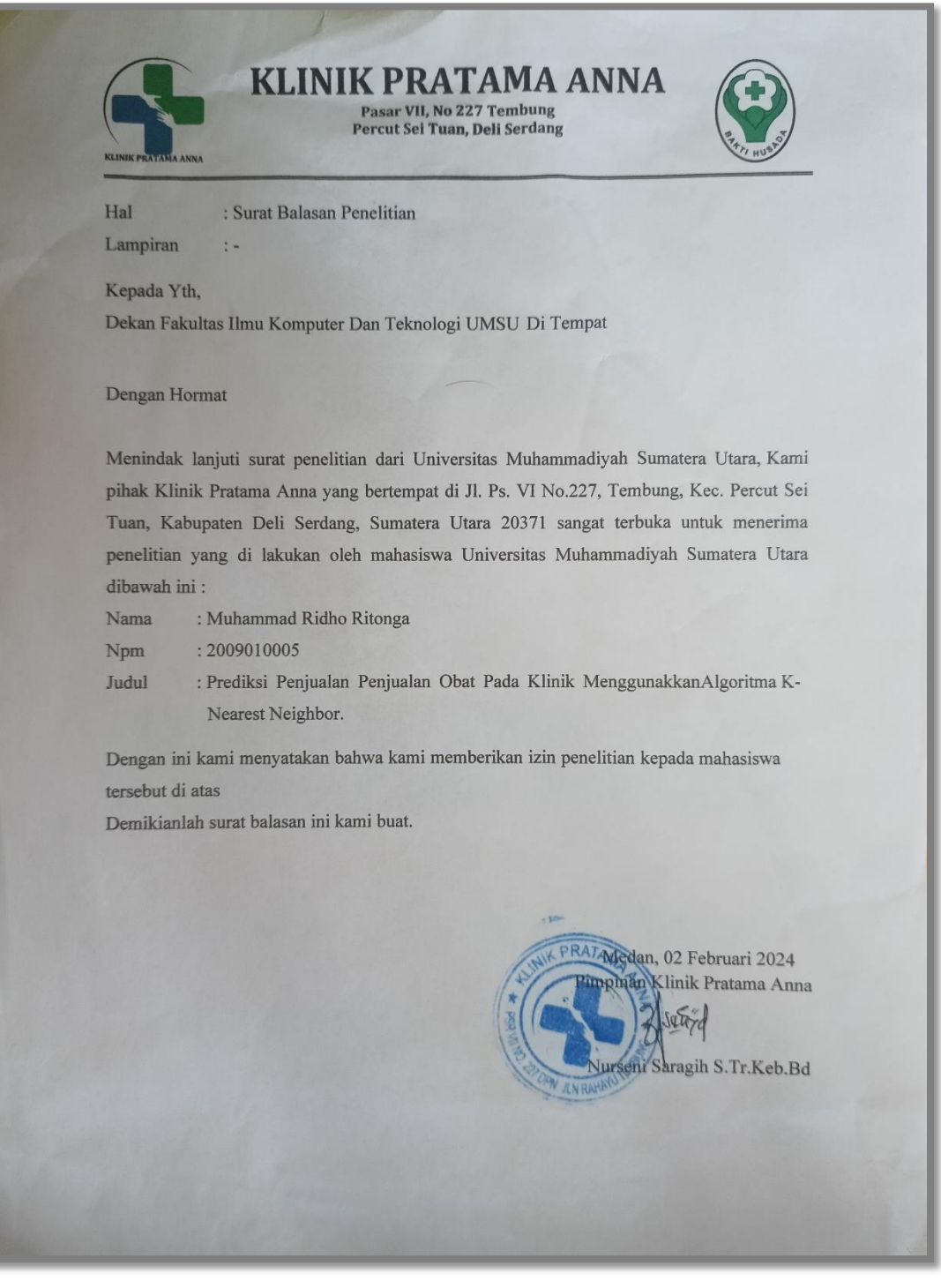

### Lampiran 6 Pemohonan Izin Pengambilan Data Dan Informasi

: Permohonan Izin Pengambilan Data Dan Informasi Perihal : Yth. Pimpinan Nurseni Saragih S.Tr.Keb.Bd Kepada

#### Degan hormat, Yang bertanda tangan di bawah ini:

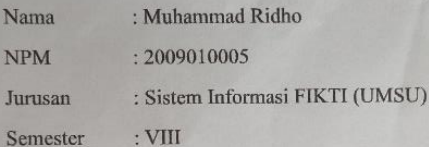

Melalui surat ini, Saya mengajukan permohonan izin untuk pengambilan data yang saya butuhkan meliputi data penjualan obat di tahun 2023, Adapun datadata tersebut akan digunakan untuk pembuatan Skripsi terkait "Prediksi Penjualan Obat Pada Klinik Pratama Anna Menggunakan Metode K-Nearest Neighbor"

Demikian surat permohonan ini saya sampaikan. Diharapkan bapak/ibu mendukung dan memberikan izin untuk bahan penelitian penulisan skripsi saya. Atas perhatiannya saya ucapkan terimakasih.

Medan, 30 Mei 2024

Pemohon

Muhammad Ridho

Medan, 30 Mei 2024 Pimpinan Klinik Pratama Anna

Nurseni Saragih S.Tr.Keb.Bd

## **Lampiran 7 Berita Acara Pembinbingan Skripsi**

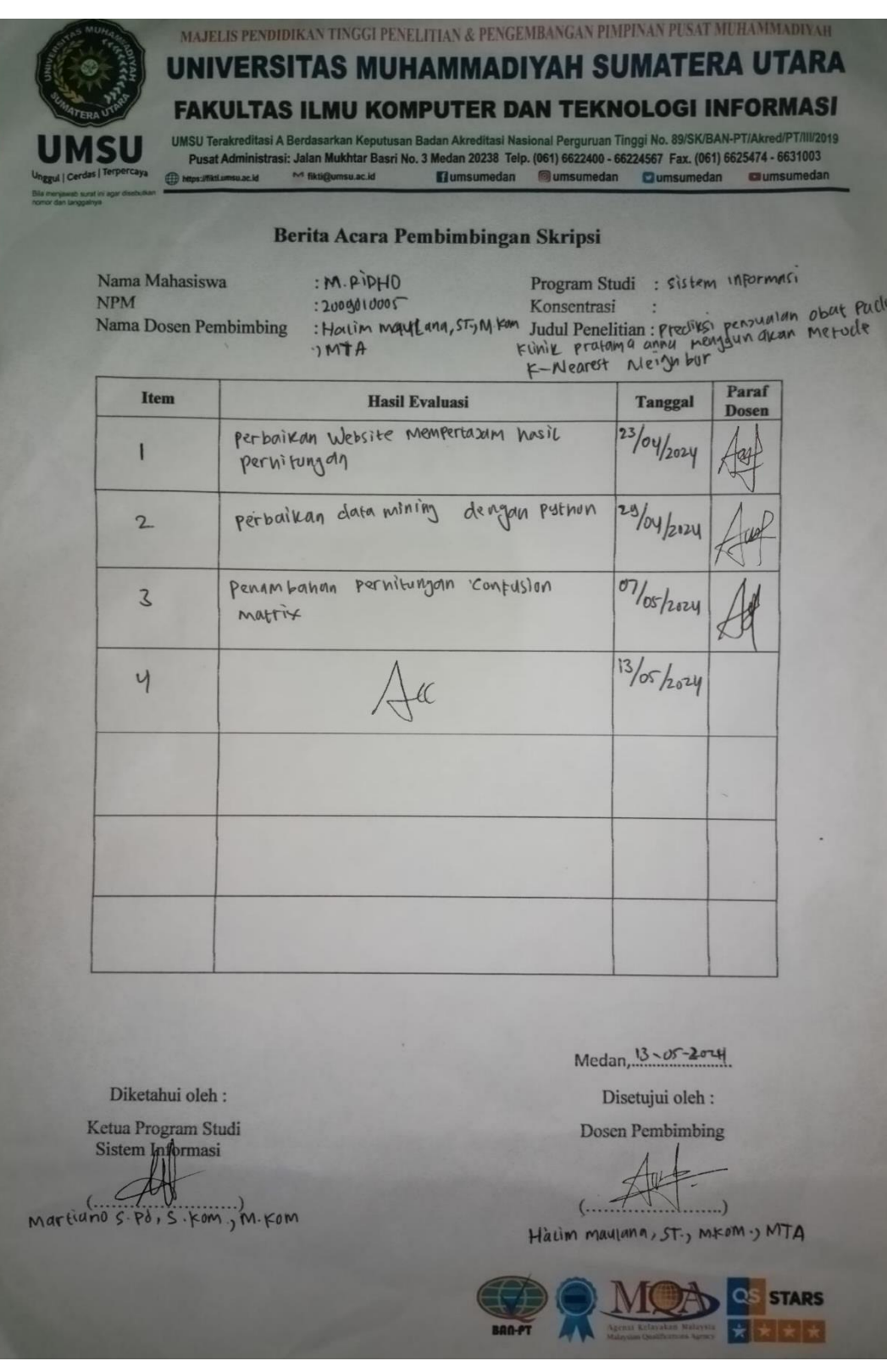

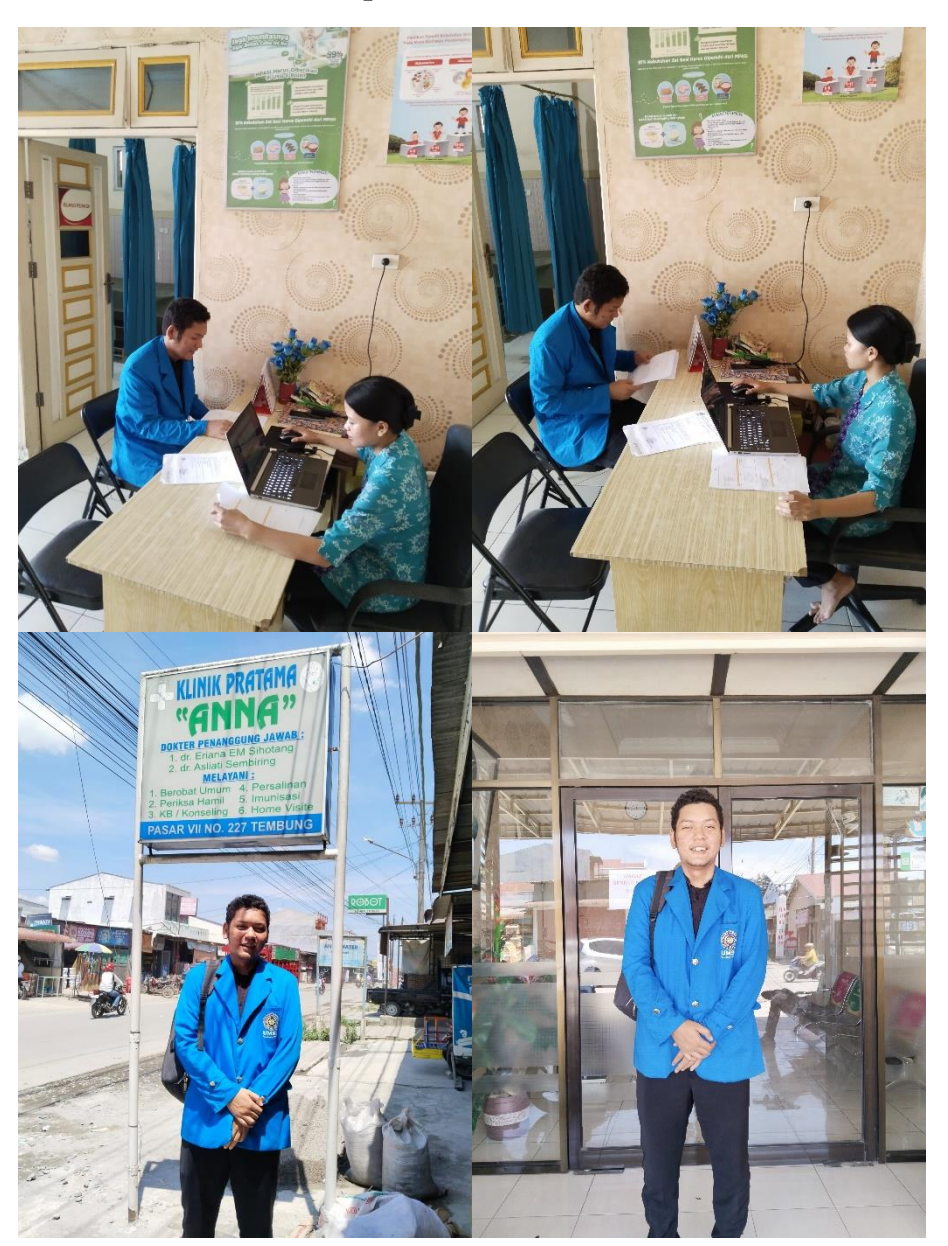

# **Lampiran 8 Dokumentasi Penelitian**